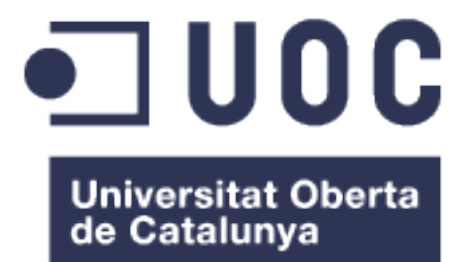

# **deTemporada**

**Disseny i desenvolupament d'una aplicació de receptes i planificació d'àpats centrada en el foment d'una dieta regional i de temporada**

Ciaran-Cormac O'Reilly Ibañez

Màster Universitari de Desenvolupament d'Aplicacions per a Dispositius Mòbils

Eduard Martín Lineros

6 de Juny de 2018

Aquesta obra està subjecta a una llicència de Reconeixement-NoComercial-SenseObraDerivada 3.0 Espanya de Creative Commons

# <span id="page-2-0"></span>**FITXA DEL TREBALL FINAL**

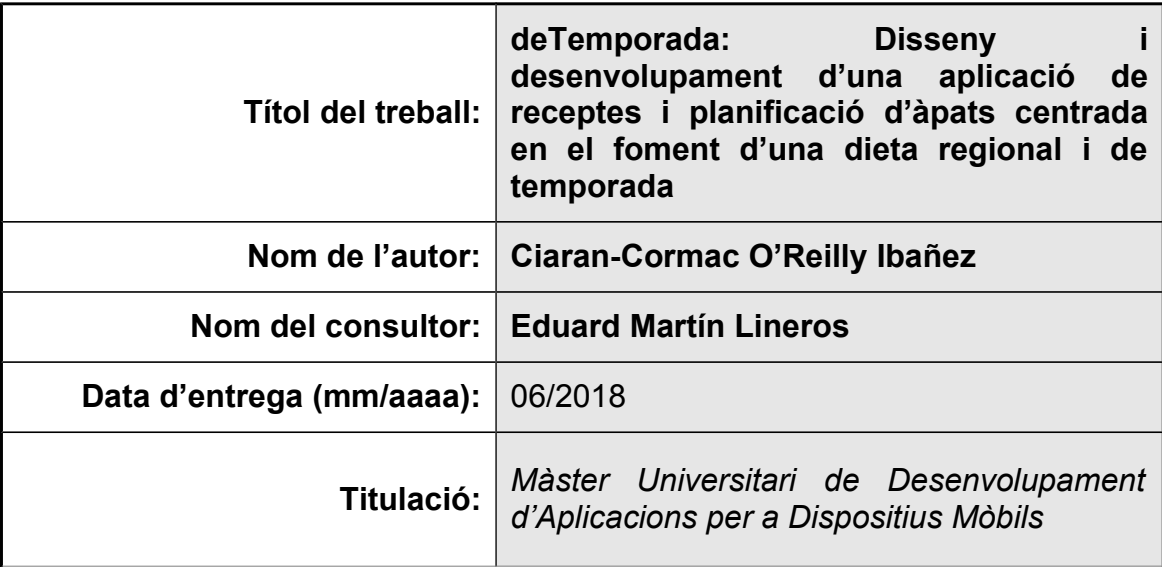

 **Resum del Treball (màxim 250 paraules):**

La finalitat d'aquest treball és el disseny i desenvolupament d'una aplicació de receptes i planificació d'àpats centrada en el foment d'una dieta regional i de temporada.

La globalització i les millores tecnològiques en el sector agrari permeten disposar d'aliments d'arreu del món durant tot l'any però l'esforç mediambiental que això suposa només fa que empitjorar la nostra petjada ecològica. D'altra banda, el ritme de vida frenètic actual dificulta la planificació dels àpats, sobretot pels joves emancipats, i pot comportar una alimentació poc equilibrada.

L'aplicació deTemporada proposa una solució a aquests problemes facilitant la planificació d'àpats amb receptes regionals i de temporada i la gestió dels aliments del nostre rebost i la llista de compra. A més permet a l'usuari cercar receptes excloent aliments (per evitar al·lèrgies o intoleràncies) i fins i tot fent una foto als aliments de la nevera.

Mitjançant un desenvolupament en cascada s'ha procedit a fer un ànalisi de la competència i un estudi de mercat a través d'una enquesta a joves professionals (menors de 35 anys amb feina estable, amb o sense parella però sense fills), potencials usuaris de l'aplicació. Un cop analitzades les necessitats s'ha dissenyat l'apliacació des d'un punt de vista visual i arquitectònic i s'ha implementat programant una aplicació nadiva per Android en Java.

El producte obtingut és, a més d'aquesta memòria que documenta tot el procès de disseny i desenvolupament, una aplicació funcional que assoleix els objectius proposats.

### **Abstract (in English, 250 words or less):**

The goal of this master's thesis is the design and development of a mobile application for consulting recipes and planning meals focused on a regional and seasonal diet.

Globalisation and technological improvements in the agricultural sector have made fruits and vegetables from all around the world available during the whole year, which has had a significant impact on climate change. On the other hand, the current frenetic lifestyle makes it difficult to plan meals, especially for young professionals, which can lead to poor diets.

DeTemporada seeks to solve these problems by facilitating meal planning based on regional and seasonal recipes as well as making it easier to manage home food stocks and shopping lists. Moreover it allows the user to search for recipes excluding specific ingredients (in order to avoid allergies and intolerances) or even by taking a picture of the products in the fridge.

Following a waterfall approach, a benchmarking of competition and a market analisis were carried out. Once needs were identified, the visual aspects as well as the architecture of the application were designed, followed by the implementation of the native Android application in Java.

The final product is, besides this written documentation of the whole design and development process, a functional application that covers the proposed goals.

#### **Paraules clau (entre 4 i 8):**

Android, aplicació, receptes, alimentació, sostenibilitat, regional, temporada

# **Continguts**

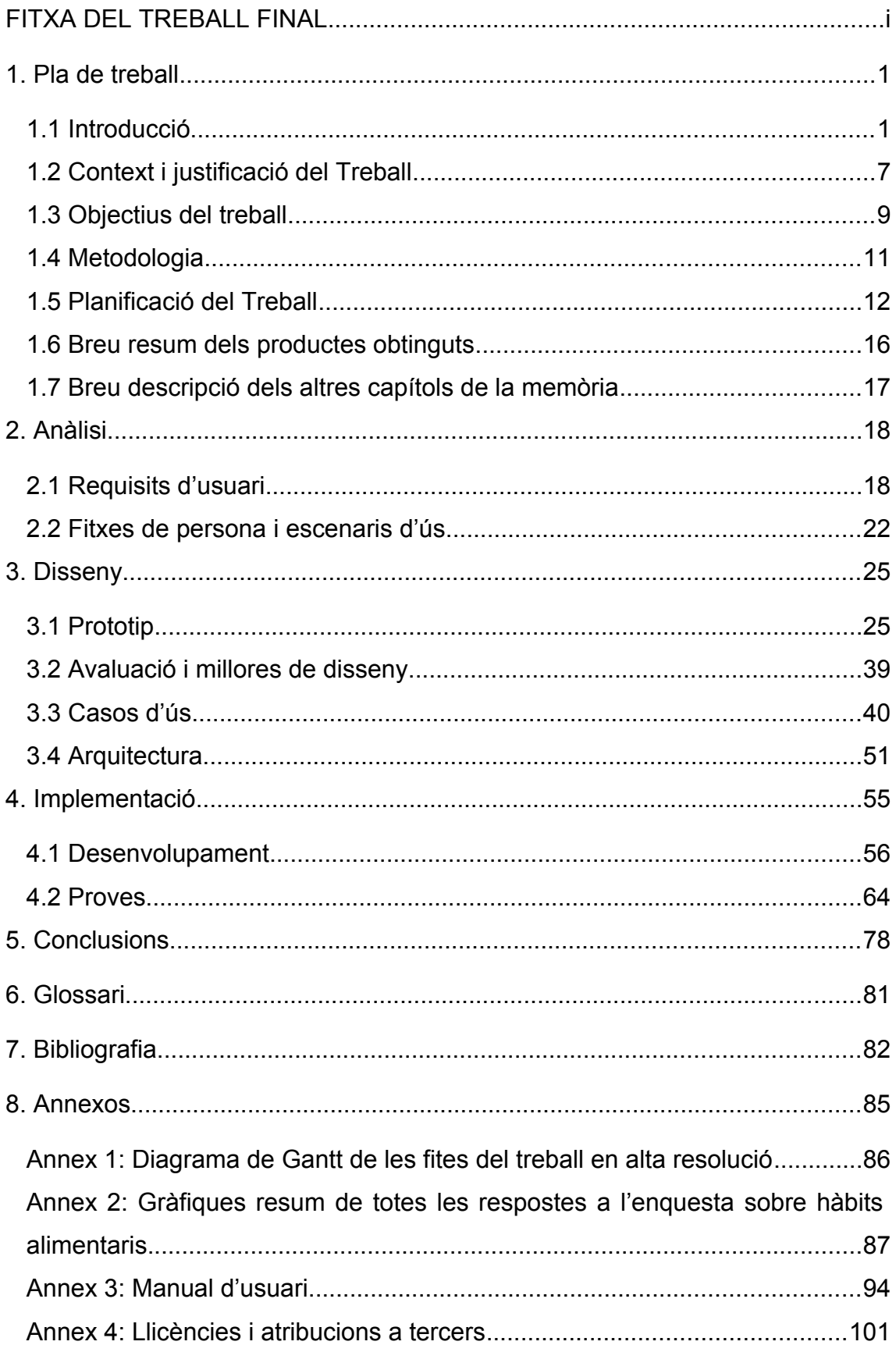

# **Llista de figures**

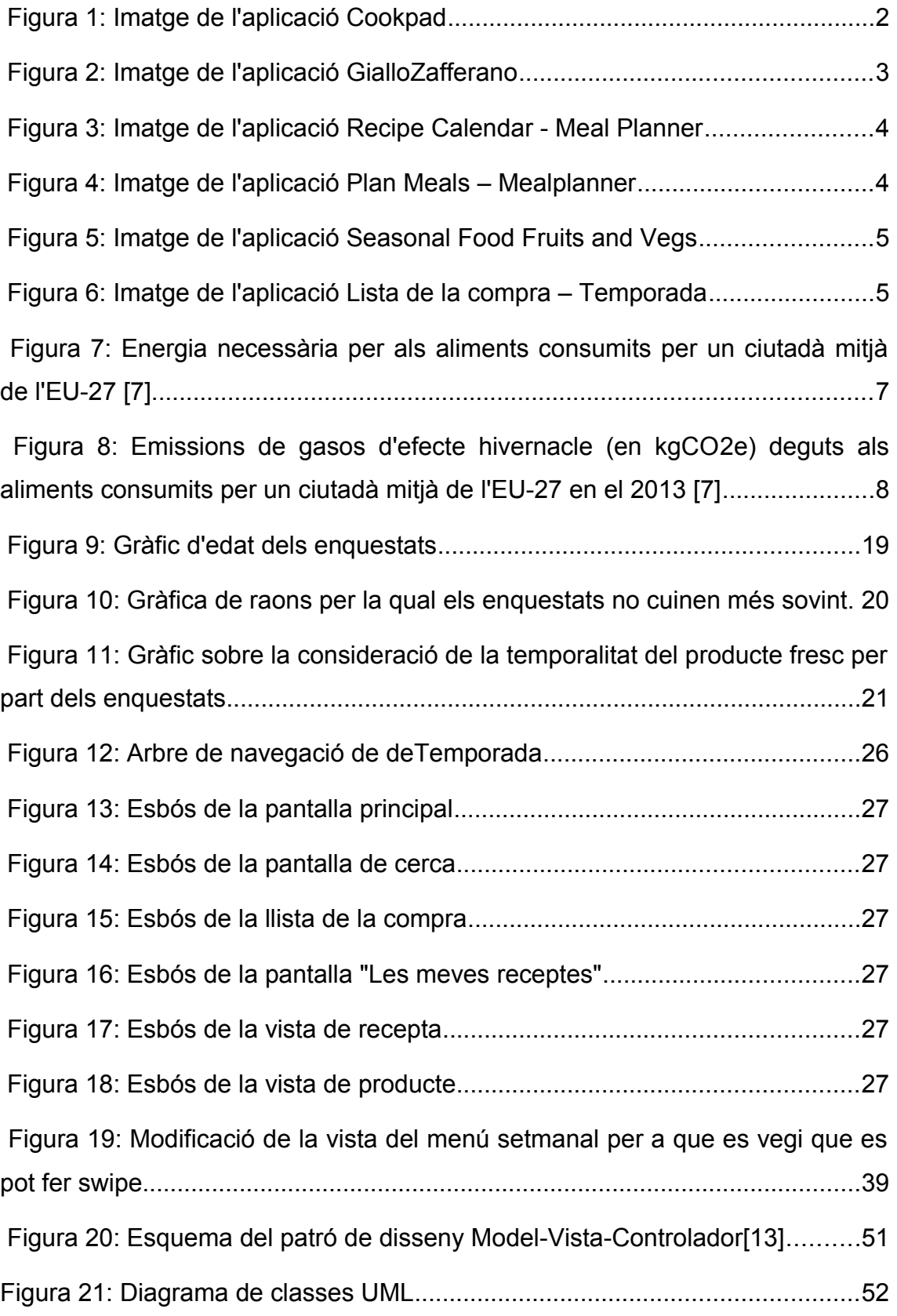

# <span id="page-6-1"></span>**1. Pla de treball**

# <span id="page-6-0"></span>**1.1 Introducció**

En aquest projecte es pretén desenvolupar una aplicació anomenada **deTemporada** que ajudi als seus usuaris a menjar de forma saludable i equilibrada a l'hora que amb consciència mediambiental a través d'un recull de receptes amb productes regionals i de temporada. Aquestes receptes podran ser consultades per l'usuari però principalment serviran per la proposta de menús setmanals adaptats als gustos de l'usuari que ofereix l'aplicació.

La motivació principal per a desenvolupar **deTemporada** és personal, ja que es tracta d'una idea derivada d'un desig personal per a consumir de manera responsable i un interès per la cuina regional, especialment dins la dieta mediterrània. Aquest interès també l'han mostrat amics i coneguts a qui he comentat l'idea, cosa que m'ha portat a considerar l'existència d'un mercat per a aquesta aplicació.

A través de converses informals també he detectat altres necessitats que aquesta aplicació pretén cobrir, com per exemple, la manca de motivació dels menors de 35 anys a l'hora de cuinar a casa, sovint deguda a una manca de planificació i de temps. Tot i aquesta manca de motivació, la voluntat d'alimentar-se seguint una dieta equilibrada existeix per a tota la mostra i la de fer-ho de manera responsable i ecològica per a una part important d'aquesta. A través de l'aplicació es pretén reduir la fricció existent entre la voluntat i l'execució oferint a l'usuari menús setmanals adaptats a les necessitats i els gustos de l'usuari.

Una altra motivació de cara a la realització d'aquesta aplicació es deriva de la situació en la que m'he trobat sovint: davant una nevera plena d'aliments però sense cap idea de quin plat preparar. **deTemporada** pretén donar solució a aquest problema oferint la possibilitat de gestionar els estocs d'aliments i proposant receptes basades en el que tenim a casa, així com permetent als usuaris cercar receptes en base a uns ingredients concrets.

Tenint en compte aquestes necessitats detectades i la meva motivació personal he volgut fer una recerca de mercat per veure si existeix alguna aplicació que ja les cobreixi. L'aplicació d'aquest projecte no només serveix per trobar i

1

compartir receptes sinó que també ajuda a l'usuari a planificar un menú setmanal equilibrat i sostenible de forma fàcil, crea llistes de la compra automàticament a partir d'aquests menús i permet saber ràpidament quins productes són de temporada en cada moment.

Una aplicació que inclogui totes aquestes característiques no existeix actualment a la Play Store de Google però un usuari podria fer servir aplicacions específiques per a cada funció pel que a l'hora de fer l'estudi de mercat cal analitzar-ne les millors per a cada categoria.

**Cookpad[1]** és una de les aplicacions de receptes per excel·lència amb una puntuació de 4,4 i entre 10 i 50 milions de descarregues. Està concebuda com a xarxa social per a qui li agrada la cuina i enfocada a qui vulgui publicar i compartir receptes de forma pública o privada. També inclou un xat on l'usuari pot no només compartir receptes, fotos o consells sobre cuina.

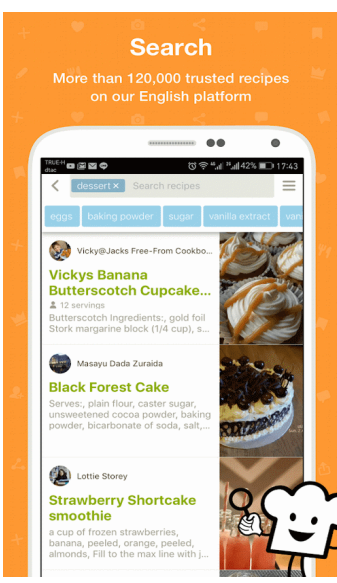

L'interfície gràfica de Cookpad está molt curada i permet tant explorar la base de dades de receptes com cercar-ne a partir dels ingredients, tipus de plat, nom de la recepta o festivitat a la que s'associa. Aquestes dues funcionalitats són compartides amb deTemporada pel que a l'hora de fer el disseny se'n poden extreure idees i demostra que una gran companyia les considera essencials per al seu públic objectiu pel que la seva implementació a deTemporada ha de ser acurada.

<span id="page-7-0"></span>*Figura 1: Imatge de l'aplicació Cookpad* Com que ofereix moltes funcionalitats lligades a les xarxes socials a més de la simple recerca de receptes

el seu públic objectiu inclou un ampli ventall de persones de totes les edats adultes: des de cuiners esporàdics que consulten una recepta concreta de tant en tant, a veritables amants dels fogons que volen compartir la seva passió afegint receptes pròpies, fotografies de cada plat que preparen i aconsellant altres apassionats.

L'aplicació presenta a l'usuari un diari amb els plats cuinats anteriorment però no permet planificar un menú ni la llista de la compra associada a aquest pel que tot i que diu voler ajudar a qui vol menjar de manera més saludable no inclou cap funcionalitat que ho permeti activament.

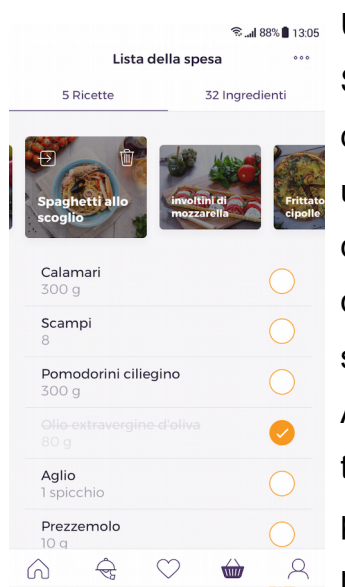

**Examples Una altra aplicació de receptes bastant popular a la Play** Store, tot i que més aviat en l'àmbit nacional italià, és la del lloc web de receptes italià **GialloZafferano**[2], amb una valoració de 4,3 i entre 1 i 5 milions de descàrregues. S'ha analitzat aquesta aplicació perquè dóna molta importància als productes regionals en les seves receptes, un tret característic de la cuina italiana. A més inclou una funcionalitat molt interessant que també es un objectiu de l'aplicació **deTemporada**: la possibilitat de crear llistes de la compra a partir de les receptes que selecciona l'usuari.

<span id="page-8-0"></span>*Figura 2: Imatge de*

*l'aplicació GialloZafferano* L'implementació d'aquesta funcionalitat ha estat ben estudiada i l'experiència d'usuari no podria ser millor. Quan es consulten les receptes només cal afegir-la a la nostra llista de la compra i tots els ingredients que fan falta per aquesta s'afegeixen automàticament. Un cop al supermercat es poden marcar els ingredients com a comprats i veure d'una sola ullada quins cal encara comprar. Els ingredients no només es poden consultar en una llista general sinó que també veure quins cal per a cada recepta.

La funcionalitat **deTemporada** vol anar més enllà permetent a l'usuari afegir els seus propis ítems a la llista així com eliminar els que ha afegit l'aplicació automàticament (en el cas de ja disposar d'ells a casa per exemple).

L'aplicació de **GialloZafferano** permet també crear «receptaris» o reculls de receptes amb les preferides de l'usuari i d'aquesta forma planificar el menú d'un sopar amb els amics però no crea menús automàticament per a cada día pel que no es pot comparar amb el que vol oferir **deTemporada**.

Per aquest motiu s'han analitzat també dues aplicacions enfocades específicament a aquesta acció. Val a dir que no existeixen moltes aplicacions que busquin solucionar aquest problema i les que es troben a la Play Store no han estat descarregades gaire vegades (entre 100.000 i 500.000 descàrregues per ambdues aplicacions analitzades) però en general tenen bones valoracions. L'aplicació més valorada, amb 4,6 punts sobre 5, és **Recipe Calendar – Meal Planner**[3] que proposa menús predefinits a partir de la dieta que seleccioni l'usuari: vegetarianes, baixes en calories, dietètiques, proteiques, etc. La pròpia aplicació inclou moltíssimes receptes, des de les més bàsiques i fàcils de

cuinar fins a receptes elaborades, i si cap dels plans predefinits s'escau també és possible crear-ne un de personalitzat seleccionant les receptes manualment.

Per a facilitar aquesta acció, **deTemporada** vol suggerir menús basats en les preferències de l'usuari però sense tancar-se en una dieta concreta, ja que podria donar-se el cas que una persona vegetariana vulgui seguir una dieta rica en proteïnes. A més, si un dels plats proposats no agrada a l'usuari, aquest podrà indicar-ho fent swipe a la recepta i l'aplicació suggerirà un altre instantàniament.

L'aplicació **Recipe Calendar – Meal Planner** també crea llistes de la compra automàticament a partir del menú seleccionat per l'usuari però de la mateixa manera que **GialloZafferano** no té en compte els productes dels que ja disposa l'usuari, un problema que pretén solucionar **deTemporada**.

<span id="page-9-1"></span>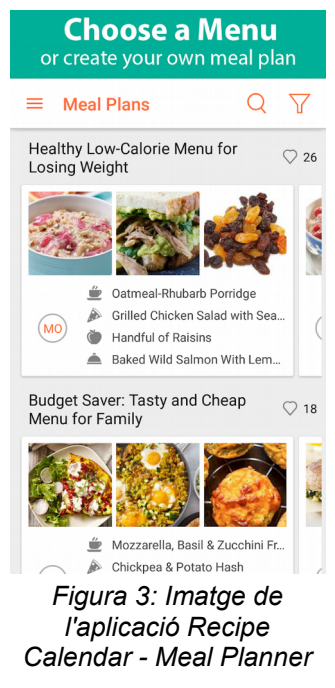

| <b>Meal Planning,</b><br>Simplified. |                                |  |
|--------------------------------------|--------------------------------|--|
|                                      |                                |  |
|                                      |                                |  |
|                                      |                                |  |
| □                                    | <b><i>1</i> + + + i</b> 14:31  |  |
| $=$ Week 1                           |                                |  |
| Monday                               |                                |  |
|                                      |                                |  |
| <b>Breakfast</b><br>Lunch            | Cereal<br>Tomato Soup          |  |
| Dinner                               | Spaghetti Bolognese            |  |
| Tuesday                              |                                |  |
| <b>Breakfast</b>                     | Cornflakes                     |  |
| Lunch                                | Tuna Sandwich                  |  |
| Dinner                               | Curry, Chapattis, Salad        |  |
| Wednesday                            |                                |  |
| <b>Rreakfast</b>                     | Omelette                       |  |
| Lunch                                | Seafood risotto                |  |
| Dinner                               | Leftover curry                 |  |
| Thursday                             |                                |  |
| <b>Breakfast</b>                     | Sausages, Eggs, Beans, Toast   |  |
| Lunch                                | Chicken Soup, Bread and butter |  |
| Dinner                               | Steak and chips                |  |

<span id="page-9-0"></span>*Figura 4: Imatge de l'aplicació Plan Meals – Mealplanner*

Una altra aplicació per a planificar menús és **Plan Meals – Mealplanner**[4], amb una valoració de 4,3 punts. Tot i la valoració, aquesta aplicació no ofereix tantes funcionalitats ni està tant treballada visualment com l'anterior. L'única cosa que permet fer és crear menús manualment i és el propi usuari qui ha d'escriure els noms dels plats ja que no disposa de cap base de dades de receptes. Això implica que no pot suggerir receptes o menús i que l'usuari ha de consultar la recepta de cada plat en un altre lloc.

Sorprèn doncs, que les valoracions siguin tan positives i pot ser indicatiu de que existeixi realment una necessitat per aquest tipus de productes, sobretot si s'implementa

de manera que per l'usuari suposi el mínim esforç possible.

Per últim s'han volgut analitzar també aplicacions que centrin el seu objectiu en promoure i facilitar el consum de productes de temporada. Les que s'han trobat a la Play Store de Google tenen pocs usuaris ja que han estat descarregades un màxim de 50.000 vegades però de la mateixa manera que passava amb les aplicacions per organitzar àpats i menús, solen estar prou ben valorades. Això podria ser un indicatiu de manca d'interès per aquest servei però també és possible que el públic objectiu no vulgui una aplicació que només ofereixi aquesta funcionalitat tant específica i que sí que agraeixi però, que una aplicació més completa l'inclogui dins seu.

L'aplicació **Seasonal Food Fruits and Vegs**[5] mostra un calendari amb la fruita i verdura de temporada molt similar al que m'havia imaginat per **deTemporada**, visualment atractiu i molt simple d'entendre. Centrar-se en una única funcionalitat permet perfeccionar la seva implementació i això ho aconsegueix aquesta aplicació. Una de les poques funcionalitats extra que ofereix és l'informació nutricional de cada producte, a més de poder fer una cerca de receptes a internet en seleccionar un producte. En general està bén valorada, amb 4,1 punts sobre 5, però li manquen moltes funcionalitats que fan que no es pugui comparar directament amb el que pretén *l'aplicació Seasonal Food* ser **deTemporada**. L'objectiu principal d'ambdues

<span id="page-10-0"></span>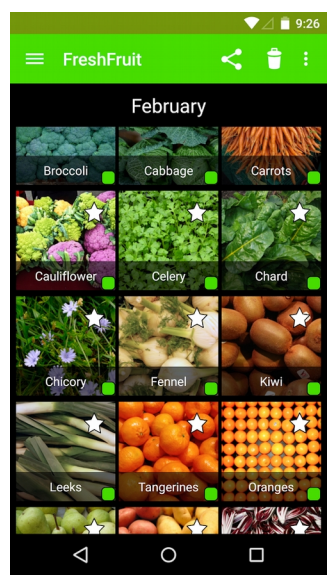

*Figura 5: Imatge de Fruits and Vegs*

aplicacions sí que és promoure una dieta basada en productes de temporada però és difícil saber sí la primera aconsegueix el seu objectiu ja que el més probable és que qui es descarrega **Seasonal Food Fruits and Vegs** siguin

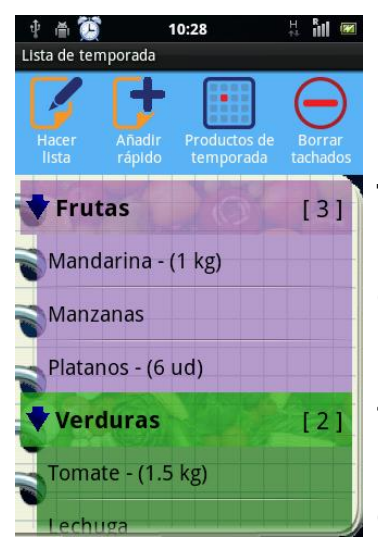

*Figura 6: Imatge de l'aplicació Lista de la compra – Temporada*

**Homo** persones ja conscienciades que volen disposar de l'informació sobre quins productes comprar.

<span id="page-10-1"></span>Una mica més enllà va l'aplicació **Lista de la compra – Temporada**[6], que, a més de mostrar quines fruites i verdures són de temporada en cada moment, permet crear llistes de la compra a la mateixa aplicació. Tot i un disseny gràfic bastant pobre està valorada amb un 4,3 degut segurament a la facilitat a l'hora de crear la llista de la compra. Aquesta acció s'ha simplificat molt i en pocs tocs l'usuari pot afegir tots els productes que necessita adquirir.

Tot i que existeixen moltes aplicacions que ofereixen algunes de les funcionalitats que té com a objectiu **deTemporada**, cap d'elles les ofereix totes i de manera que es complementin entre elles. Es pot concloure però d'aquest petit estudi de mercat que hi ha una gran demanda d'aplicacions que facilitin les tasques relacionades amb l'alimentació: des de la compra fins a la cuina, passant per la planificació dels àpats. Una aplicació que aprengui de les millors implementacions de altres aplicacions i les combini de manera elegant i útil pot segurament posicionar-se com a alternativa a les aplicacions de cuina més populars.

# <span id="page-12-0"></span>**1.2 Context i justificació del Treball**

El ritme de vida actual d'una gran part dels joves professionals (menors de 35 anys amb feina estable, amb o sense parella però sense fills) comporta sovint llargues jornades laborals i una vida social elevada, que s'acaba traduint en poc temps passat a casa i encara menys cuinant. No són només aquells a qui no agrada cuinar que no troben el temps sinó també qui voldria però no pot per manca de temps. La major part acaba recorrent a productes preparats o congelats o directament menja fora o demana per emportar.

La globalització i la millora portada per la tecnologia a la producció agrària i ramadera permeten disposar avui en dia de productes d'arreu del món durant tot l'any. Això ha comportat que pocs joves coneguin les temporades de collita i ha desconnectat els processos productius del consumidor final, fent que aquest ignori completament tot l'esforç humà i mediambiental lligat al producte que està adquirint. Acostumat a trobar tomàquets tot l'any i melons per Nadal, el consumidor mitjà no és conscient de la petjada energètica o ecològica derivada del transport dels productes des de l'altra part del món, el cultiu en hivernacles o el processament dels aliments precuinats.

Segons un estudi del Centre Comú de Recerca (JRC, Join Research Centre) de la Comissió Europea [7] la producció dels aliments suposa només un terç de l'energia involucrada en el consum d'aliments d'un ciutadà europeu mitjà i dos terços de les emissions de gasos d'efecte hivernacle.

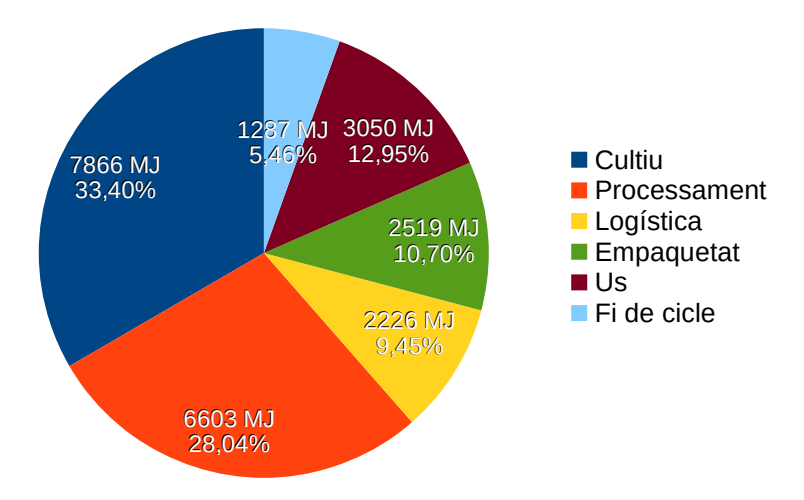

<span id="page-12-1"></span>*Figura 7: Energia necessària per als aliments consumits per un ciutadà mitjà de l'EU-27 [7]*

El consum de productes cultivats regionalment redueix per tant la petjada energètica del consumidor disminuint l'energia necessària per la distribució; i el consum de productes de temporada redueix la petjada ecològica ja que ens estalviem l'energia (i per tant les emissions) requerida per al cultiu en hivernacles.

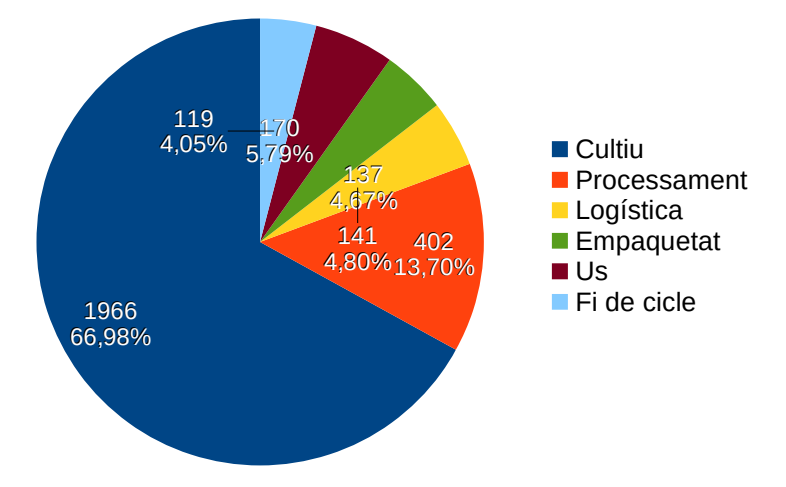

<span id="page-13-0"></span>*Figura 8: Emissions de gasos d'efecte hivernacle (en kgCO2e) deguts als aliments consumits per un ciutadà mitjà de l'EU-27 en el 2013 [7]*

En el mateix article es donen algunes recomanacions per a reduir la petjada energètica en la nostra dieta:

- Reduir el consum de carn vermella
- Consumir productes locals (evitant sobretot els productes transportats per aire) i de temporada (per reduir el consum de fruita i verdura provinent d'hivernacles climatitzats)
- Reduir els residus alimentaris
- Consumir productes orgànics

El consumidor conscient que vulgui seguir aquestes simples recomanacions es troba sovint amb la dificultat de fer-ho sense haver de dedicar molt de temps aprenent quins productes es produeixen de forma local i en quina època de l'any així com quines receptes conformen una dieta equilibrada nutricionalment. **deTemporada** és doncs una aplicació que busca donar solució a aquesta necessitat oferint receptes que segueixin aquests principis i proposant menús setmanals equilibrats però alhora adaptats als gustos del consumidor.

A més de voler ser una eina útil per a qui busca alimentar-se de manera responsable també pretén ser una eina de conscienciació i promoció d'hàbits alimentaris eco-sostenibles.

## <span id="page-14-0"></span>**1.3 Objectius del treball**

L'objectiu d'aquest treball és el disseny i desenvolupament d'una aplicació de receptes centrada en el foment d'una dieta equilibrada, regional i de temporada. Aquest objectiu el podem desglossar en els següents objectius segons l'àmbit d'aplicació:

- **Objectius generals del Treball Final de Màster:**
	- Definició del projecte, els seus objectius, l'abast i el pla de treball
	- Anàlisi del mercat (aplicacions similars, iniciatives en altres formats)
	- Anàlisi i definició del perfil d'usuari
	- Disseny de l'aplicació mitjançant l'arbre de navegació i esbossos de les pantalles principals
	- Disseny de la base de dades
	- Implementació i programació en Java de l'aplicació nativa per a Android

## • **Objectius de l'aplicació deTemporada:**

- Promoure una dieta equilibrada, regional i de temporada proposant menús setmanals adaptats a l'usuari que compleixin aquests requisits
- Adaptar-se als gustos de l'usuari mitjançant feedback sobre les receptes proposades en el menú.
- Visualitzar els productes actualment de temporada i l'índex de «temporalitat» de les receptes en cada moment (percentatge de productes de la recepta que es troben en temporada de collita en aquell moment)
- Permetre que l'usuari pugui cercar receptes a la base de dades, ja sigui per nom, descripció o ingredients
- Crear llistes de la compra automàtiques a partir dels menús setmanals i que l'usuari pugui gestionar el seu rebost virtual
- Possibilitat d'afegir receptes pròpies i posar-les a disposició dels altres usuaris així com afegir contingut propi (fotografies o vídeos per exemple) a les receptes ja existents.
- Identificació dels aliments de la nevera/rebost de l'usuari a partir d'una fotografia mitjançant el servei gratuït d'identificació d'aliments de clarifai [8]
- Possibilitat de marcar receptes com a preferides per a un seu accés ràpid i de compartir aquestes mitjançant les aplicacions més habituals.

# <span id="page-16-0"></span>**1.4 Metodologia**

Per tal d'assolir els objectius proposats s'empraran els coneixements assolits al llarg del Màster i en especial el de les assignatures de Disseny de Productes Interactius Multidispositiu, Tecnologia i Desenvolupament en Dispositius Mòbils i Desenvolupament d'Aplicacions per a Dispositius Android.

L'estratègia serà doncs la de desenvolupar una aplicació completament nova en Java per a dispositius Android. Aquesta aplicació es comunicarà amb una API en un servidor remot encarregada d'interaccionar amb la base de dades. Com que aquesta és una idea a la que porto donant voltes durant un temps gran part del backend està fet [9] i per tant no fa part de l'abast d'aquest projecte (si bé segurament acabi sent necessari modificar en major o menor mesura el codi existent).

Tot i així, si l'ús del codi existent per al backend dificultés o alentís el desenvolupament del producte objectiu del treball, l'aplicació Android, aquesta última es desenvoluparà alternativament amb una base de dades de receptes i ingredients locals.

Com que aquest Treball Final de Màster està desenvolupat per una persona, el temps de que es disposa és reduït i l'assignatura està estructurada en diversos lliuraments, es seguirà un desenvolupament en cascada (*waterfall*). Seguint aquesta metodologia es definirà tot el projecte a l'inici i s'organitzaràn les etapes o fites de manera temporal, no podent iniciar una fita fins haver acabat l'anterior.

El pla de treball s'encarrega de dividir les tasques vinculades a cada objectiu i assignar-ne els recursos (en aquest cas de temps) necessaris, així com definir la seqüència temporal i lògica.

Per al disseny de l'aplicació es duran a terme enquestes que ajudaran a definir el perfil d'usuari i les necessitats d'aquest així com la creació d'un arbre de navegació, els esbossos de les principals pantalles i un prototip. També es definirà l'estructura de la base de dades (els models de l'aplicació).

Un cop definida l'aplicació es procedirà amb l'implementació en Java de l'aplicació i les proves.

## <span id="page-17-0"></span>**1.5 Planificació del Treball**

Per a realitzar aquest projecte es disposa principalment d'un recurs: el temps. Com que l'equip que desenvolupa el projecte està format per només una persona aquest temps limitat cal estructurar-lo i planificar-lo adequadament dividint el projecte en tasques o fites ben definides que es duran a terme de forma seqüencial.

L'altre recurs principal és el coneixement i l'experiència amb el disseny i la programació d'aplicacions adquirits principalment en les assignatures del màster esmentades anteriorment.

Finalment, són necessàries també per a la realització d'aquest projecte les diferents eines tecnològiques que s'empraràn, com per exemple l'Android Studio. En aquest aspecte es recorrerà a eines i serveis gratuïts i, sempre que sigui possible, de codi obert. També es tindrà en compte que la llicència de les eines i recursos informàtics (llibreries) de tercers sigui compatible amb l'abast i els objectius d'aquest projecte.

La planificació temporal de les diferents fites parcials parteix de la planificació global del Treball Final de Màster com a assignatura i els lliuraments parcials corresponents. Cada dia correspon a un mínim de tres hores de feina, equivalent al temps de dedicació en dies laborables i festius, si bé es més probable que la dedicació sigui major alguns dies i menor altres, concentrant tasques i aprofitant moments més productius. Així, a més, podem assegurar una finalització a temps del projecte invertint més hores al dia en cas de ser necessari.

12

A continuació es detalla un diagrama de fites amb les principals tasques que es duran a terme al llarg del projecte:

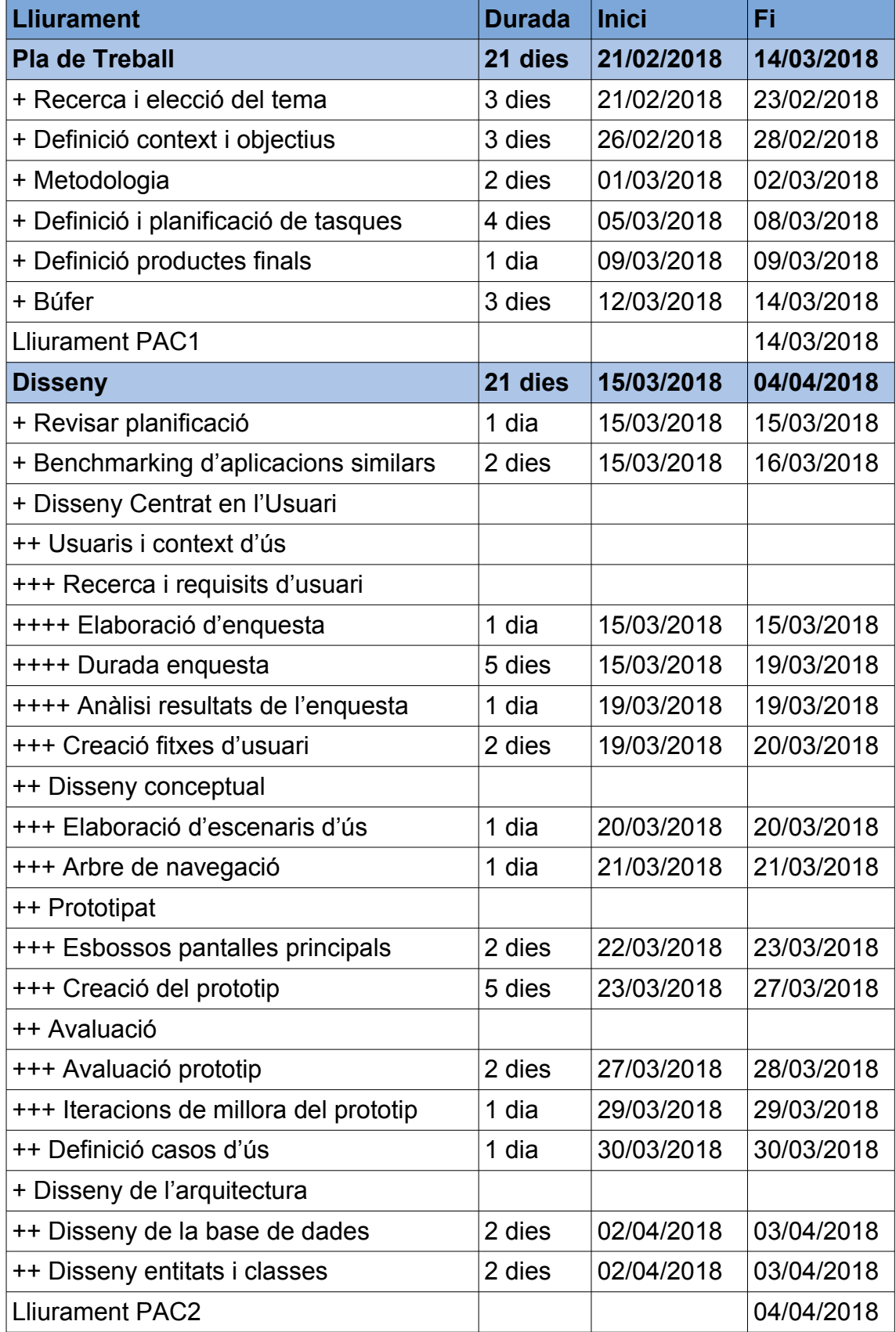

Treball Final del Màster en Desenvolupament d'Aplicacions Ciaran-Cormac O'Reilly Ibañez per a Dispositius Multimèdia

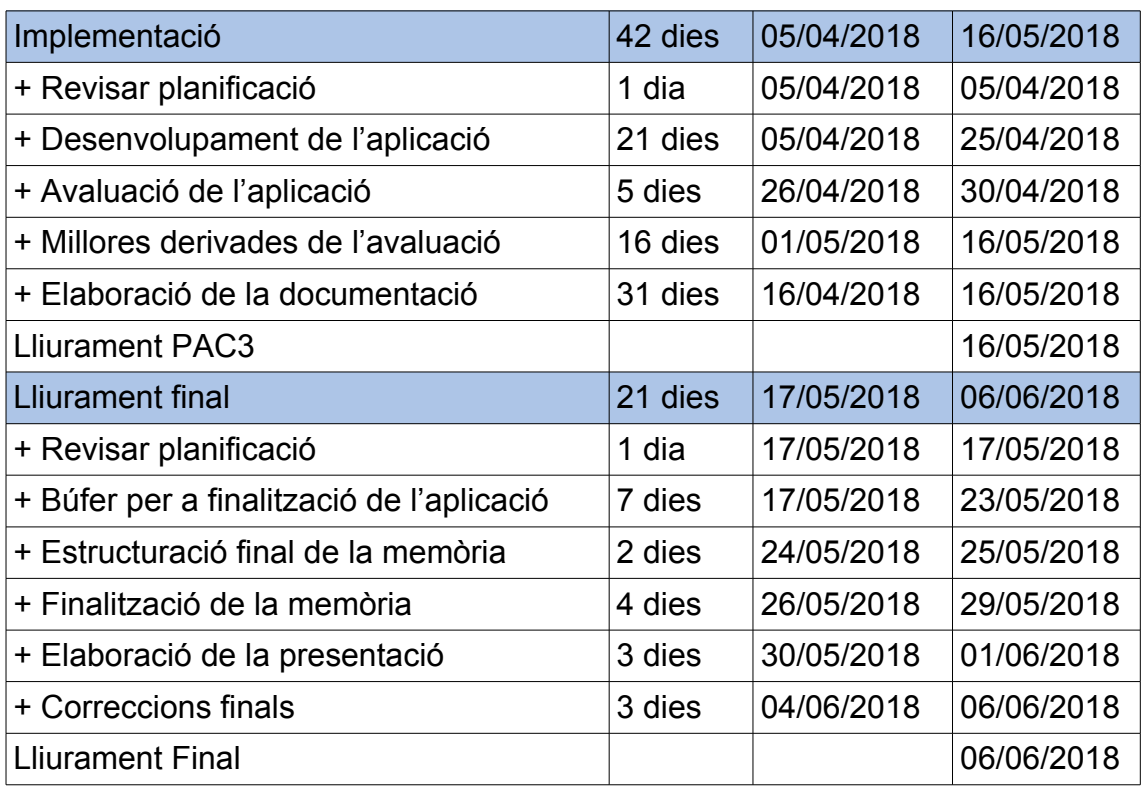

Tot i que s'ha especificat anteriorment una realització seqüencial i en cascada de les diferents tasques degut a la limitació d'una persona per a tot el projecte, hi ha fites que es superposen. És el cas de la durada de l'enquesta ja que aquesta tindrà un format digital i s'enviarà a la mostra estadística un cop elaborada. Els participants tindran doncs cinc dies per respondre, temps durant el qual es poden començar altres tasques del projecte i així guanyar temps (el recurs més limitat).

També s'elaborarà la memòria referent a l'implementació durant la fase de desenvolupament de l'aplicació. D'aquesta forma ens assegurem una documentació acurada de tots els aspectes de l'aplicació.

La realització d'algunes tasques de forma paral·lela s'aprecia millor en el següent diagrama de Gantt, on són representades totes les fites descrites a l'anterior taula. Una versió a més resolució pot trobar-se als annexos d'aquesta memòria.

#### Treball Final del Màster en Desenvolupament d'Aplicacions Ciaran-Cormac O'Reilly Ibañez per a Dispositius Multimèdia

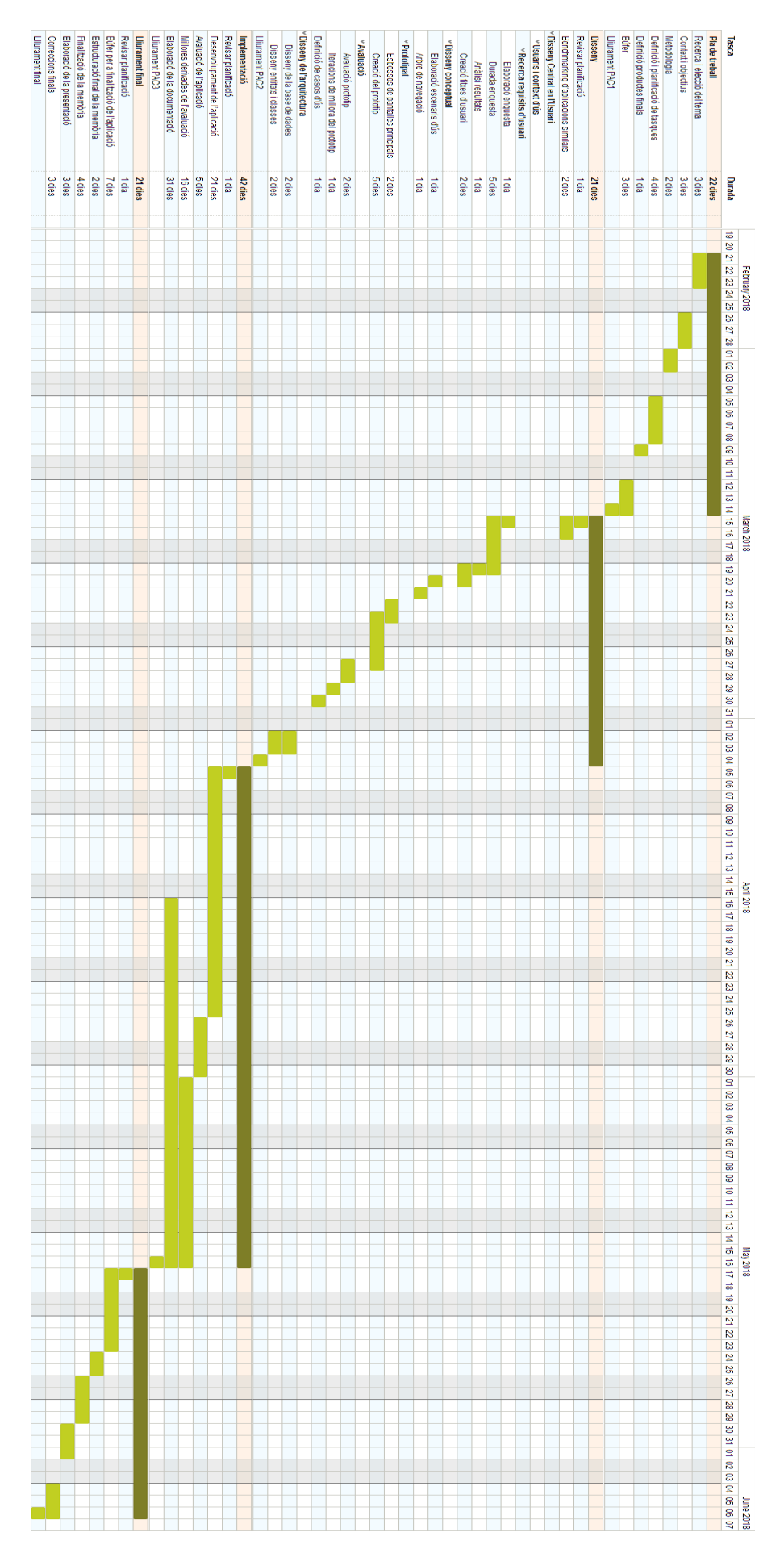

## <span id="page-21-0"></span>**1.6 Breu resum dels productes obtinguts**

Un cop finalitzat el projecte s'entregaran els següents productes:

- Memòria del projecte que inclou l'anàlisi de l'estat de l'art i la competència en el mercat de les aplicacions de receptes així com tot el procés de disseny i implementació de la solució.
- Aplicació per a dispositius Android: APK i codi font de l'aplicació desenvolupada en aquest treball de màster.

En cas d'efectivament fer servir el servidor backend programat com s'ha planificat, el codi d'aquest també es lliurarà conjuntament amb la base de dades.

## <span id="page-22-0"></span>**1.7 Breu descripció dels altres capítols de la memòria**

Els següents capítols d'aquesta memória s'estructuren en dos grans blocs:

- El primer bloc descriu el procès de disseny de l'aplicació, des de l'anàlisi del mercat i els requisits d'usuari fins al disseny de l'arquitectura en llenguatge UML, passant per els esbossos de les pantalles principals de l'aplicació i la creació d'un prototip en alta definició d'aquesta.
- El segon bloc de la memòria correspon a l'implementació seguint el disseny realitzat en l'anterior bloc, transformant aquest en una aplicació mòbil. Es documentaran les decisions preses durant el desenvolupament així com les possibles alternatives rebutjades, i es definiran les proves necessàries per assegurar un correcte funcionament de l'aplicació en tots els escenaris possibles.

Per últim s'inclouen les conclusions, on es resumiran les fites aconseguides i les lliçons més importants que s'han après durant la realització del treball. També es farà una mirada enrere analitzant de forma crítica la planificació definida en aquest primer apartat i el seguiment d'aquesta durant la realització del treball.

# <span id="page-23-1"></span>**2. Anàlisi**

## <span id="page-23-0"></span>**2.1 Requisits d'usuari**

Tal i com s'ha comentat a l'introducció, la motivació darrere el desenvolupament d'aquesta aplicació sorgeix de converses informals amb el que en un principi és el públic objectiu d'aquesta: joves d'entre uns 25 i 35 anys emancipats que per manca de temps i/o motivació no cuinen tant com els agradaria. Per tal de detectar altres necessitats i ampliar l'informació disponible sobre els clients de l'aplicació s'ha creat una enquesta que s'ha distribuït a amics i familiars.

Tot i que la mostra representa àmpliament el públic objectiu (els joves que estan esdevenint adults, és a dir, que després de l'universitat tenen la seva primera feina estable i comencen a assentar-se), ampliar l'abast de l'enquesta segurament hauria portat a identificar més usuaris potencials. Desgraciadament l'abast i els recursos dels que es disposen per a la realització d'aquest treball han suposat una limitació a l'hora de dur a terme una enquesta amb una mostra prou extensa.

L'objectiu de les preguntes de l'enquesta era identificar situacions i desitjos pel que es centren en el context actual i en els hàbits de les persones enquestades. A continuació es detallen les preguntes de l'enquesta:

- 1. Edat
- 2. Lloc de residència
- 3. T'agrada cuinar?
- 4. Quants àpats (dinars o sopars) prepares a la setmana?
- 5. Per a quantes persones sols cuinar?
- 6. Quan cuines, prepares plats pre-cuinats o congelats?
- 7. Per quines raons no cuines més sovint?
- 8. Quan decideixes quin plat cuinaràs?
- 9. Segueixes una recepta a l'hora de cuinar?
- 10. On consultes receptes quan vols preparar un plat en concret?
- 11. Creus que segueixes una dieta variada i nutricionalment completa?
- 12. Tens en compte quins productes són de temporada a l'hora de fer la compra de producte fresc?
- 13. Tens en compte l'origen dels productes a l'hora de fer la compra de producte fresc?
- 14. T'agradaria seguir una alimentació més saludable i/o sostenible?
- 15. Creus que et suposaria un gran esforç?

L'enquesta l'han contestat 34 persones i les respostes a totes les preguntes es poden trobar a l'annex d'aquesta memòria. Com es pot apreciar a la figura 3, el 85% dels enquestats es troben en la franja d'edat definida anteriorment com a públic objectiu principal pel que les respostes a l'enquesta serviran per crear un perfil més exacte d'aquest grup.

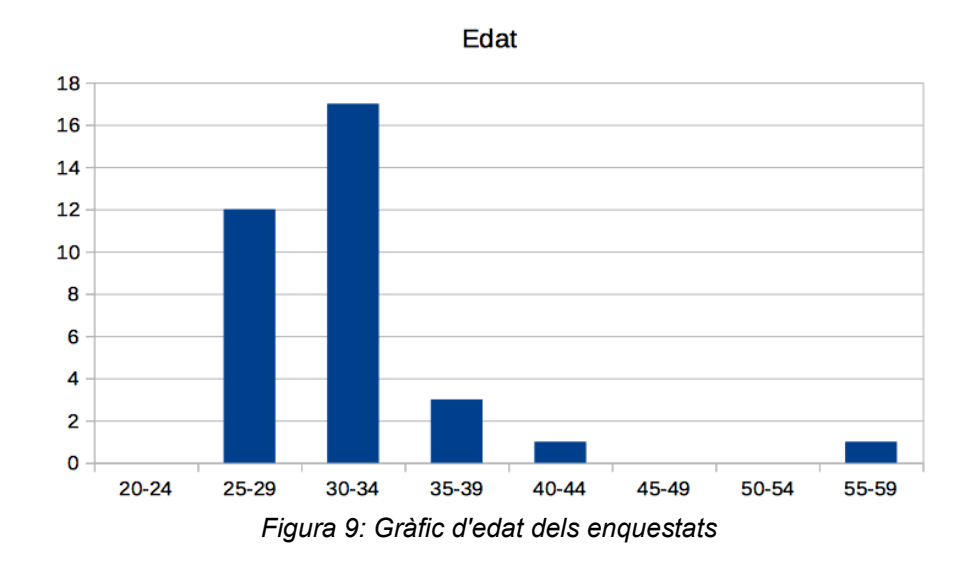

<span id="page-24-0"></span>Analitzant els resultats de l'enquesta veiem que a gairebé un 80% dels enquestats els hi agrada cuinar i ho fan com a mínim un cop al dia de mitjana entre setmana, sent el més habitual (52,9%) fer-ho per a dues persones, seguit per un 23,5% que ho fa només per a ell mateix. Aquesta última dada és de gran importància a l'hora de seleccionar les receptes que s'inclouran a l'aplicació ja que el més habitual segons la meva experiència és trobar receptes amb quantitats calculades per a quatre comensals. Sovint és el propi usuari qui acaba adaptant la dosi de cada ingredient per cuinar la quantitat necessària pel que una funcionalitat important de l'aplicació és la d'automatitzar el càlcul o bé oferir directament receptes per a dues persones.

Un altra dada que es pot extreure de les respostes dels enquestats és que el 85,3% no prepara mai o gairebé mai plats pre-cuinats o congelats, prioritzant el

producte fresc, tot i que la raó més comuna per la qual no cuinen més sovint és que no tenen temps. Aquesta aparent contradicció podria trobar una explicació en el fet que els plats pre-cuinats o els productes congelats són considerats de menor qualitat, ja sigui en quant a les qualitats nutricionals o organolèptiques. Es podria dir doncs, que existeix una voluntat d'alimentar-se de manera saludable tot i que la manca de temps ho dificulta.

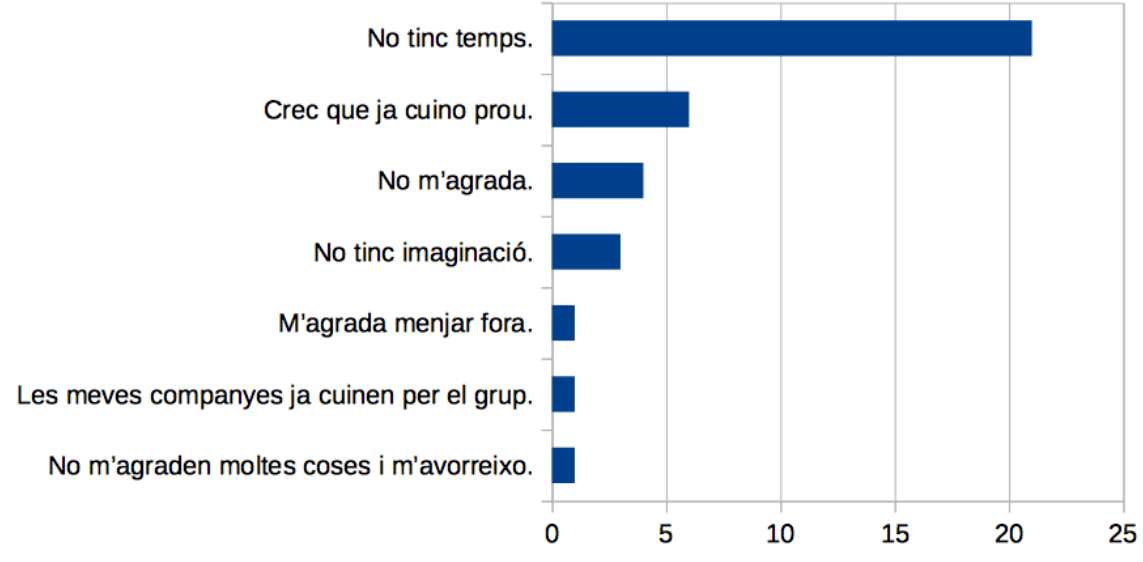

Per quines raons no cuines més sovint?

<span id="page-25-0"></span>*Figura 10: Gràfica de raons per la qual els enquestats no cuinen més sovint.*

S'aprecia també a través de l'anàlisi dels resultats que existeix una nul·la planificació dels àpats ja que només un 8,8% decideix el que menjarà a principis de la setmana, sent el més habitual fer-ho just davant dels fogons. Tot i que no es pot concloure a partir de l'enquesta, una manca de planificació pot comportar una manca de varietat i conseqüentment una dieta pobra nutricionalment parlant.

Es va preguntar també quin mitjà feien servir els enquestats quan consulten receptes i gairebé tots ho fan a través d'una pàgina web pel que es pot considerar que el públic objectiu està avesat a seguir receptes digitals i no trobarà impediment en fer-ho a través de la nostra aplicació. Desgraciadament no s'ha preguntat directament pels noms d'aquestes pàgines web que sovint fan servir, cosa que hagués estat de gran ajuda a l'hora de decidir el disseny de l'aplicació.

En el que sí que s'ha fet èmfasi és en l'objectiu principal de l'aplicació, que és promoure una dieta sostenible i nutricionalment completa. A la pregunta de si

20

tenen en compte la temporalitat dels productes a l'hora de fer la compra, la meitat dels enquestats ho fa sempre o normalment, mentre que l'altra meitat no ho té en compte gaire sovint.

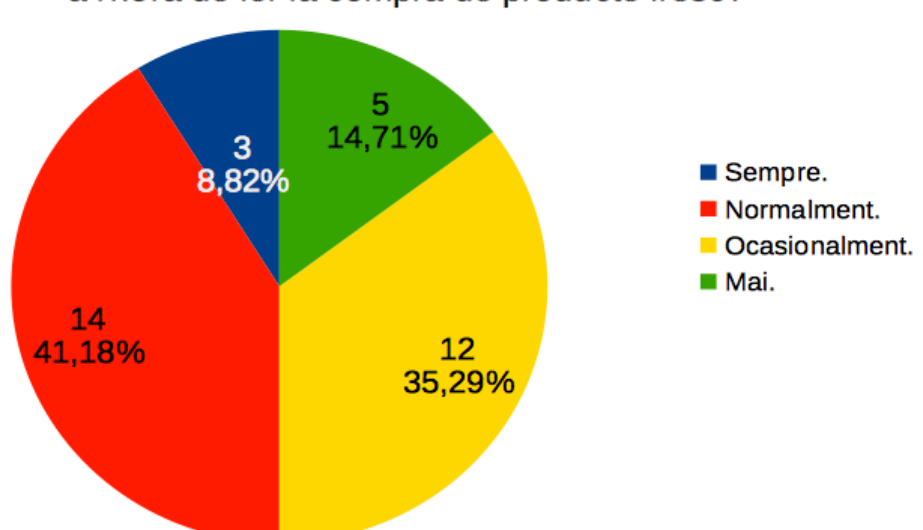

### Tens en compte quins productes són de temporada a l'hora de fer la compra de producte fresc?

<span id="page-26-0"></span>*Figura 11: Gràfic sobre la consideració de la temporalitat del producte fresc per part dels enquestats*

Tot i que semblaria doncs que com a mínim la meitat dels enquestats intenta alimentar-se de manera sostenible consumint sobre tot productes de temporada, el 91,2% voldria seguir una dieta més sostenible. L'explicació la trobem segurament en el consum de producte regional, ja que només un 2,94% dels enquestats consumeix estrictament aliments d'origen local mentre que la resta compra productes d'altres indrets quan el regional no està disponible.

En aquest sentit doncs s'identifica una voluntat de consumir productes locals, que a la vegada seran de temporada si es cultiven a la zona. Aquesta característica es potenciarà a l'aplicació donant èmfasi a les varietats locals dels diferents productes com per exemple el tomàquet de Montserrat o el Cor de Bou.

A partir doncs de l'enquesta podem identificar que el nostre públic objectiu voldria seguir una dieta variada, sostenible i saludable però no té temps per planificar-la. D'aquí se'n poden extreure dos perfils d'ús de l'aplicació: qui vol fer-la servir per planificar un menú setmanal i qui es troba davant la nevera mirant el que hi ha sense saber què cuinar. Aquests dos perfils i l'escenari d'ús corresponent es defineixen amb més detall en el següent apartat.

## <span id="page-27-0"></span>**2.2 Fitxes de persona i escenaris d'ús**

Per a la definició dels usuaris s'ha optat per fer servir la tècnica de les «persones», amb la qual es recrea la personalitat d'algunes de les persones més representatives del públic objectiu.

**Perfil 1:**

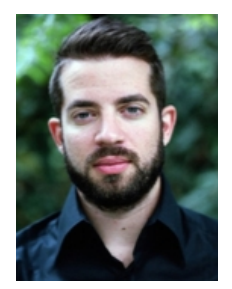

**Nom:** Albert **Edat:** 33 anys **Nivell d'estudis:** Llicenciatura **Professió:** Comercial

#### **Descripció de la persona:**

L'Albert és solter i viu sol en un pis del barri de Sant Antoni, a Barcelona. Treballa com a comercial en una empresa farmacèutica, cosa que l'obliga a viatjar dins la península ibèrica com a mínim un cop al mes. La seva jornada comença a les 9:00 i sol acabar a les 19:00. Cada día va a dinar de menú perquè no té el costum de preparar-se el dinar.

El seu temps lliure el dedica als amics, a qui veu per prendre una cervesa força sovint. Quan torna a casa sol passar el temps llegint o jugant amb l'ordinador. Està al dia de les últimes novetats tecnològiques i es descarrega l'última aplicació de moda en quant en sent a parlar.

A l'Albert li agrada cuinar i el cap de setmana, si no surt a sopar fora amb els amics, els sol convidar a sopar a casa. Sovint cuina el seu plat estrella, risotto de ceps, i quan se sent inspirat fins i tot s'atreveix a preparar un tiramisú. Tot i així durant la setmana no troba el temps i la motivació per cuinar per ell mateix i acaba menjant un entrepà amb el que troba a la nevera, que no sol estar gaire plena degut al ritme de vida que porta.

#### **Descripció d'un escenari:**

Des que ha començat a fer servir l'aplicació l'Albert fa la compra al renovat mercat de Sant Antoni el dissabte i omple el rebost i la nevera amb els productes que farà servir durant la setmana. Com que després d'una jornada laboral no té mai ganes de cuinar res d'elaborat ha seleccionat a les opcions

que només es mostrin receptes fàcils i amb temps de preparació baixos. A més, de tant en tant consulta el menú setmanal que ha elaborat l'aplicació i si un plat no li inspira només cal que faci swipe cap a l'esquerra per a que li vingui proposat un altre. Ara, cada cop que torna a casa només ha de consultar la recepta del dia i posar-se a cuinar amb els ingredients que ja té a casa, no li falta mai res.

Encara gaudeix de la cuina quan té temps i **deTemporada** el fa descobrir noves receptes cada setmana. Una recepta de patacó, originari del Baix Camp, l'ha inspirat i ha decidit convidar tres amics a sopar cap de setmana. Només ha hagut d'afegir la recepta al menú del dissabte per a que s'afegissin tots els ingredients a la llista de la compra, excepte les patates ja que a casa en tenia prou. El sopar ha estat un èxit i des que menja el que li proposa l'aplicació també sent que menja millor i més variat.

#### **Perfil 2:**

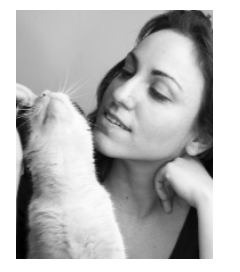

**Nom:** Marta **Edat:** 28 anys **Nivell d'estudis:** Llicenciatura **Professió:** Enginyera

## **Descripció de la persona:**

La Marta viu amb la seva parella i la seva gata Nala a Granollers. Treballa com a tècnica d'obra per a una enginyeria i segons el projecte que porti s'ha de desplaçar a un o altre indret de la província de Barcelona. Això comporta que sovint trigui fins a una hora en arribar a casa des de la feina, cansada de tot un dia resolent problemes a l'obra i parlant amb clients i proveïdors. La seva parella és professor de geografia i història a l'institut Marta Estrada de Granollers pel que si no ha anat a córrer amb els amics sempre està a casa quan ella torna.

A tots dos els agrada menjar sa i fan atenció als productes que compren, prioritzant la fruita i verdura local i de temporada, pel que sempre tenen la nevera i el rebost plens. La Marta segueix una dieta ovolactovegetariana pel que tot i que la seva parella menja de tot, a casa no entra ni carn ni peix. El problema ve quan arriba l'hora de fer el sopar ja que tots dos estan cansats després de tot el dia amunt i avall i no saben mai que preparar pel que acaben menjant una amanida o una truita.

## **Descripció d'un escenari:**

La Marta i la seva parella han començat a fer servir **deTemporada** quan no saben quin plat preparar per sopar. La Marta ha seleccionat la dieta ovolactovegetariana a les opcions pel que quan fa una cerca només li apareixen receptes que pot menjar. No fan servir gaire sovint l'opció del menú setmanal perquè prefereixen decidir què menjar segons l'estat d'ànim de cada dia pel que normalment fan una recerca de receptes cada vespre. Gràcies a l'opció de fer una foto de la nevera o el rebost i que l'aplicació detecti quins productes tenen és molt fàcil trobar ràpidament receptes que puguin cuinar.

Des que han començat a fer servir l'aplicació mengen més variat i tenen més ganes de cuinar els vespres. A més, gaudeixen molt descobrint noves receptes que s'adapten a la seva dieta i els seus gustos.

A tots dos els agrada cuinar i inventar-se o adaptar receptes però quan volen tornar a preparar un plat que els ha sortit especialment bo no sempre recorden quin toc especial li van afegir. Des que fan servir **deTemporada** poden afegir les seves pròpies receptes i revisitar els plats estrella que han ideat.

# <span id="page-30-1"></span>**3. Disseny**

# <span id="page-30-0"></span>**3.1 Prototip**

Per tal de dissenyar l'aplicació s'ha optat primerament per definir l'arbre de navegació i seguidament crear alguns esbossos de les pantalles principals, estudiant la millor posició dels diferents elements però també prenent decisions que després afectaran l'arquitectura de l'aplicació.

El procés de dissenyar l'arbre de navegació ajuda moltíssim per adonar-se de la complexitat de l'aplicació i crear-se un mapa mental d'aquesta. Tenint clares totes les pantalles de l'aplicació i la interacció entre l'usuari i aquestes permet afrontar el disseny de les pantalles i sobretot el de l'arquitectura de l'aplicació de forma més clara i directa.

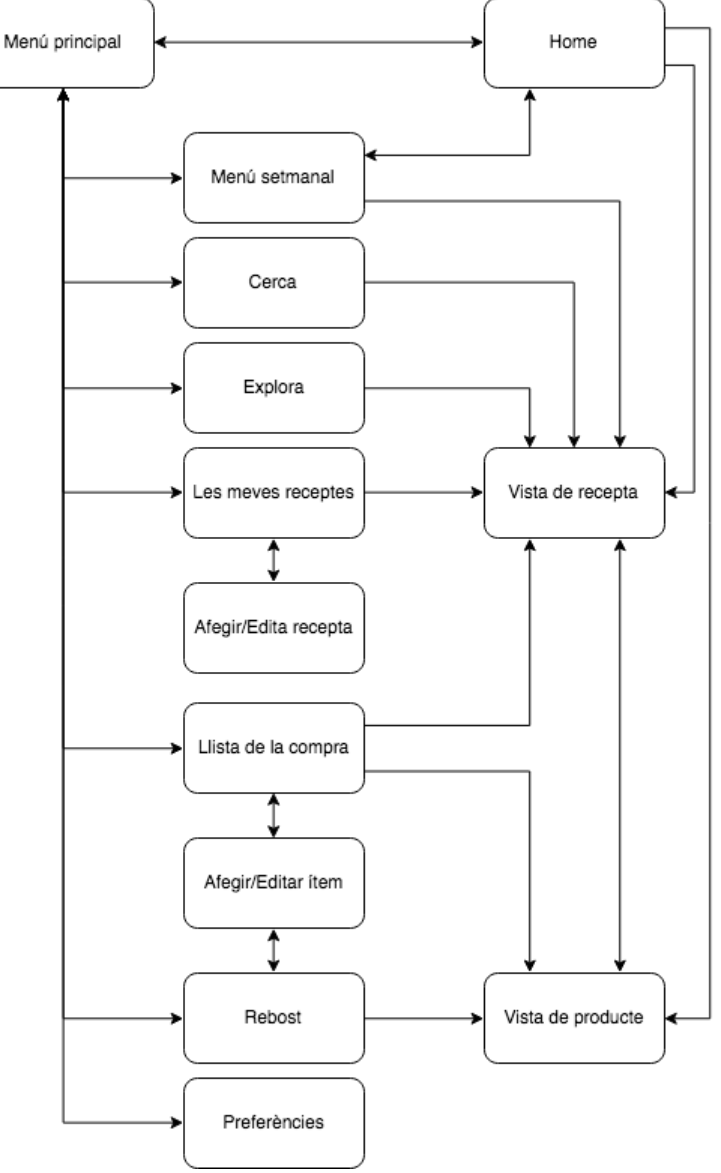

<span id="page-31-0"></span>*Figura 12: Arbre de navegació de deTemporada*

L'esbòs de les pantalles amb llapis i paper permet representar les idees més ràpidament, des del meu punt de vista, que fent servir una eina específicament ideada per això com podria ser Moqups[10]. Per a aquesta aplicació tenia una idea predeterminada ja que porto donant-li voltes des de fa temps però mirant altres aplicacions del mercat he anat modificant els primers esbossos fins a quedar força satisfet. A continuació es pot veure una mostra dels esbossos preliminars de l'aplicació.

<span id="page-32-5"></span>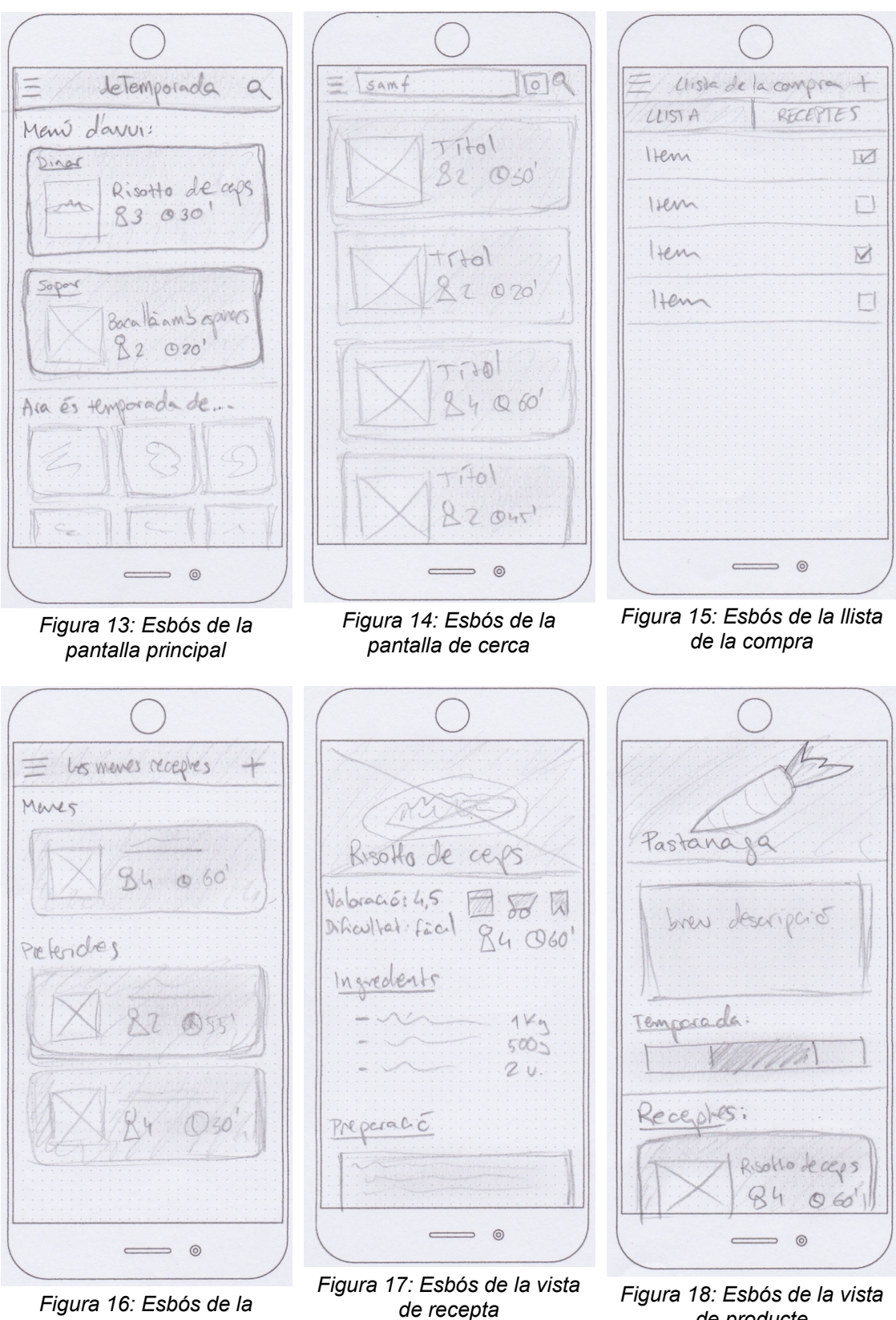

<span id="page-32-2"></span>*Figura 16: Esbós de la pantalla "Les meves receptes"*

<span id="page-32-4"></span><span id="page-32-1"></span>

<span id="page-32-3"></span><span id="page-32-0"></span>*de producte*

Un cop fets els esbossos s'ha prosseguit amb la creació d'un prototip d'alta fidelitat implementant les pantalles principals de l'aplicació mitjançant l'eina de prototipat Justinmind[11]. Aquesta eina professional ofereix molts elements UI que permeten reduir molt el temps de desenvolupament del prototip. A més l'ús de «Data Masters» permeten recrear força funcionalitats de l'aplicació final com la creació, edició i eliminació de dades.

A continuació es presenten i descriuen les pantalles principals de les que consta el prototip. S'ha intentat seguir les línies del Material Design d'Android però degut a algunes limitacions del programa Justinmind és possible que alguns aspectes visuals es modifiquin en el procés de desenvolupament de l'aplicació final.

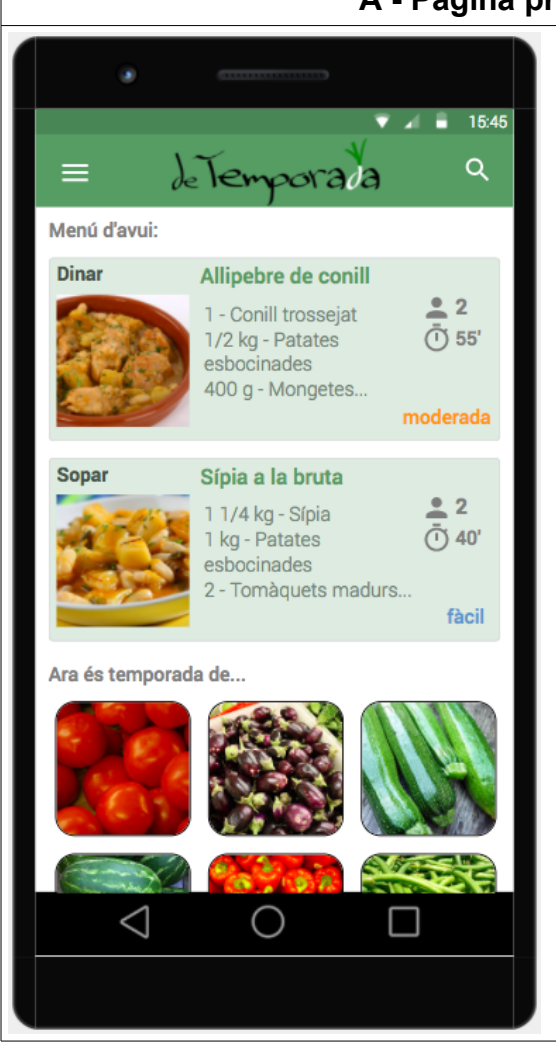

## **A - Pàgina principal (Home)**

En obrir l'aplicació l'usuari és presentat amb els plats planificats en el menú del dia i una taula amb la fruita i verdura de temporada actualment.

A l'ActionBar, a més del nom de l'aplicació (aquí representat amb un logo temporal però que potser es mostra en text simple), trobem l'icona que obre el menú (B) i la que permet accedir ràpidament a la cerca (C).

En fer clic en una de les receptes del menú s'obre la corresponent vista de recepta (I) i clicant sobre l'imatge d'un dels productes de temporada s'obre la vista de producte (J).

Aquesta disposició permet a l'usuari accedir amb un sol toc a les pantalles que implementen les funcionalitats principals de l'aplicació, reduint la fricció de l'usuari a fer-la servir des d'un primer moment. Això millora a més l'experiència d'usuari i fa que l'aplicació sigui més atractiva.

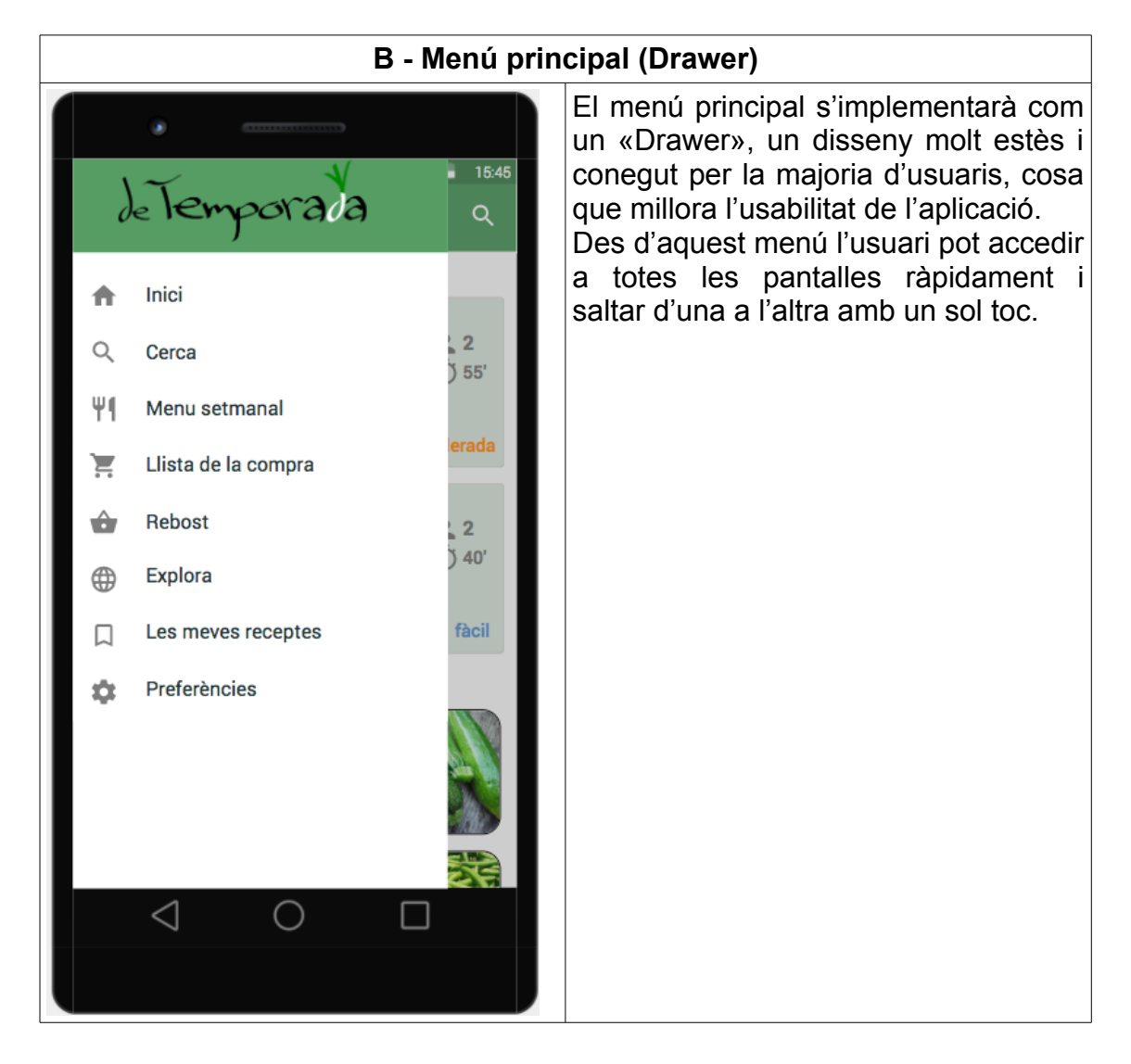

#### 29

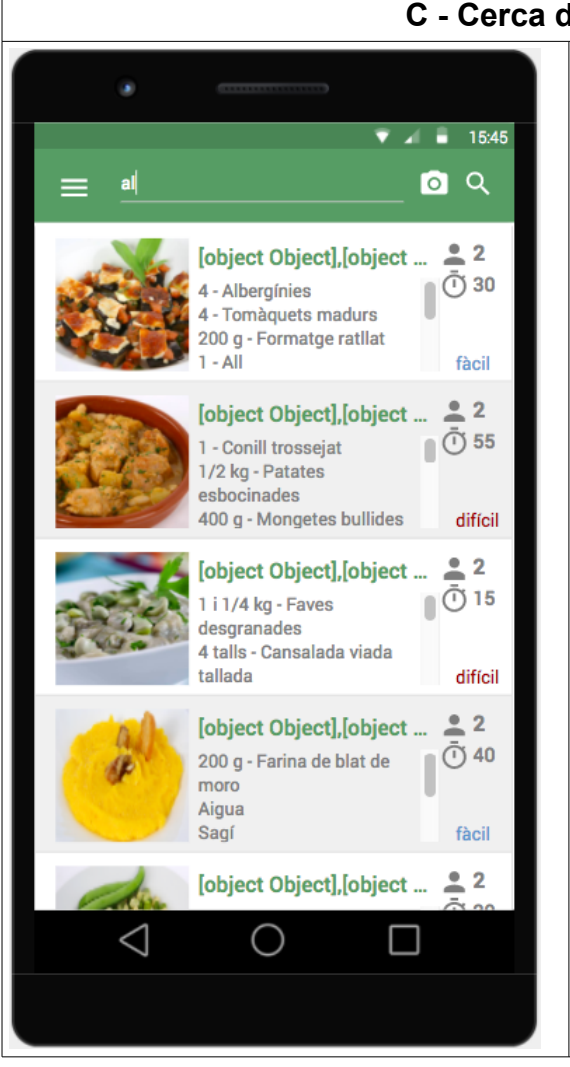

#### **C - Cerca de receptes**

Quan l'usuari fa un toc a l'icona de cerca de la «Home» o selecciona l'opció «Cerca» del menú, s'obre la pàgina de cerca amb el focus ja posicionat a l'element d'entrada de text de l'ActionBar. A mida que va escrivint el terme de cerca es va actualitzant la llista de receptes dels resultats de la cerca, que mostren les principals característiques de cada recepta (nom, imatge principal, alguns ingredients, nombre de persones, temps de preparació i dificultat). Si l'usuari vol fer servir l'opció de

reconeixement d'imatge per tal de cercar receptes amb els ingredients que té a disposició només cal que faci un toc a l'icona de la càmera. Això obre una pantalla (no implementada en el prototip) des d'on pot fer una fotografia. Un cop feta la fotografia es mostren els resultats del reconeixement d'imatge (llista de productes reconeguts) i les receptes que inclouen aquests ingredients.
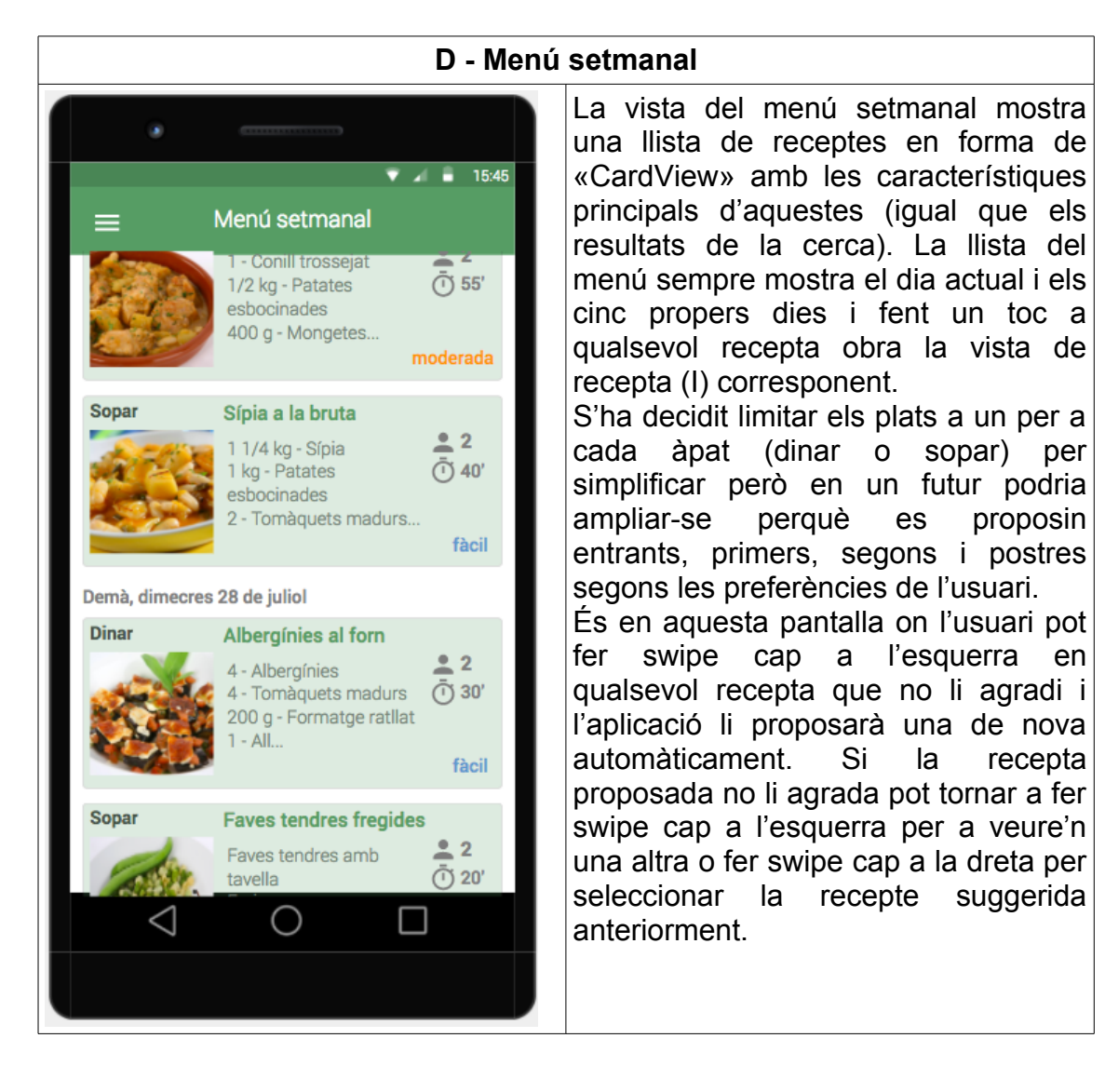

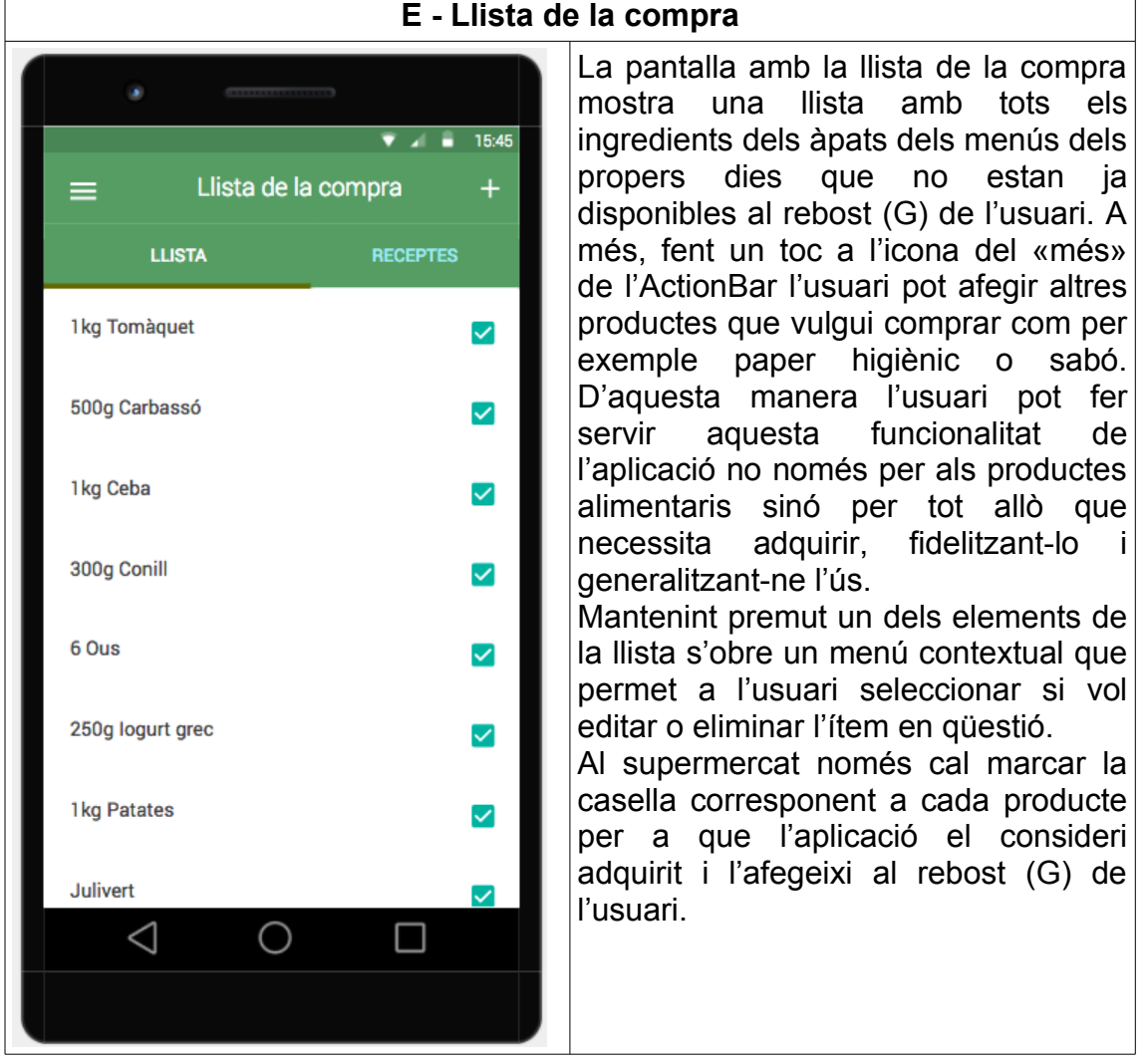

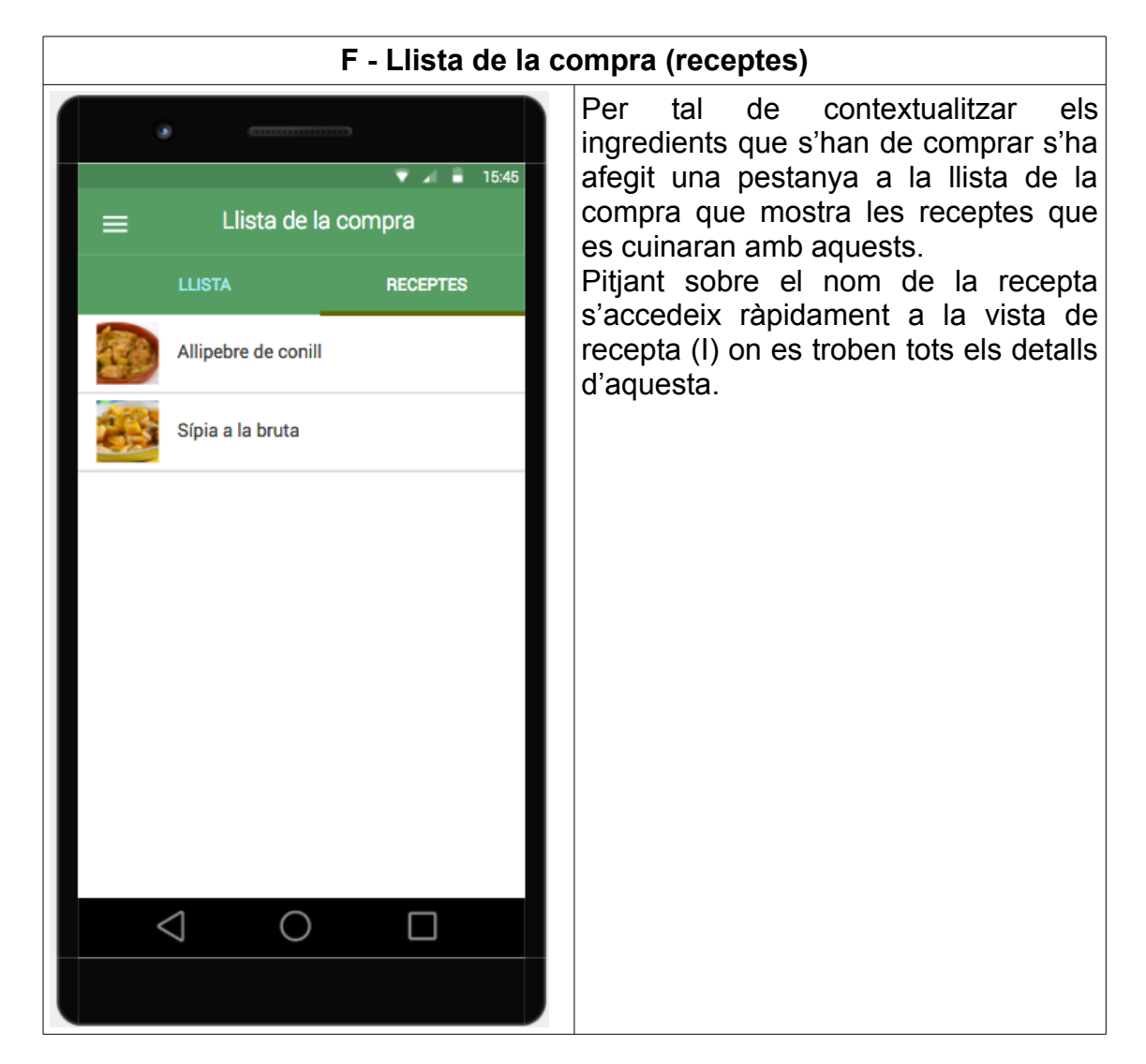

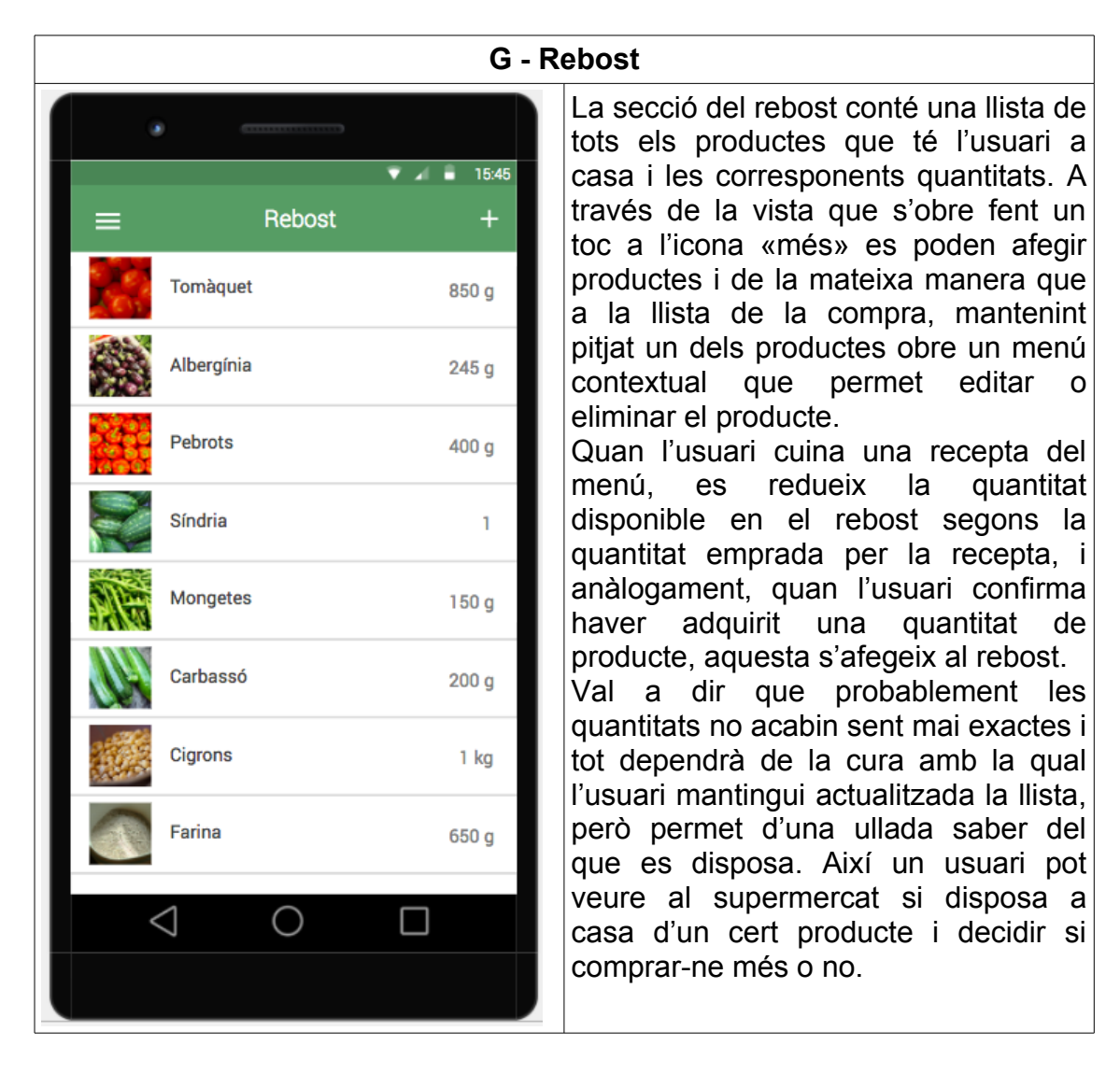

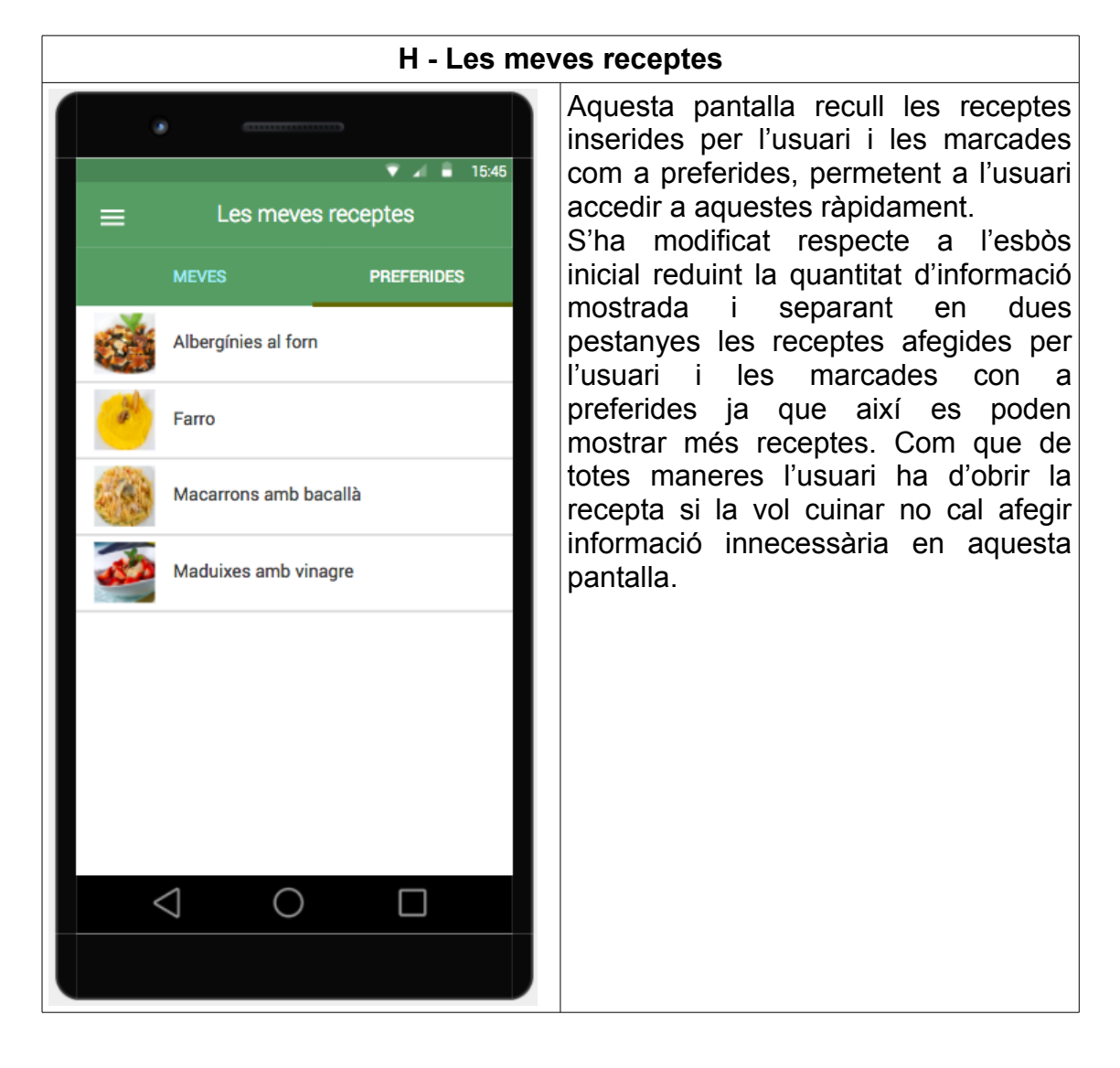

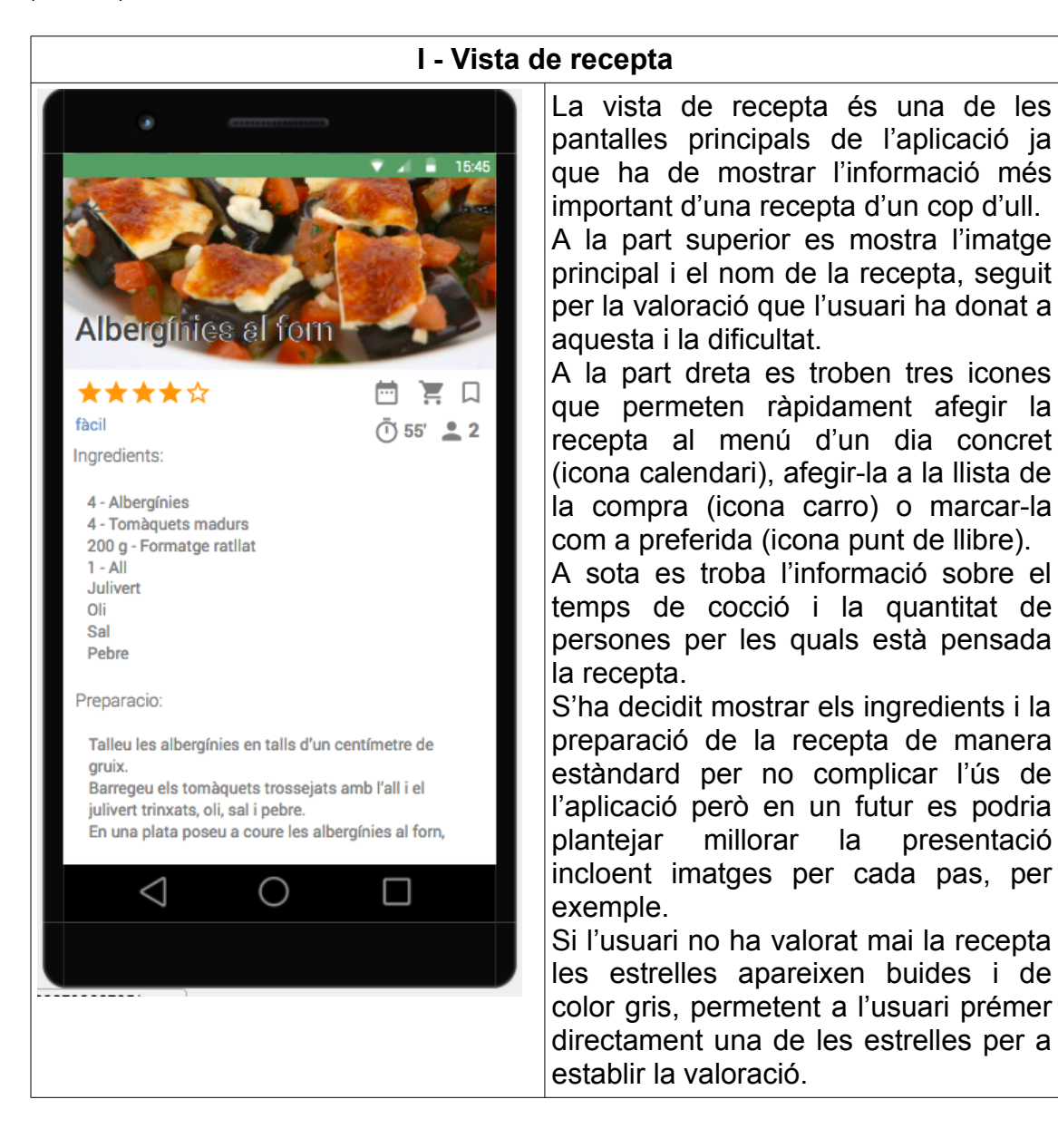

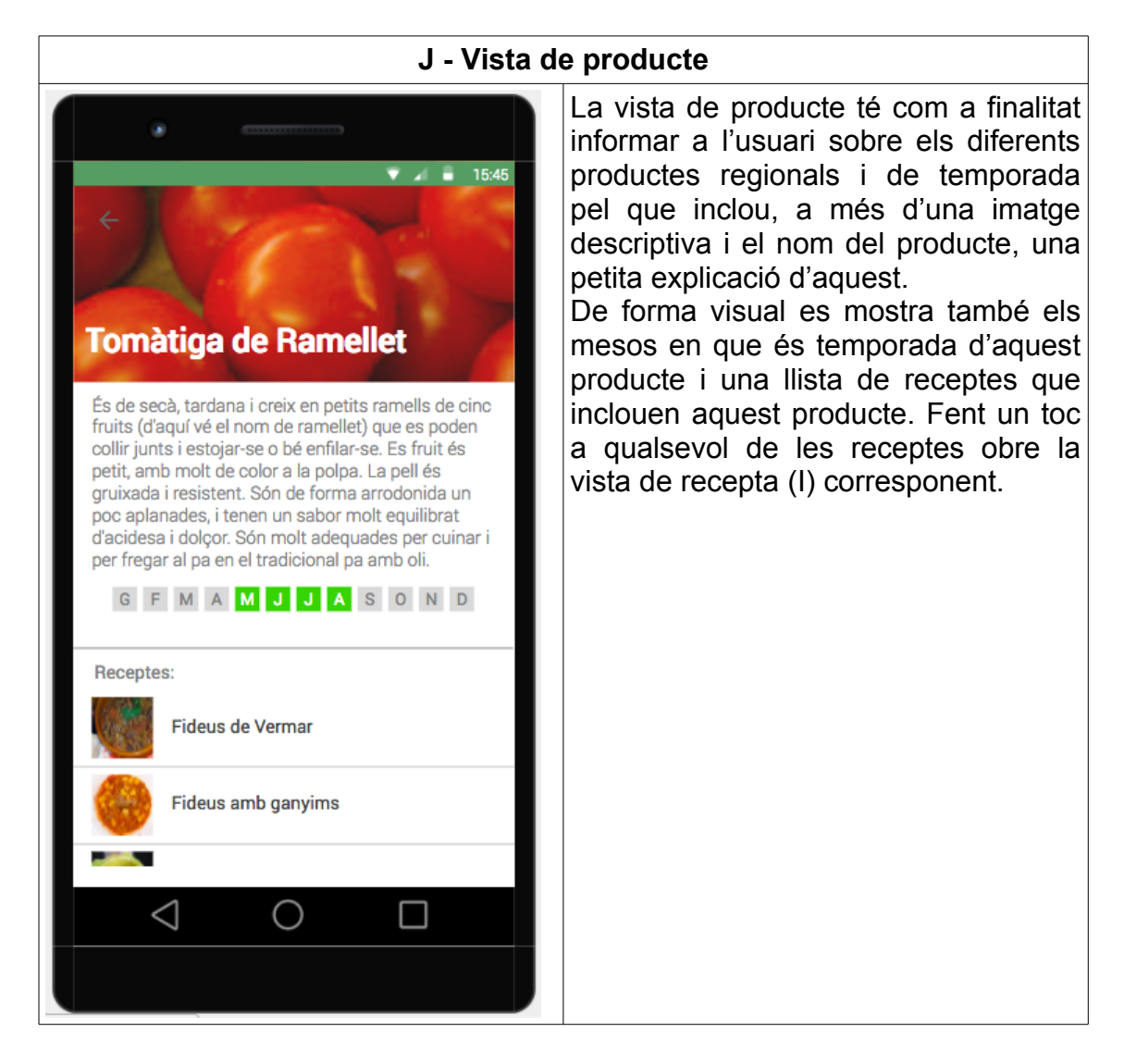

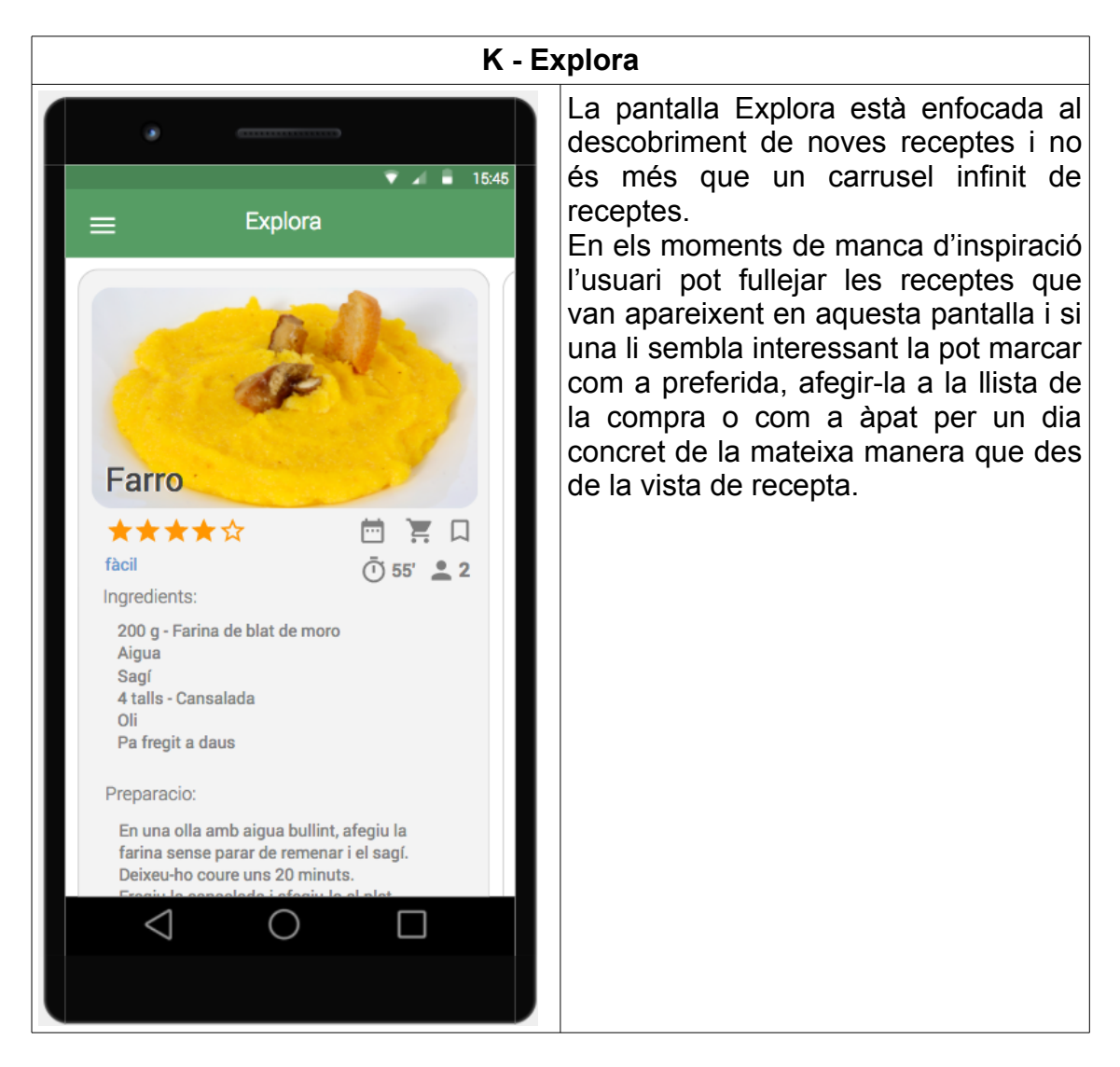

# **3.2 Avaluació i millores de disseny**

Després de crear el prototip d'alta fidelitat i abans de començar amb l'implementació del disseny cal avaluar l'experiència d'usuari. Deixant que un usuari del públic objectiu provi la navegació a través del prototip permet detectar problemes de manera anticipada i reduir considerablement l'esforç de desenvolupament futur. Aquesta primera avaluació ha permès detectar alguns punts de millora de l'aplicació que es tindran en compte en la fase d'implementació.

S'ha decidit consolidar el disseny de les vistes de la llista de la compra i el rebost i que la primera sigui igual a la segona, és a dir, que es mostri sempre l'imatge del producte a l'esquerra i la quantitat a la dreta. També s'ha decidit millorar l'experiència d'usuari a l'hora d'editar els ítems d'ambdues llistes fent que en clicar sobre la quantitat s'obri directament un menú contextual que permeti editar el número i l'unitat de referència. D'aquesta manera es redueix en un toc els necessaris per modificar la llista.

Seguint també les línies de disseny de l'aplicació de la competència GialloZafferano, a la vista de les receptes corresponents a la llista de la compra (F) apareixeran els ingredients a sota de cada recepta.

Una altra modificació és a la pantalla principal i consisteix en afegir un botó

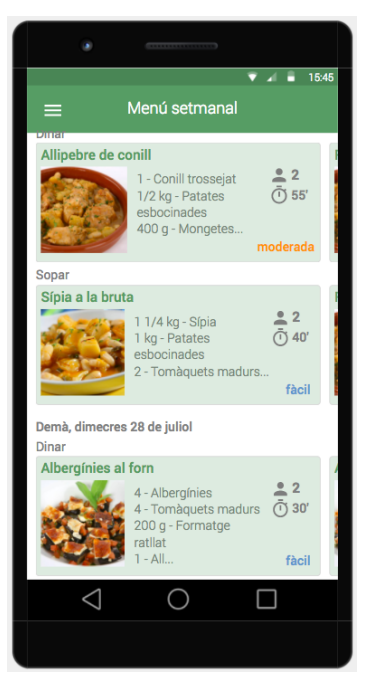

*Figura 19: Modificació de la vista del menú setmanal per a que es vegi que es pot fer swipe*

«Veure setmana» a sota del menú del dia que obre la pantalla amb el menú setmanal. Tot i que això és possible des del menú principal, aquest botó fa que l'usuari entengui millor des del primer moment la funcionalitat que permet planificar els menús. De la mateixa forma serà possible fer swipe a les receptes de la «Home» i no només des de la pàgina del menú setmanal.

Per últim i per tal de deixar clar que és possible fer swipe a les receptes, es mostrarà a la dreta de la recepta l'inici de la següent recepta difuminada. Aquesta tècnica está prou estesa per a que la major part dels usuaris del públic objectiu entenguin d'un cop d'ull que poder arrossegar la recepta per a veure la següent.

# **3.3 Casos d'ús**

A continuació es detallen els casos d'ús de l'aplicació. Com que l'únic actor per a tots els casos és el propi usuari podria ometre's de la descripció de cada cas però s'ha decidit incloure'l per tal d'evitar confusions.

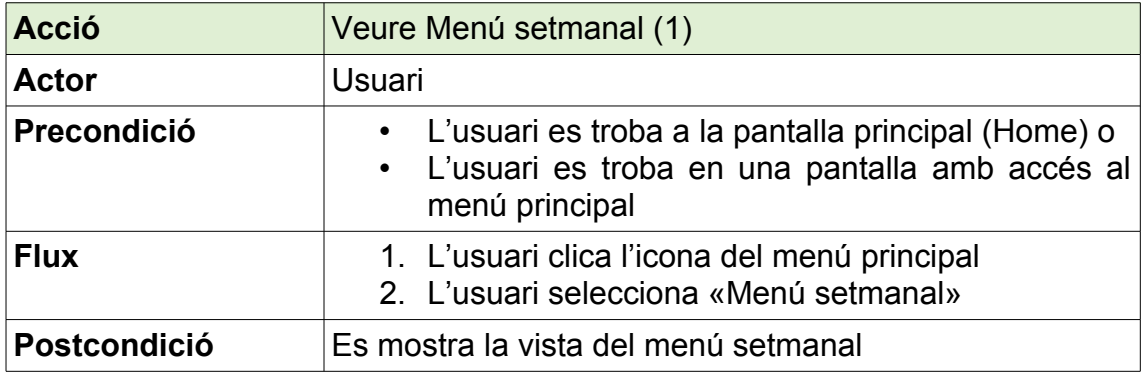

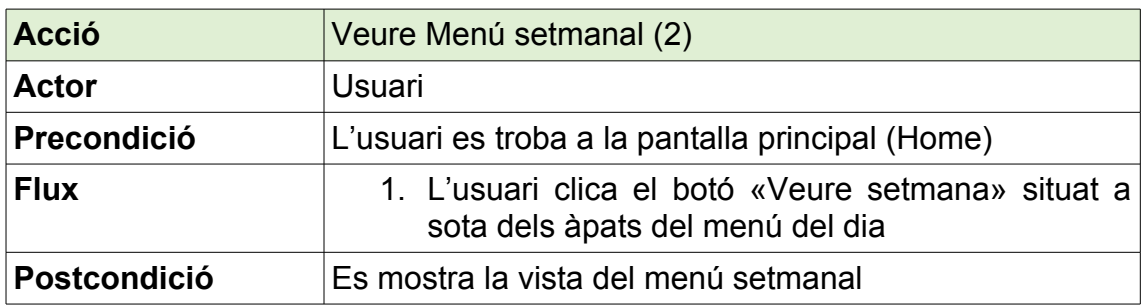

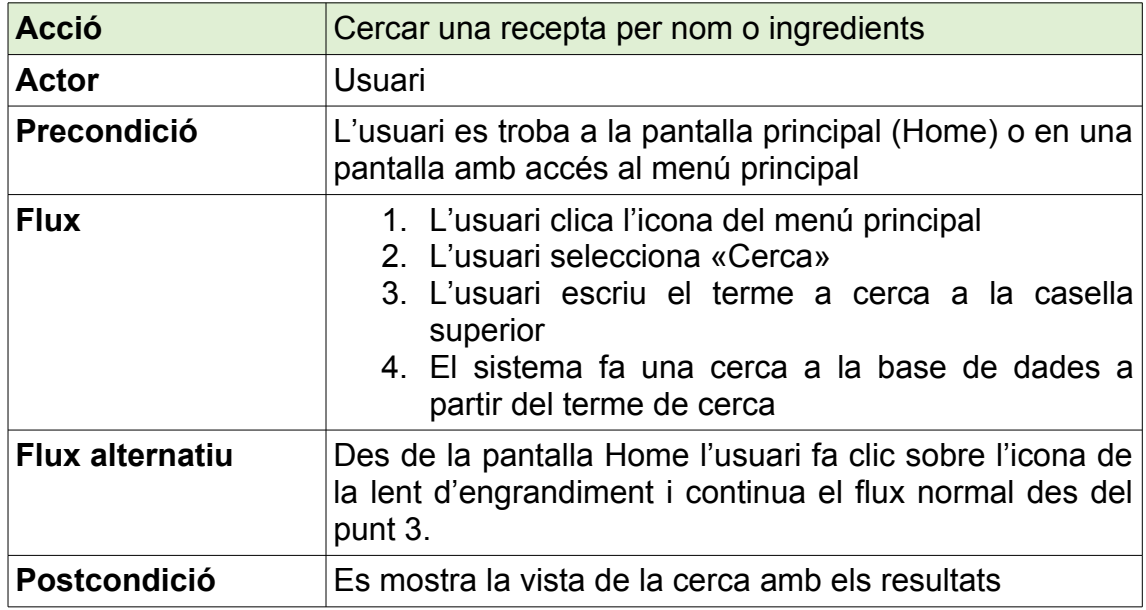

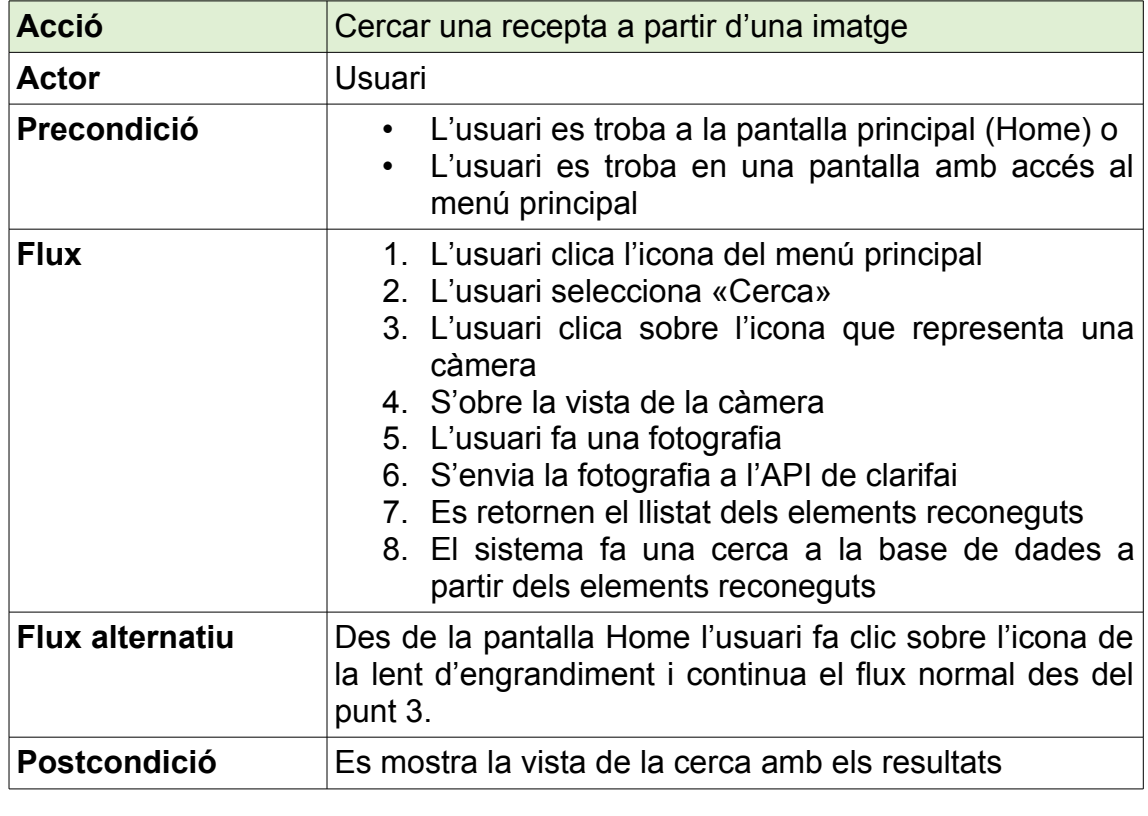

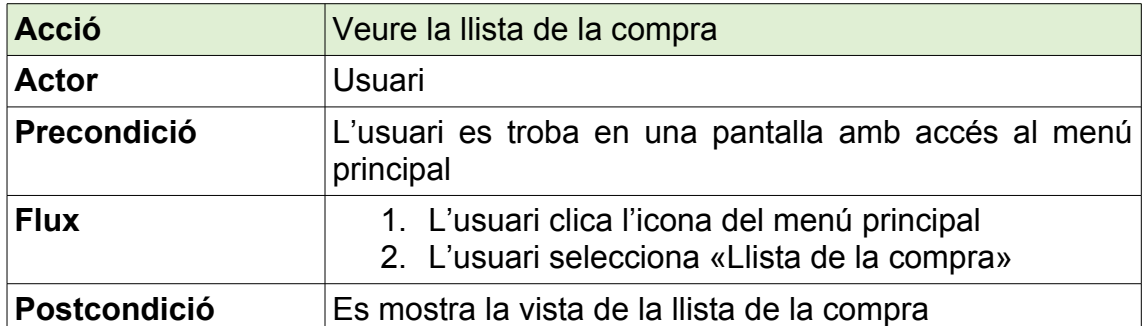

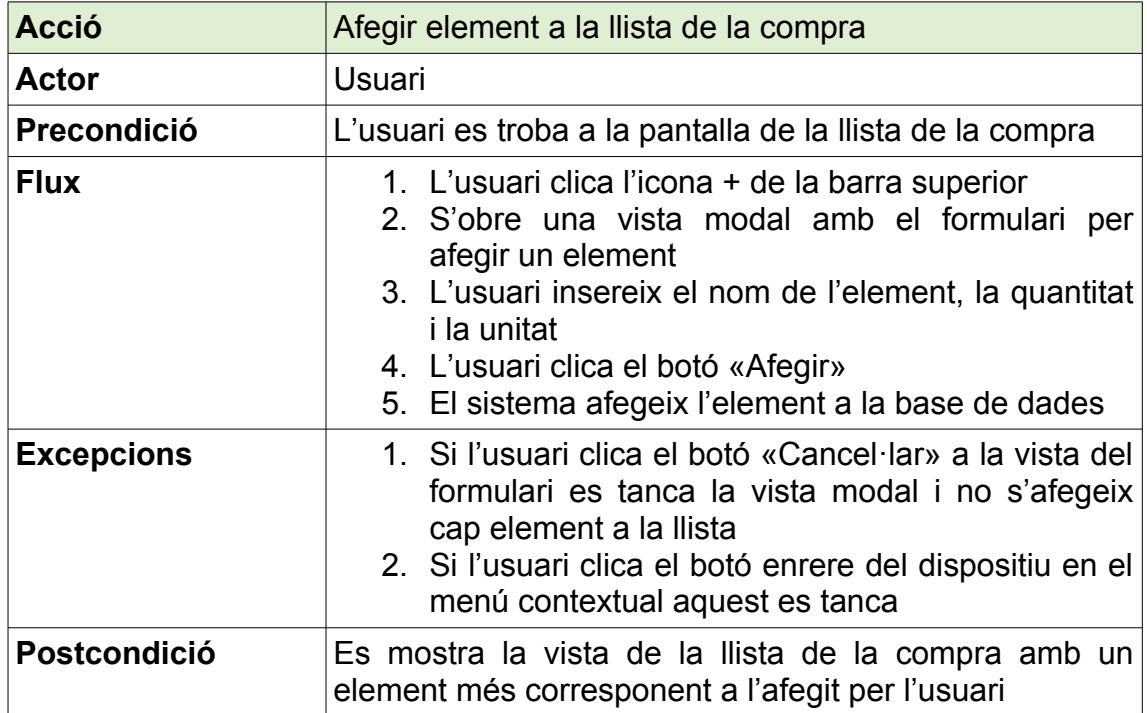

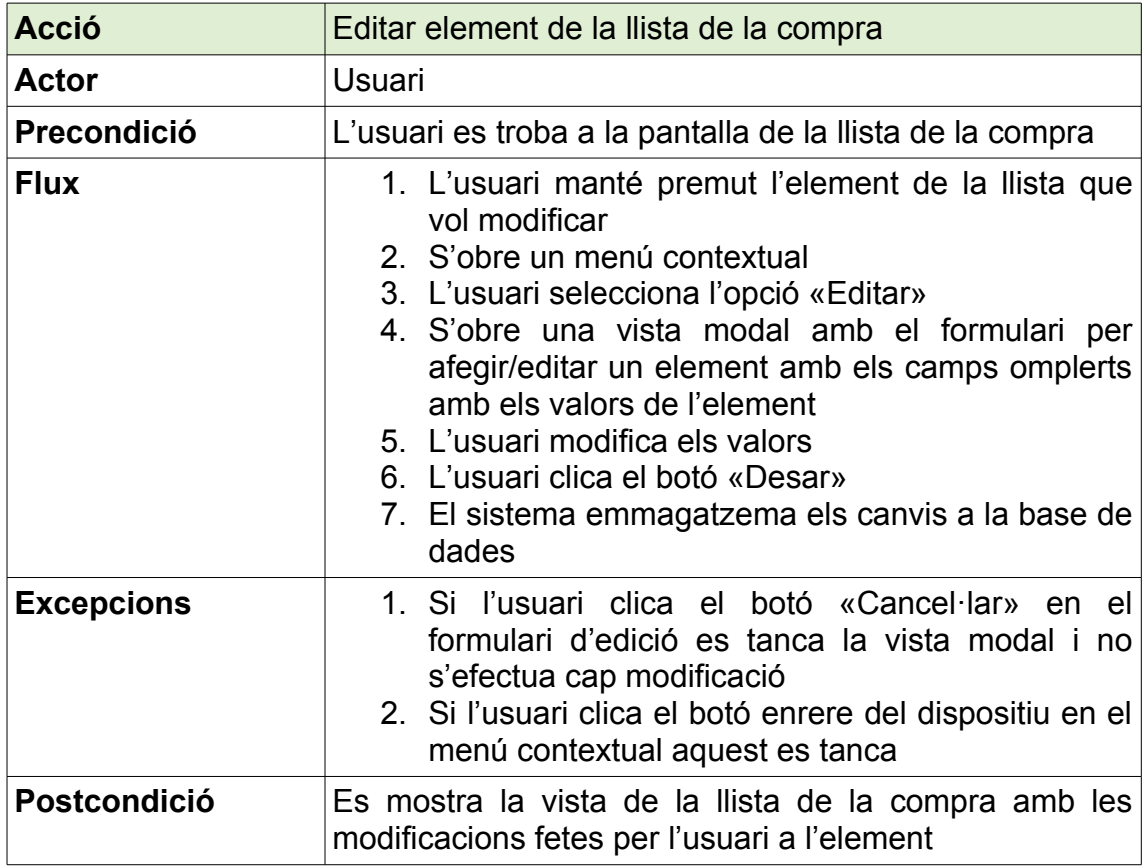

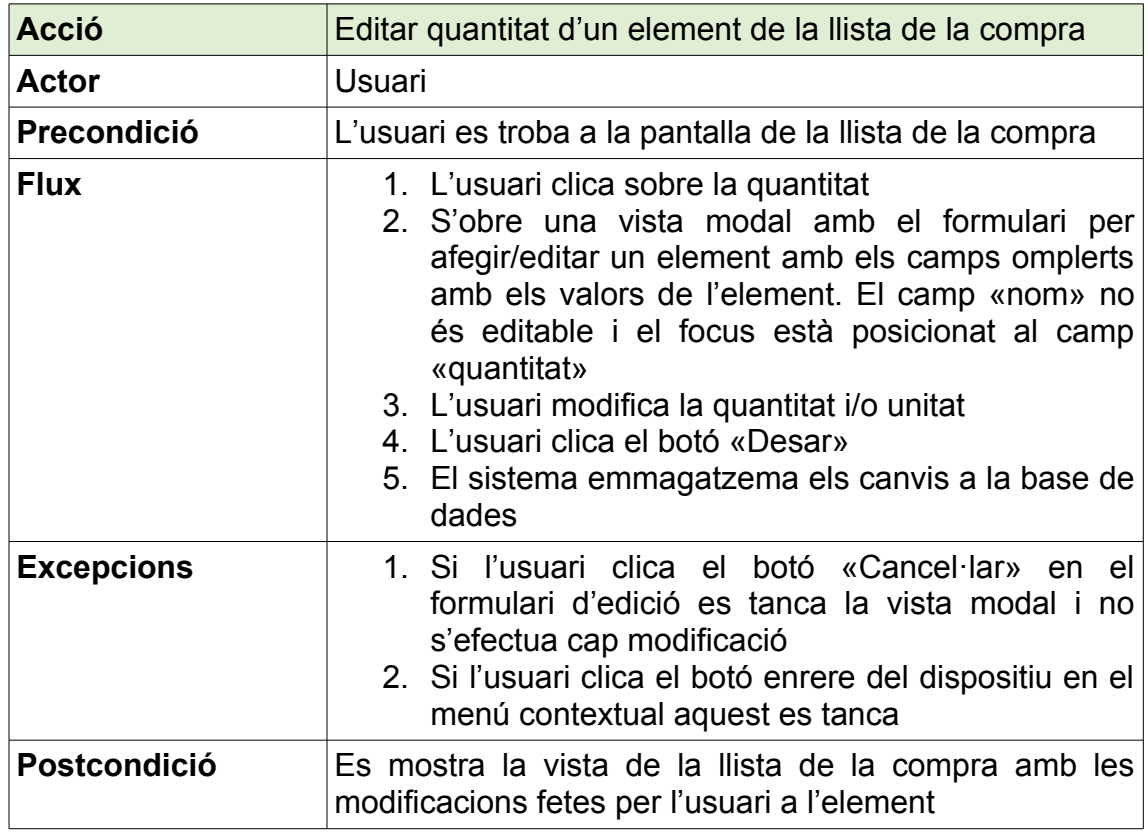

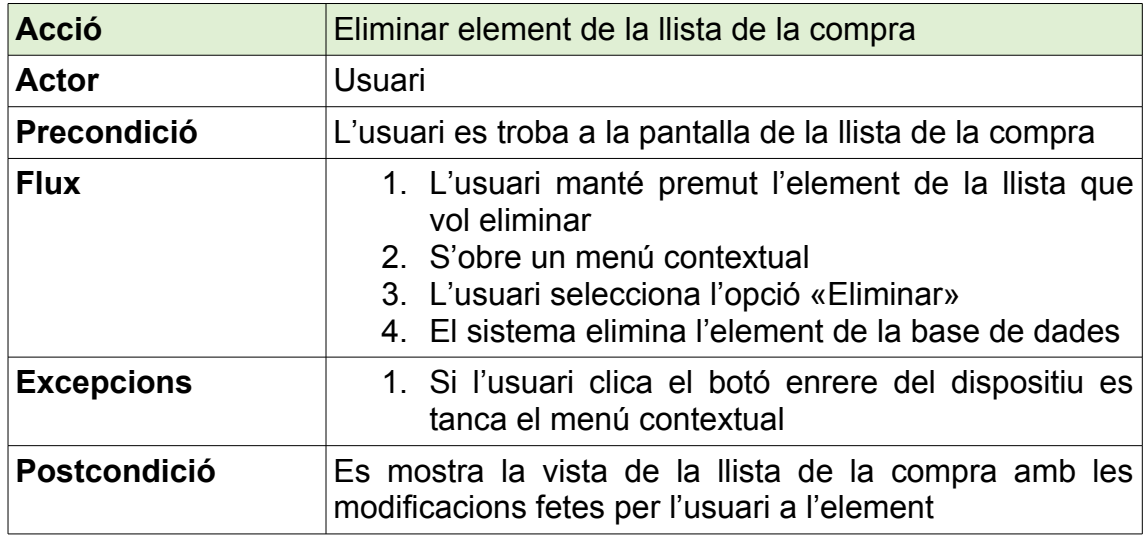

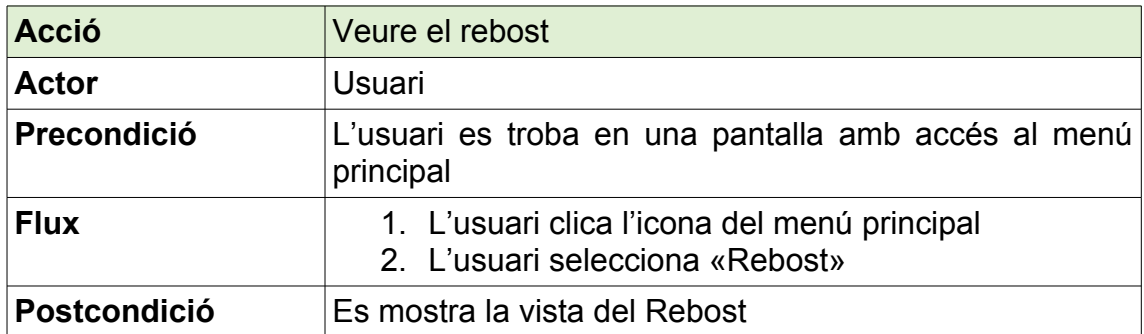

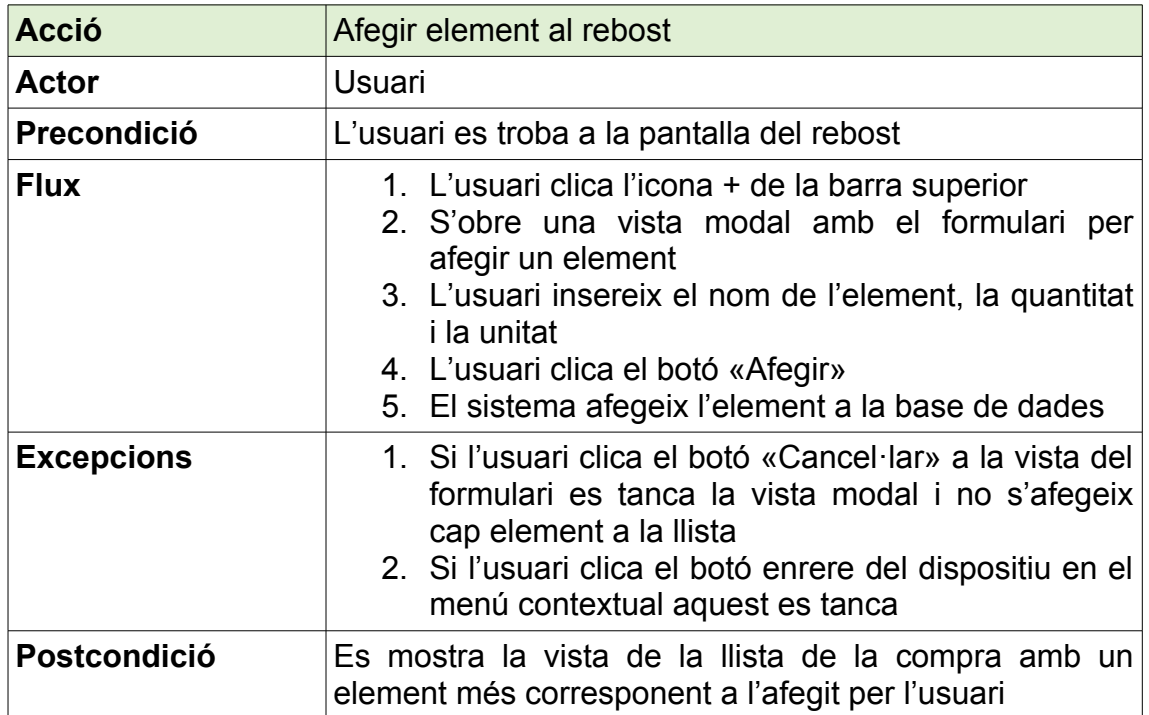

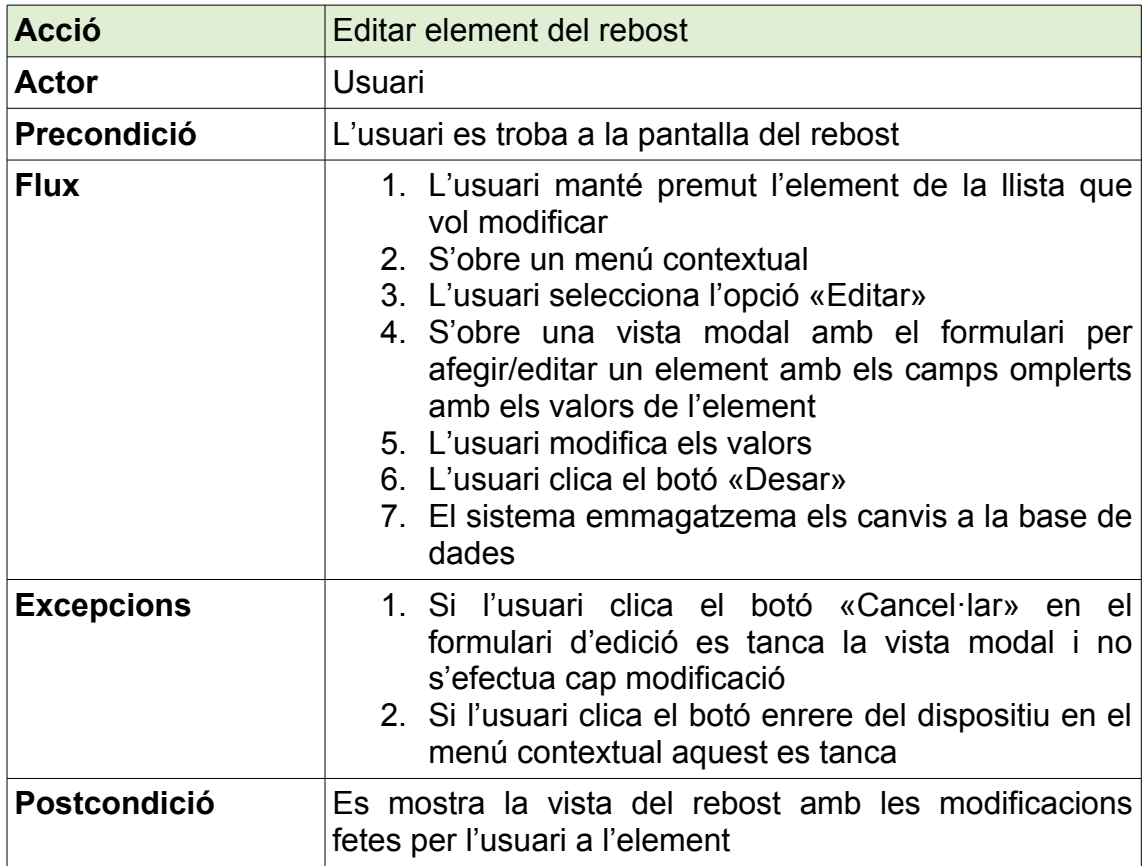

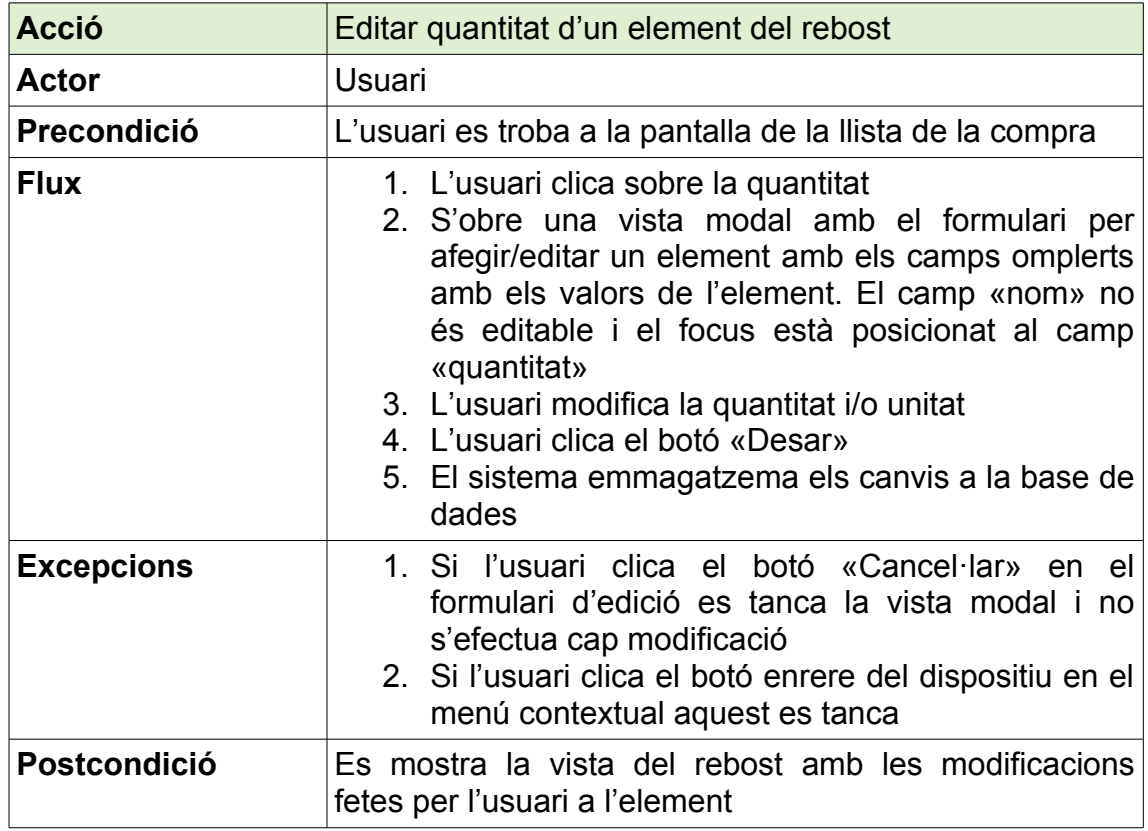

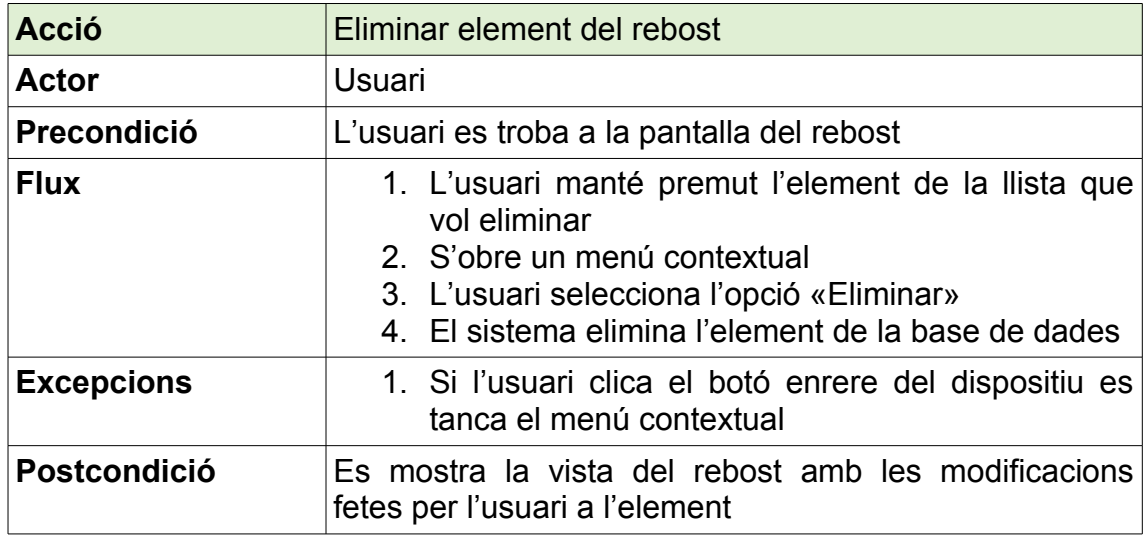

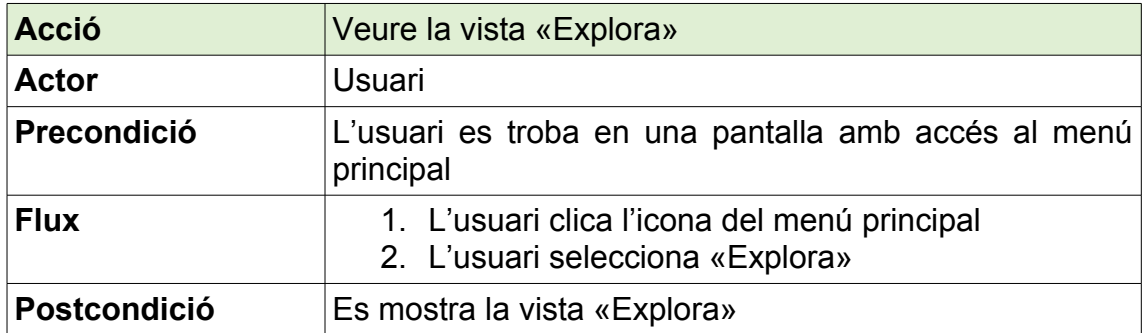

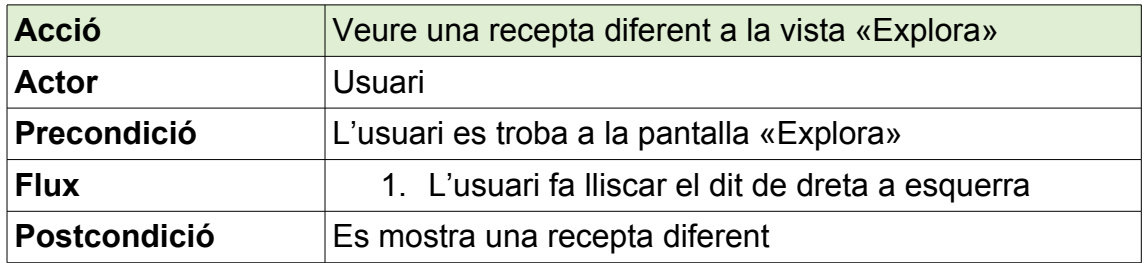

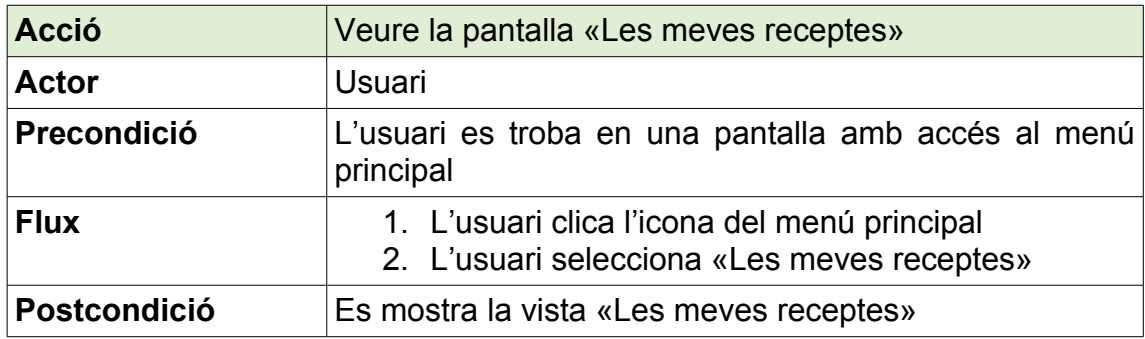

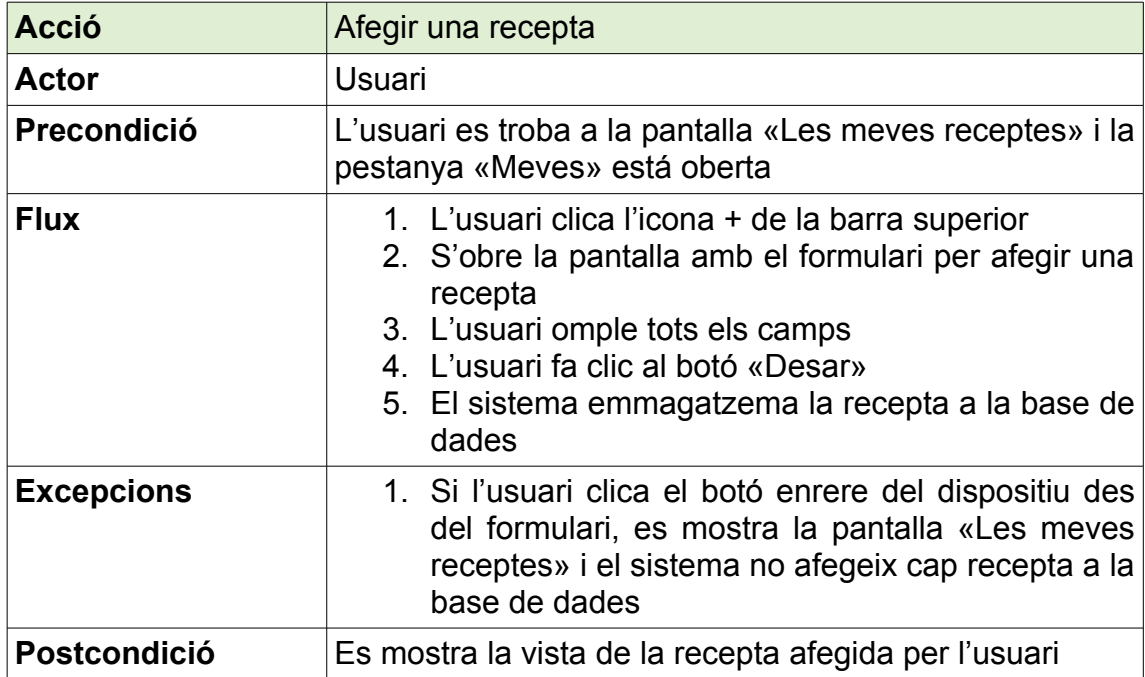

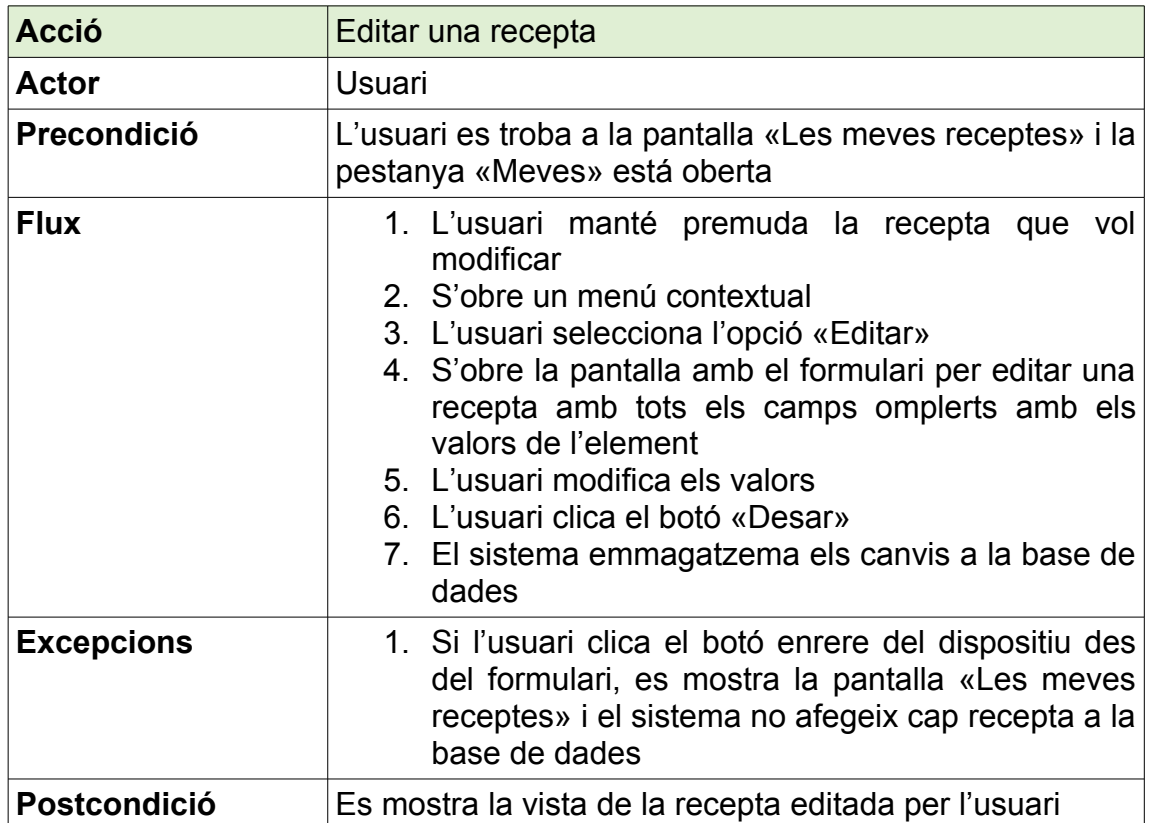

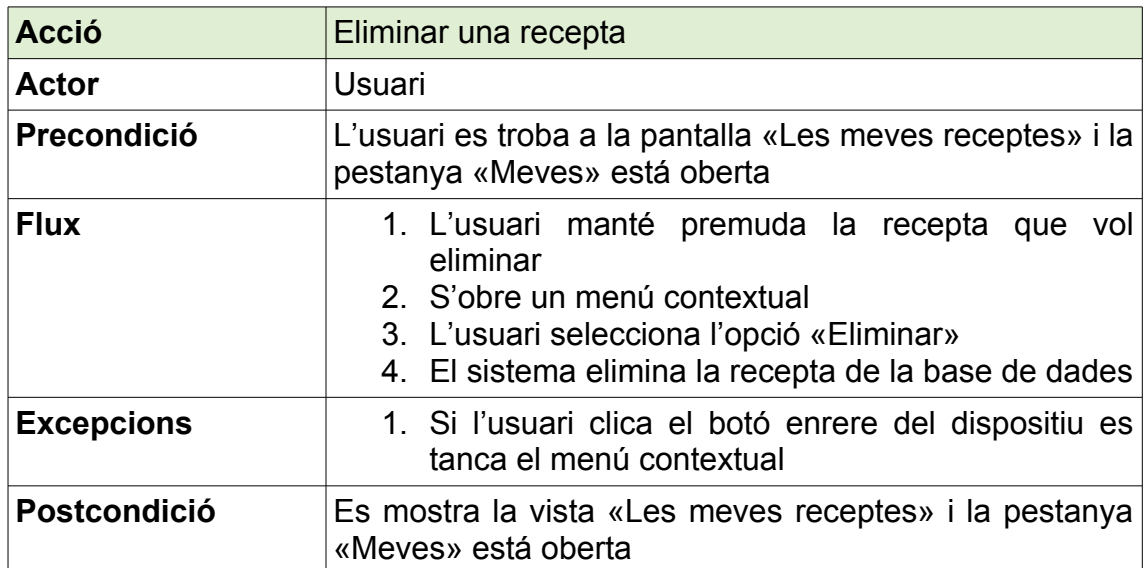

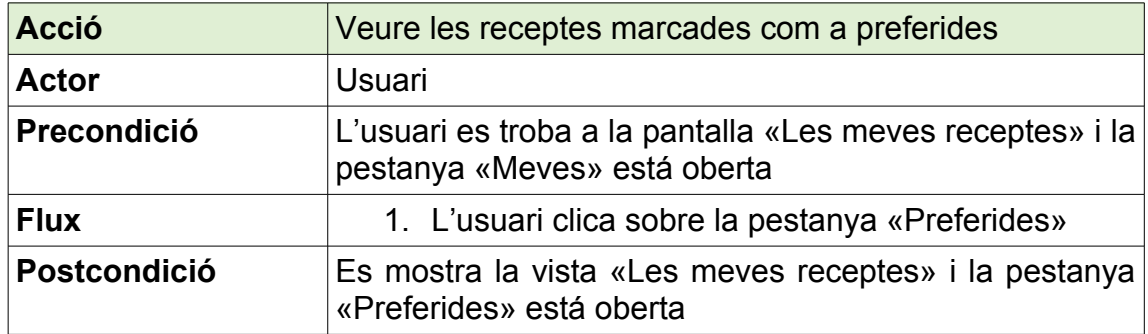

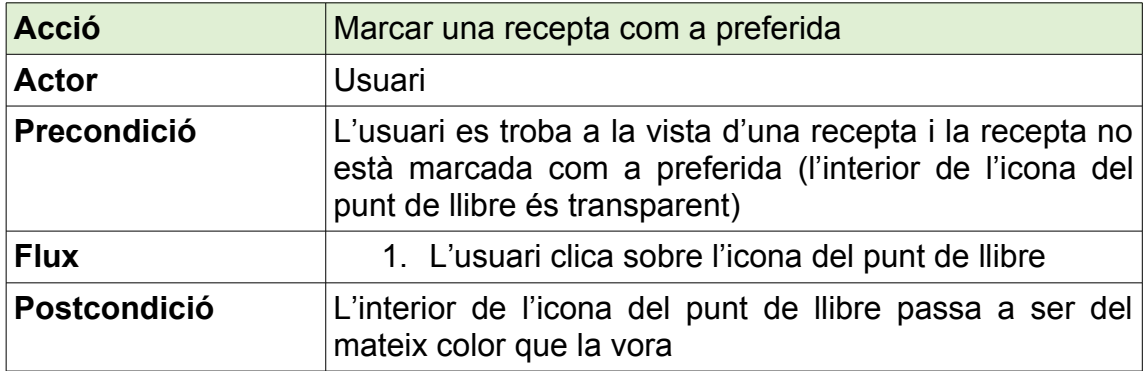

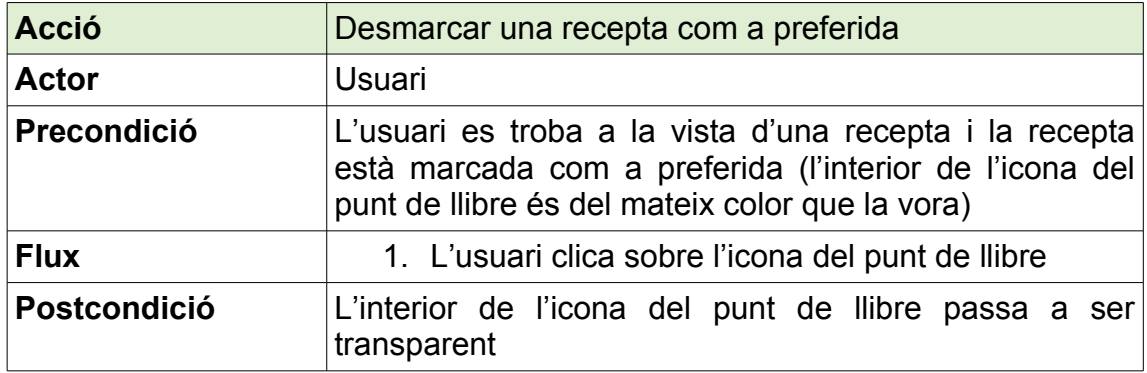

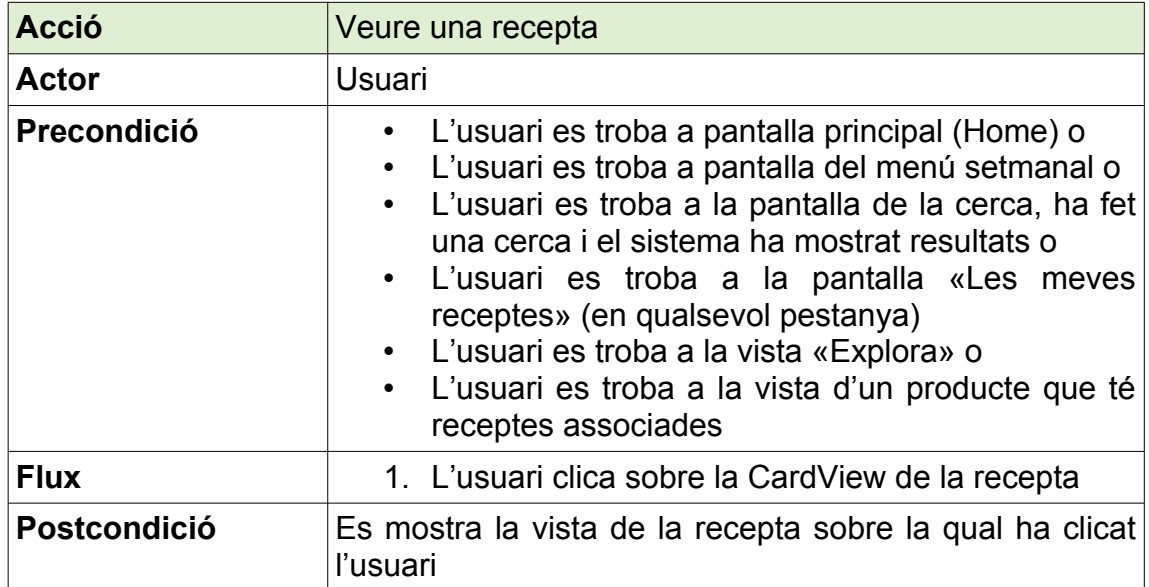

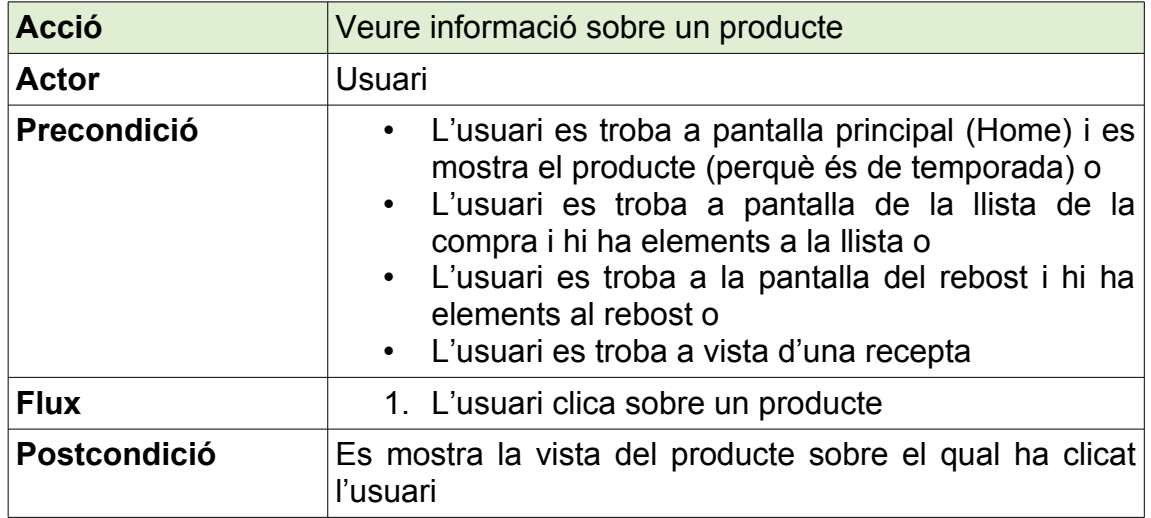

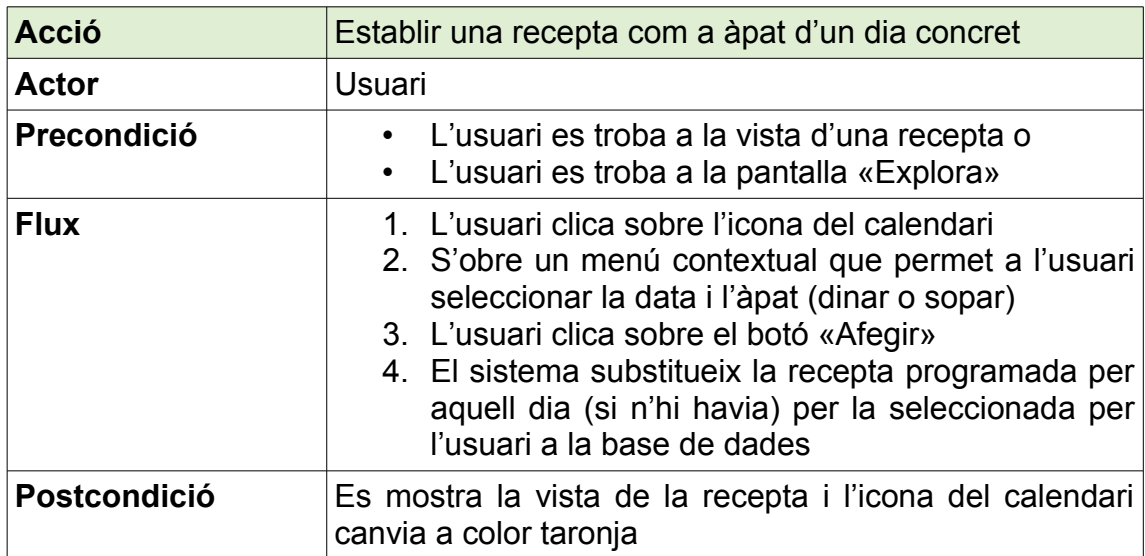

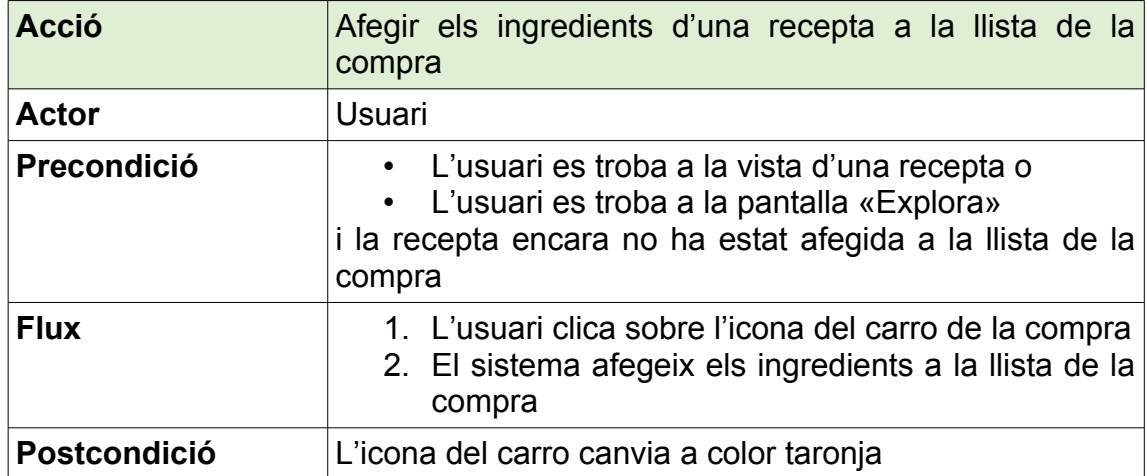

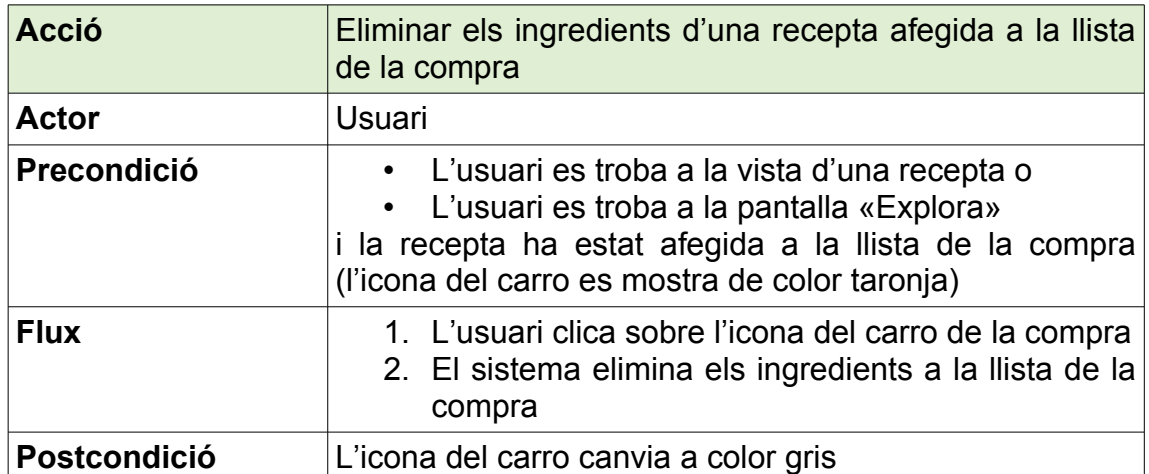

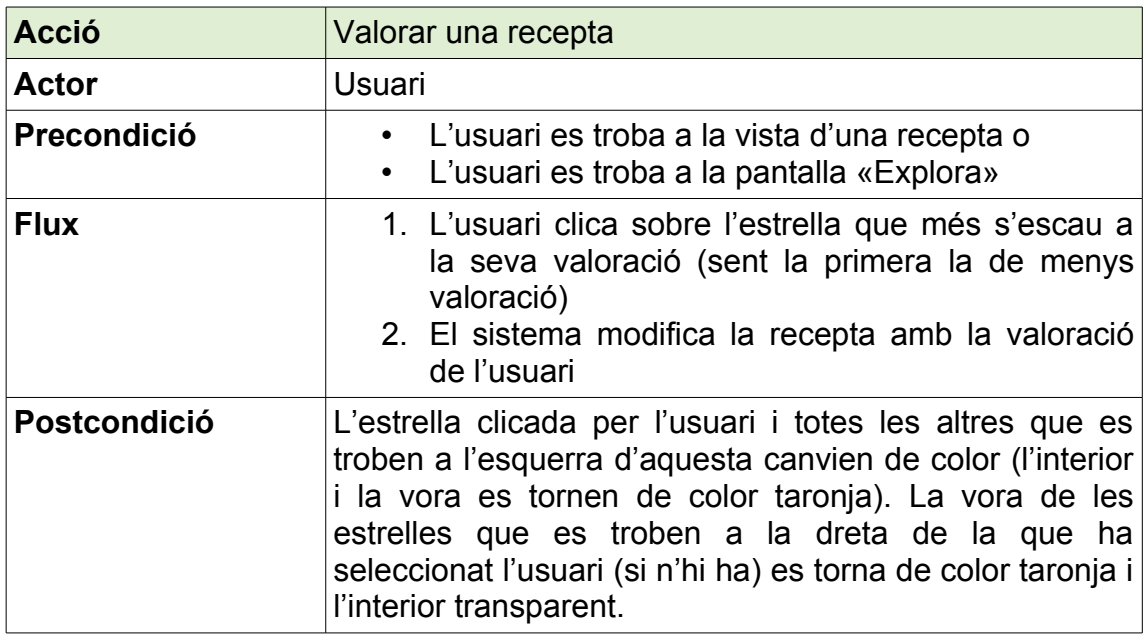

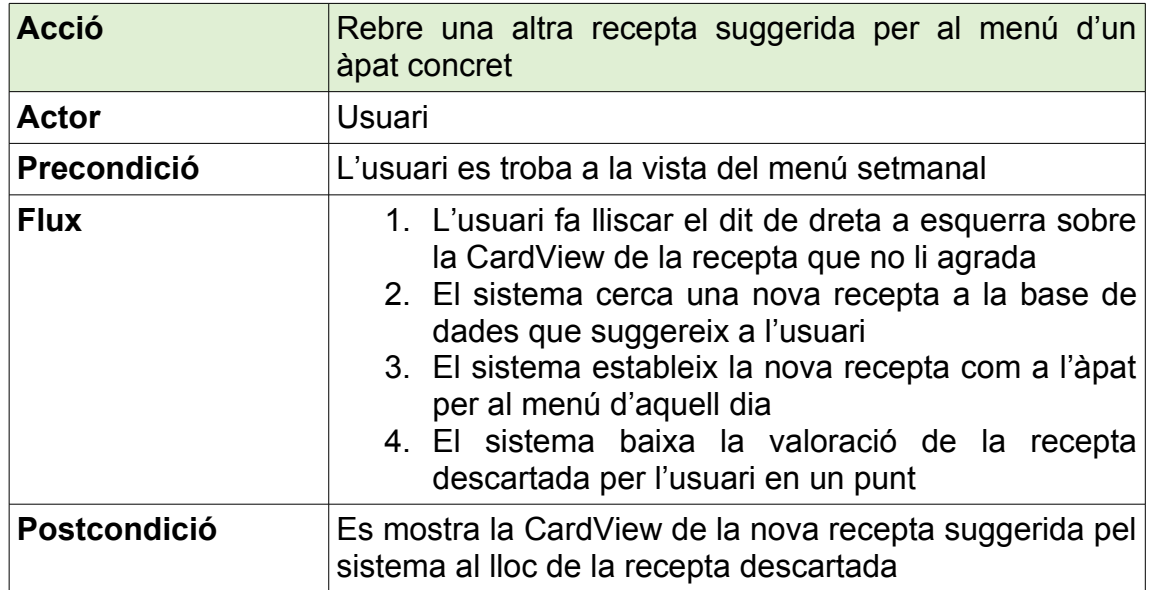

### **3.4 Arquitectura**

En quant al disseny de l'arquitectura de l'aplicació s'ha decidit seguir el patró Model-Vista-Controlador (MVC [12]), molt utilitzat per a l'implementació d'interfícies d'usuari.

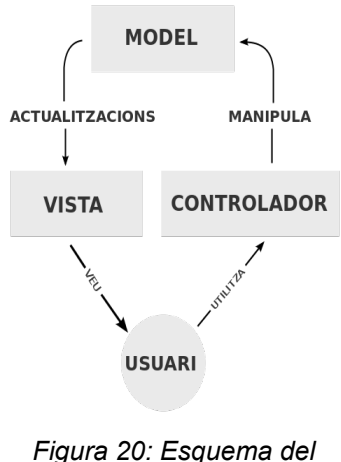

*patró de disseny Model-Vista-Controlador[13]*

L'estructura de l'aplicació es divideix doncs en tres parts independents que comuniquen entre sí. El **Model** representa les dades de l'aplicació i gestiona tots els accessos a l'informació emmagatzemada. La **Vista** presenta l'informació del model a l'usuari i permet l'interacció d'aquest amb l'aplicació mentre que en el **Controlador** es situa tota la lógica de l'aplicació. El Controlador fa de nexe entre la vista i el model i és l'encarregat de respondre als esdeveniments i comunicar al model les accions que ha de dur a terme (recuperar un registre de la base

de dades, per exemple). També comunica a la vista els canvis que ha d'efectuar segons les interaccions de l'usuari amb aquesta.

Aquest patró permet treballar en les diferents parts independentment i reutilitzar el codi, cosa que agilitza l'implementació. En el cas de **deTemporada** per exemple, es pot fer servir la mateixa vista per a la llista de la compra i per al rebost, reduint el temps necessari per al desenvolupament de l'aplicació.

El model de l'aplicació s'ha representat en el següent diagrama de classes en UML fent servir l'eina de programari lliure Umple[14], desenvolupada per l'universitat d'Ottawa. Aquest diagrama permet entendre ràpidament les relacions entre les diferents classes que conformen l'aplicació. En l'implementació final el model estarà compost per les classes en Java representades en el diagrama i els mètodes corresponents que permetin l'accés i manipulació de dades.

La vista la formaran els layouts XML i el controlador seran totes les «*Activities*» i mètodes corresponents que implementen la lògica de l'aplicació.

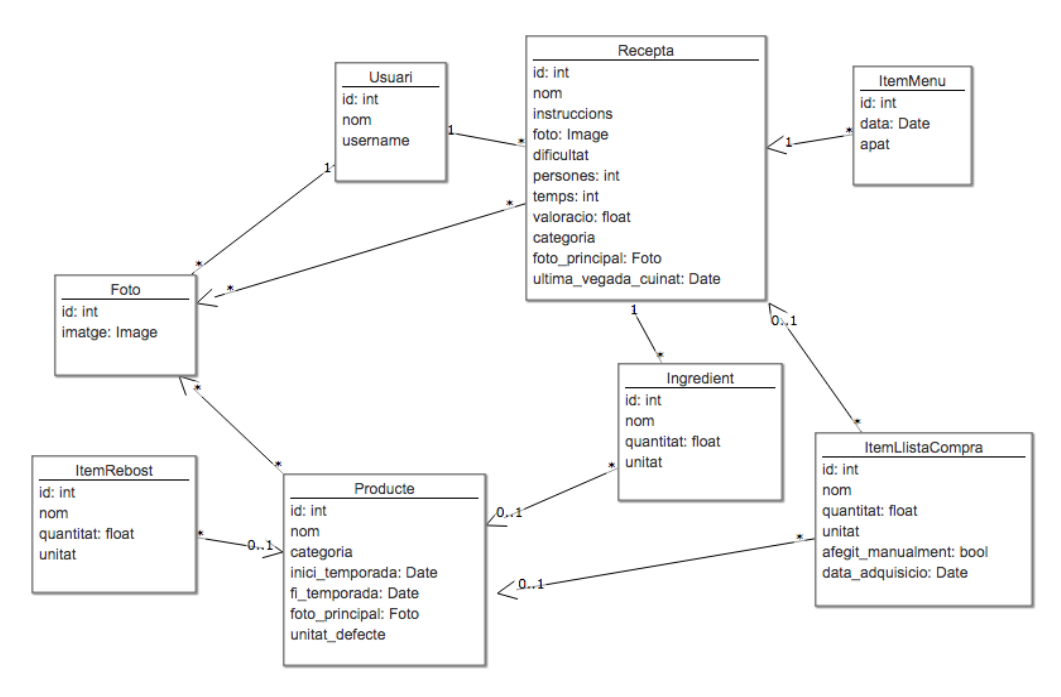

*Figura 21: Diagrama de classes UML*

Com es pot apreciar en el diagrama existeixen dues grans classes que emmagatzemen l'informació sobre els productes i les receptes i es relacionen entre si a través de la classe ingredient. En aquesta última classe és on s'emmagatzema l'informació relativa a la quantitat del producte i la corresponent unitat.

De manera similar als ingredients, els ítems de la llista de la compra i els ítems del rebost estan associats a la classe Producte. Aquesta referència no és però necessària (representada amb la notació 0..1, que indica que hi pot haver cap o una associació) i totes tres classes (Ingredient, ItemLlistaCompra i ItemRebost) tenen un atribut nom que no té perquè correspondre amb l'atribut nom de la classe Producte. Aquesta decisió de disseny s'ha fet per tal que l'usuari pugui afegir elements a la llista de la compra o al rebost que no existeixin a la base de dades dels productes, com per exemple paper higiènic o un aliment que no s'hagi considerat en la fase d'implementació. De la mateixa manera, quan un usuari crei una recepta i afegeixi els ingredients, no estarà limitat als productes existents a la base de dades i podrà afegir-ne de personalitzats.

Aquesta generalització del model li dóna la flexibilitat necessària sense augmentar la complexitat de l'aplicació. Si un Ingredient conté una referència a un Producte es mostrarà el nom de Producte mentre que si no existeix es mostrarà el nom d'Ingredient. A l'hora d'implementar aquest disseny cal però

fer les comprovacions necessàries al codi que assegurin que un dels dos camps està ple i si tots dos ho estan mostrar només el nom de Producte.

La classe ItemLlistaCompra també està associada a la classe Recepta ja que l'usuari pot afegir una recepta a la llista de la compra des de la vista de la recepta. Si no hi hagués una associació directa no seria possible fer l'acció a l'inrevés i eliminar tots els ingredients d'una recepta de la llista de la compra.

L'atribut categoria de la classe Recepta serveix per a classificar els plats com a entrants, primers, segons o postres i aquesta enumeració estarà predefinida en el codi. Aquesta decisió sorgeix de voler seguir el principi KISS[15] i no complicar innecessàriament l'aplicació creant una altre model «Categoria» amb el que poder definir categories personalitzades. De forma similar l'atribut categoria de la classe Producte serveix per a classificar els productes com a carn, peix, verdura, fruita, cereals, llegums, etc.

Per tal d'implementar un sistema simple però eficaç a l'hora de suggerir receptes a l'usuari s'ha afegit l'atribut valoració a la classe Recepta. Aquest atribut té un valor mig per defecte (2,5 sobre 5, definit com el màxim valor que pot prendre aquest atribut) i s'actualitza segons l'interacció de l'usuari amb l'aplicació. Si l'usuari valora una recepta directament a través de les estrelles de la vista de recepta, aquest atribut pren el valor corresponent. D'altra banda, cada cop que l'usuari fa swipe sobre una recepta en el menú perquè no li agrada i prefereix una altra, aquesta recepta descartada perd una dècima de punt de valoració. Si en canvi la marca com a preferida o l'estableix com a plat per un àpat concret, la recepta guanya una dècima de punt de valoració. Aquest sistema és rudimentari però servirà com a base per implementar un algoritme més complex en el futur.

També s'ha afegit un atribut ultima\_vegada\_cuinat a la classe Recepta que emmagatzema la data de l'última vegada que es va preparar aquest àpat (és a dir que feia part d'un menú) per tal d'evitar que es repeteixin massa sovint les receptes preferides de l'usuari i tenir varietat en els menús.

Pel que fa a la base de dades local i el seu disseny s'ha decidit fer servir la llibreria SugarORM[16] d'Android que, com el seu nom indica, fa el mapatge d'objectes relacional[17] entre les nostres classes Java i una base de dades SQLite[18] automàticament. D'aquesta manera només cal definir correctament les nostres classes en base al diagrama presentat anteriorment i la llibreria

s'encarrega de crear les taules corresponents i gestionar la manipulació de la base de dades.

Pel que fa a les preferències d'usuari s'ha decidit emmagatzemar-les com a SharedPreferences[19] de l'aplicació. Les opcions que es presentin a l'usuari són pocs valors i com que l'aplicació no implementa l'opció de sincronització poden emmagatzemar-se localment. D'aquesta manera es simplifica el model i l'implementació de l'aplicació.

# **4. Implementació**

La part central i de més pes del desenvolupament d'una aplicació és, sense menystenir la gran importància de les fases precedents, l'implementació, ja que és on més recursos s'han d'invertir. En el cas d'aquest projecte es tracta de la fase en la que més hores s'hi han dedicat degut a la necessària part de recerca a l'hora d'implementar algunes funcionalitats.

En aquesta fase s'han descobert també nous problemes i reptes que no s'havien pogut contemplar en la fase de disseny. Això ha provocat que, tot i haver seguit un desenvolupament de tipus cascada, s'hagin modificat alguns aspectes inicials i fins i tot s'hagi iterat per millorar alguns elements de l'experiència d'usuari (una característica del desenvolupament àgil).

El resultat és el que es pot extreure del codi font de l'aplicació, que s'ha procurat que sigui el més clar i ordenat possible a més de comentar-lo exhaustivament.

# Revisió de la planificació

La fase d'implementació no és fàcil de planificar quan es té poca experiència en el desenvolupament d'aplicacions per a dispositius mòbils i degut a alguns imprevistos i a una necessitat major d'aprenentatge de les tecnologies utilitzades, no s'han pogut implementar algunes de les funcionalitats a temps. Per sort, aquests imprevistos es van tenir en compte en la fase de planificació i es va afegir un búfer d'una setmana per finalitzar l'aplicació abans de l'entrega final.

Una funcionalitat que no s'ha pogut implementar de cara a la terce entrega del treball i que no s'implementarà abans de l'entrega final és la d'utilitzar una API que gestioni les dades. Una API funcional ja havia estat implementada en Python per mi mateix anteriorment i l'ús d'aquesta semblava ideal però el model de dades d'aquest treball i el de la API han acabat diferint prou com perquè sigui més raonable desenvolupar-ne una de nova que modificar l'existent. Aquest risc s'havia contemplat a l'inici del treball i s'ha recorregut a la segona opció: fer servir una base de dades local per als ingredients.

Així doncs, en iniciar l'aplicació per primer cop es carreguen les dades de receptes i productes emmagatzemades en un arxiu JSON a la base de dades SQLite del telèfon.

Una altra funcionalitat que encara no ha estat implementada però s'espera tenir enllestida de cara a l'entrega final és la de l'ús de l'API de detecció d'objectes de clarifai[8]. Degut a no haver valorat bé l'extensió del treball a desenvolupar no s'ha disposat de prou temps encara per implementar-la.

Durant l'anàlisi es va fer èmfasi en la possibilitat de seleccionar dins les preferències el tipus de dieta de l'usuari o poder limitar les propostes d'àpats a receptes fàcils i que necessitin poc temps de preparació. Per a poder implementar filtres pels accessos a la base de dades el millor hauria estat crear un constructor de «queries» que tingues en compte les preferències d'usuari però per un descuit això no s'ha implementat i totes les queries es defineixen a cada controlador singularment. Això comporta que filtrar-les segons unes preferències definides per l'usuari pugui introduir errors i no fer-ho en cada controlador no seguiria una filosofia de programació orientada a objectes. En un futur s'haurien de reescriure tots els mètodes d'accès a la base de dades per a que abans de fer la consulta s'apliquin els filtres corresponents.

Per últim encara queda millorar l'algorisme que proposa menús ja que actualment es basa solament en la valoració que l'usuari fa de cada recepta i per tant a l'inici de l'utilització de l'aplicació és força inexacte.

# **4.1 Desenvolupament**

# 4.1.1 Entorn de desenvolupament

Essent l'aplicació desenvolupada durant aquest projecte una aplicació nativa per Android s'ha decidit emprar l'entorn de desenvolupament Android Studio[20] ja que facilita molt la tasca. Aquest IDE no només ens ajuda a l'hora de programar detectant errors en el codi sense que sigui necessari compilar, auto-completant el nom de variables, tipus o funcions i facilitant la tasca d'integració de llibreries externes, sinó que a més incorpora un gran ventall d'eines per a la depuració i anàlisi del codi i per a fer proves en diversos dispositius gràcies a l'emulador que incorpora.

# 4.1.2 Llibreries externes

El desenvolupament de programari, sigui quin sigui l'àmbit i l'abast, es recolza pràcticament sempre en la feina que altres desenvolupadors han dut a terme anteriorment i que han posat a disposició en forma de llibreries[21]. Gràcies a aquestes llibreries no cal que reinventem la roda cada vegada que comencem un projecte i podem centrar-nos en les parts més importants.

Per aquest projecte, a més de les llibreries de suport d'Android que permeten implementar fàcilment molts widgets de manera compatible amb versions anteriors a la de compilació s'han emprat:

#### • **SugarORM[16]**

Com ja s'ha comentat anteriorment, per a la persistència de dades s'ha emprat la llibreria SugarORM ja que automatitza el mapatge entre el model i les taules de la base de dades.

Aquesta llibreria, tot i ser força estable, fa temps que no s'actualitza i l'última release (versió 1.5) va sortir el 7 de març de 2016 pel que es va investigar l'ús de llibreries alternatives[22] però degut a la familiaritat i a la facilitat d'ús es va decidir emprar-la.

Durant la fase de desenvolupament han sorgit diversos errors que només s'han pogut solventar fent servir l'últim estat de la llibreria (el commit més recent de la branca master és del 18 d'abril del 2017) i modificant directament el codi d'aquesta pel que finalment s'ha inclòs com a dependència directa del nostre projecte dins el directori «libs». Aquestes modificacions es comentaran en l'apartat «Optimitzacions».

#### • **MaterialDrawer[23]**

Per a la creació del calaix amb els diferents apartats de l'aplicació s'ha fet ús de la llibreria MaterialDrawer desenvolupada principalment per Mike Penz. La versatilitat i facilitat d'ús a l'hora de crear un «Drawer» que a més segueix les línies del Material Design d'Android posicionen aquesta llibreria com a la millor alternativa. A més ja s'havia emprat durant l'assignatura de desenvolupament per Android del master, cosa que ha agilitzat molt l'implementació.

#### • **Picasso[24]**

Per al tractament d'imatges s'ha recorregut a la llibreria Picasso, desenvolupada per la companyia Square, Inc. Aquesta llibreria permet carregar i mostrar imatges ja siguin locals o a partir d'una URL i emmagatzema una còpia a la cache automàticament pel que millora molt el rendiment de la nostra aplicació.

#### 4.1.3 Canvis en el disseny

Durant l'implementació s'han hagut de tenir en compte algunes limitacions que no es coneixien o no s'havien tingut en compte en la fase anterior i que han provocat modificacions en el disseny de l'aplicació.

S'ha alterat lleugerament el model de l'aplicació introduint una nova classe anomenada Temporada que emmagatzema la data d'inici i finalització d'un espai temporal en el que un producte es considera de temporada. Inicialment aquesta informació feia part de la classe Producte però degut a que per disseny la data d'inici sempre ha de ser inferior a la data final i hi ha productes que són de temporada de novembre a març, per exemple, la temporada s'ha de separar en dos trams: de novembre a desembre i de gener a març. Com que no podem saber del cert quants trams de temporada pot necessitar un producte, és millor crear una classe que emmagatzemi cada tram (la classe Temporada) per cada producte.

Una limitació que no es coneixia de la llibreria SugarORM és que en la seva última versió oficial (v1.5) aquesta encara no suporta relacions «One-To-Many» a través de llistes d'objectes. Tornant a l'exemple anterior, una manera simple d'emmagatzemar les Temporades d'un Producte seria crear una variable de tipus List<Temporada> dins la classe Producte. Així, quan carreguéssim un Producte de la nostra base de dades la llibreria ORM s'encarregaria automàticament de carregar també les Temporades associades a aquest producte. Desgraciadament això no és possible en la versió 1.5 de SugarORM i com que no és possible saber amb anterioritat el nombre d'elements Temporada associats a un Producte, cal crear la relació inversa i afegir una variable Producte a la classe Temporada que associa una Temporada amb un Producte. Per facilitar l'accés a les temporades d'un producte s'ha implementat també un mètode dins la classe Producte que fa una crida a la base de dades i emmagatzema les temporades en una variable de tipus List<Temporada> que s'ha anotat amb @Ignore (aquesta anotació indica a SugarORM que aquesta variable no s'ha de persistir a la base de dades). La mateixa modificació s'ha hagut de dur a terme per la classe Imatge (anomenada Foto en la fase de disseny).

També s'han dut a terme canvis estètics que sobretot han volgut reduir la sobrecàrrega d'informació en algunes vistes. És el cas per exemple de les vistes (CardView) de les receptes dels menús. Durant la fase de disseny es va afegir, a més de la fotografia i el nom de la recepta, la dificultat, el nombre de persones, el temps necessari per la recepta i alguns ingredients. A l'hora d'implementar aquesta vista s'ha vist que era massa informació i sobretot informació que és accessible amb només un clic sobre la CardView pel que és innecessari mostrar-la. S'ha decidit emfatitzar l'imatge de la recepta i mantenir a part del nom el temps necessari ja que facilita, al meu parer, organitzar-se i saber amb quant de temps d'antelació cal posar-se a cuinar. A la vista «Explora» també s'ha reduït la quantitat d'informació que es mostra per cada recepta i a en altres vistes s'han modificat elements estètics com la disposició o els colors per a fer l'aplicació més atractiva.

Pel que fa a l'experiència d'usuari també s'han modificat dos casos d'ús, en concret els que contemplen la modificació de la quantitat d'un producte de la llista de la compra o del rebost. Originalment s'havia dissenyat la vista per tal que al clicar sobre la quantitat s'obris una vista modal que permetés modificarla. Fent proves amb usuaris finals s'ha vist que aquesta interacció no era del tot natural i finalment s'ha decidit deixar només el cas d'ús genèric per editar un element. D'aquesta manera l'usuari només té una forma estàndard per modificar elements que és: mantenir premut el dit sobre l'element i seleccionar l'opció per editar-lo del menú contextual.

# 4.1.4 Estructura del projecte

En tractar-se d'un projecte creat amb l'Android Studio, aquest segueix l'estructura estàndard[25] però per tal de fer més entenedor el codi Java del projecte s'ha decidit organitzar els diferents arxius segons la següent estructura de paquets:

- **activities**: En aquest paquet s'hi troben totes les activitats de l'aplicació i el seu layout corresponent segueix el format «activity\_nom.xml».
- **fragments**: Tots els fragments de l'aplicació es troben en aquest paquet i els layouts corresponents segueixen el format «fragment\_nom.xml»
- **helpers**: En aquest paquet trobem les classes complementàries que faciliten l'accés a les dades o s'encarreguen de construir el calaix, per exemple.
- **models**: Aquí és on es troben totes les classes que representen els models de l'aplicació.

S'ha decidit no separar els Adapters dels Fragments que en fan us perquè els primers són molt específics i únics per a cada Fragment i s'encarreguen també de modificar la vista pel que s'escau més agrupar tots els elements que manipulen una vista concreta.

# 4.1.5 Optimitzacions

La llibreria SugarORM no és de les més ràpides[22] i tampoc incorpora cap mecanisme d'encauament local («caching») pel que és important pensar bé les consultes («queries») que volem passar a la base de dades per tal de reduir el temps de resposta. SugarORM permet escriure consultes personalitzades mitjançant el mètode «findWithQuery» i en gran part dels casos no és necessari recuperar totes les columnes de la base de dades pel que podem construir la nostra consulta especificant quines columnes volem, per exemple:

#### SELECT ID, NOM FROM ITEM\_REBOST

El problema ve que això no és possible amb l'última versió oficial de SugarORM ja que en el moment de fer la «reflection», és a dir inicialitzar les variables de la classe amb els valors de la taula de la base de dades, el Cursor

(de la llibreria android.database) que ha fet la consulta no retorna cap valor per les altres variables i es llança una excepció.

Per tal de poder fer aquest tipus de consultes amb la llibreria SugarORM s'ha hagut de modificar aquesta, en concret l'arxiu EntityFieldInflater.java i en l'última versió corresponent a la branca master del repositori. En aquesta branca s'han implementat noves funcionalitats i corregit molts errors, un d'ells el provocat per la nostra consulta. Aquesta correcció però s'ha fet només per a les columnes corresponents a variables que no són al seu temps entitats que estenen la classe SugarRecord (en el cas de la nostra consulta, la classe ItemRebost conté una variable de tipus Producte, una classe que estén la classe SugarRecord, pel que es llançaria l'excepció).

L'error es dona a la següent línia de codi de la classe EntityFieldInflater:

```
long id = 
cursor.getLong(cursor.getColumnIndex(NamingHelper.toColumnName(field)));
```
Quan la llibreria fa la «reflexion», recorre totes les variable de la classe ItemRebost (per exemple) i recupera l'index de la columna corresponent del cursor. Com que en la nostra consulta només li hem demanat al cursor les columnes ID i NOM, aquest retorna el valor -1 com a índex per les altres variables. En cridar el mètode «getLong» amb un índex invàlid es llança l'excepció.

Per corregir l'error només cal separar les crides als dos mètodes i comprovar que l'índex retornat és valid abans de fer la crida del mètode «getLong». En cas que sigui invàlid retornem.

```
int columnIndex = cursor.getColumnIndex(NamingHelper.toColumnName(field));
if \text{(columnIndex < 0)} {
     return;
}
long id = cursor.getLong(columnIndex);
```
Una altra optimització per fer més fluid l'ús de l'aplicació ha estat emprar «Iterators» per les crides a la base de dades quan el resultat esperat és molt gran. Un iterador és un objecte que permet recórrer una llista sense carregar-la

tota en memòria, retornant el següent element de la llista a petició. En el cas d'una consulta a la base de dades, si aquesta retorna molts valors, l'ús d'un iterador permet mostrar a l'usuari les primeres files de la resposta a la consulta i carregar-ne les següents a mida que es van necessitant (a mida que l'usuari fa scroll a una RecycleView per exemple)

Fent servir el mètode de SugarORM «findWithQueryAsIterator» podem combinar les dues optimitzacions i carregar, per exemple, la llista de productes seleccionables que apareixen quan afegim un nou element al rebost o a la llista de la compra manualment a mida que l'usuari va lliscant cap abaix de la llista.

A més de fer les crides a la base de dades mitjançant «Iterators» s'ha volgut optimitzar la cerca, que permet filtrar els resultats segons la categoria de la recepta o si aquesta conté o no un ingredient concret, considerant tots els paràmetres dels filtres en una única consulta SQL i executant aquesta consulta de manera asíncrona.

Per poder tenir en compte totes les variables en una única query s'ha hagut de recórrer a la construcció d'aquesta mitjançant «joins» i «subqueries» que descarreguen tota la feina de filtratge a la base de dades. Com que segons la quantitat de filtres seleccionats aquesta consulta pot requerir més temps de l'habitual, aquesta s'executa dins una classe que estén la classe AsyncTask. Això permet executar-la de manera asíncrona en un altre Thread i no alentir el Thread principal que s'encarrega principalment de mostrar els elements de l'UI i registrar les interaccions amb aquest.

#### 4.1.6 Implementació de l'API de Clarifai per a la detecció d'imatges

Un dels objectius principals de l'aplicació és el d'oferir a l'usuari la possibilitat de trobar receptes a partir d'una imatge i aquesta funcionalitat és la que més han valorat les persones del meu entorn quan els comentava l'aplicació que estava desenvolupant. És per això que he volgut aprofitar el búfer de temps planificat entre la tercera entrega i l'entrega final per a implementar aquesta funcionalitat.

Clarifai és una empresa SaaS[26] que ofereix el seu software de detecció d'imatges com a servei a través d'una API. El servei és gratuït fins a 5000 consultes al mes i si es volen fer més consultes passat aquest límit s'ha de

pagar. Això fa que oferir aquest servei a través de l'aplicació **deTemporada** de forma gratuïta i sense limitació suposi una pèrdua econòmica però per a l'abast d'aquest treball fa que difícilment s'arribi a superar aquest límit. Com que clarifai té interès en facilitar l'ús del seu servei han implementat clients[27] en els llenguatges de programació més emprats que es connecten i interactuen amb la seva API de forma simple. Gràcies a això i a la seva documentació[28] ha estat molt senzill oferir detecció d'imatges dins **deTemporada**.

Val a dir però que el model específicament entrenat per a la detecció d'imatges de menjar que ofereix Clarifai només està disponible en anglès pel que s'ha hagut de mapejar cada producte de la base de dades amb l'equivalència en anglès del nom i així poder mostrar a l'usuari els productes detectats.

Tot i que el servei de detecció no és perfecte i manquen molts productes (es nota que està basat en una alimentació americana pels productes que detecta) l'implementació funciona i es pot considerar assolit l'objectiu.

# **4.2 Proves**

Abans de publicar una aplicació a la Play Store i posar-la a disposició dels usuaris finals és molt important provar-la exhaustivament per tal d'assegurar-se que no té errors i cada acció de l'usuari provoca el resultat esperat.

A continuació es detallen totes les proves que s'han dut a terme i que han s'han passat satisfactòriament. Aquestes proves s'han efectuat un cop acabada l'implementació i serveixen per assegurar-se que les funcions de l'aplicació s'executen correctament i de manera previsible.

Desgraciadament, per manca de temps no ha estat possible implementar aquestes proves de forma automatitzada mitjançant la llibreria Espresso, cosa que hauria facilitat molt comprovar que no s'han introduït errors en cada modificació del codi.

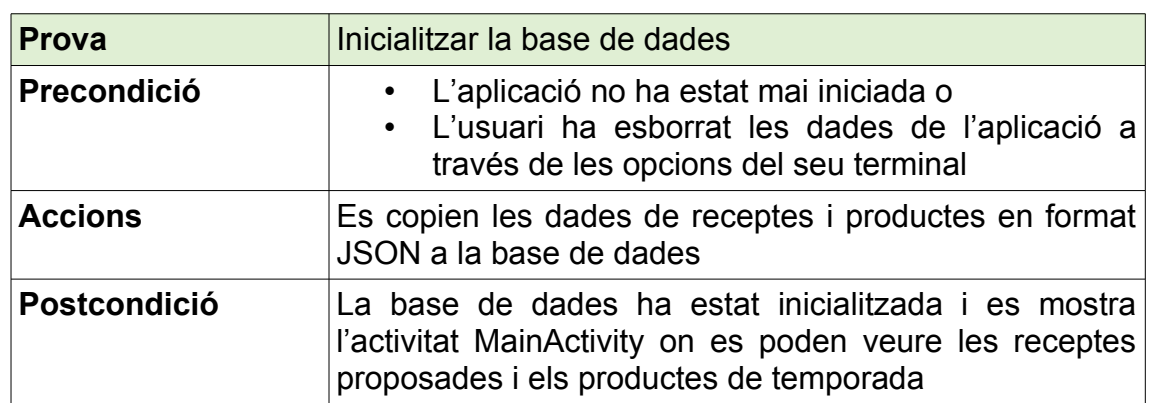

#### **Generals**

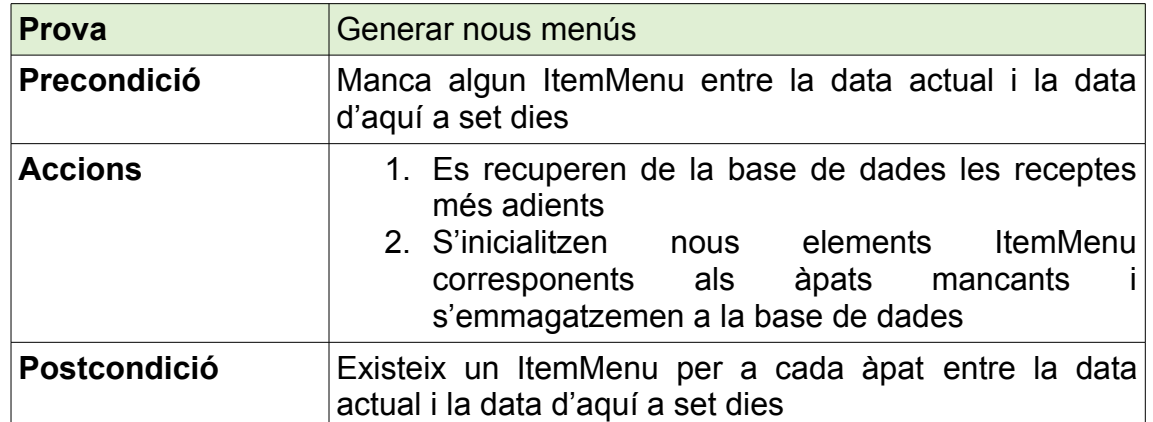

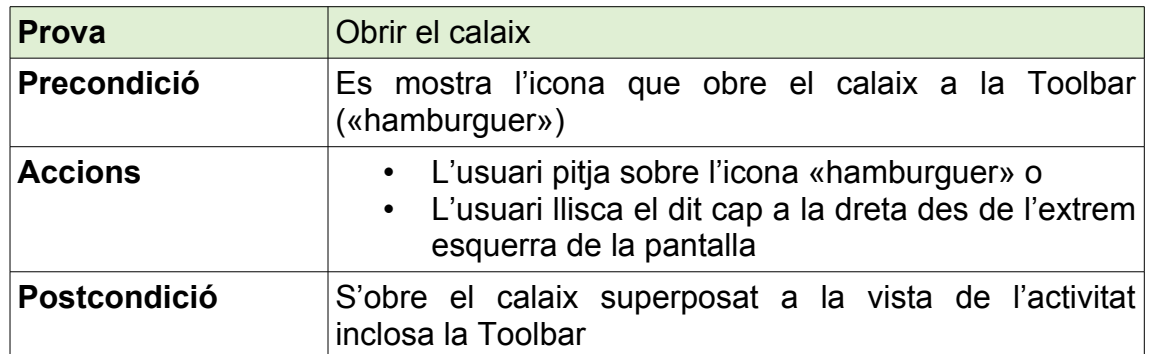

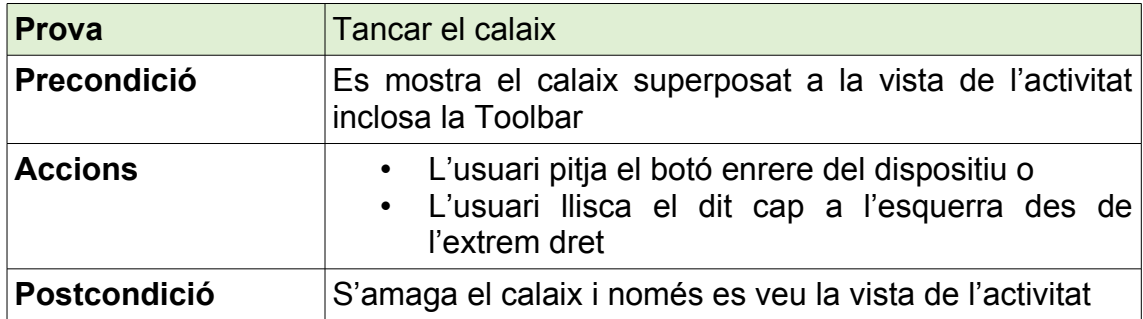

#### **Home**

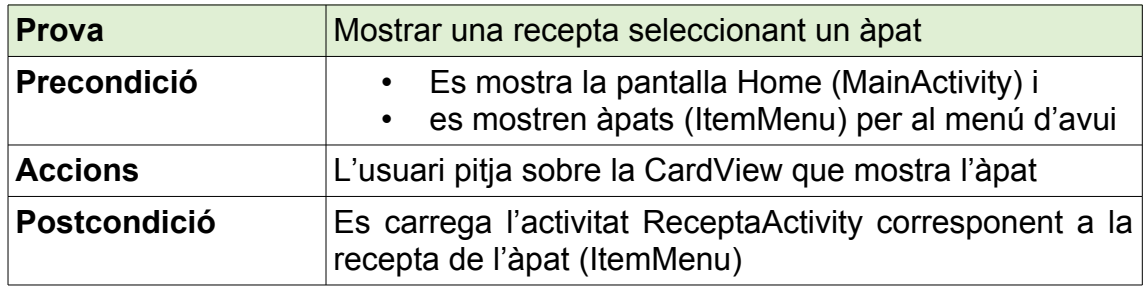

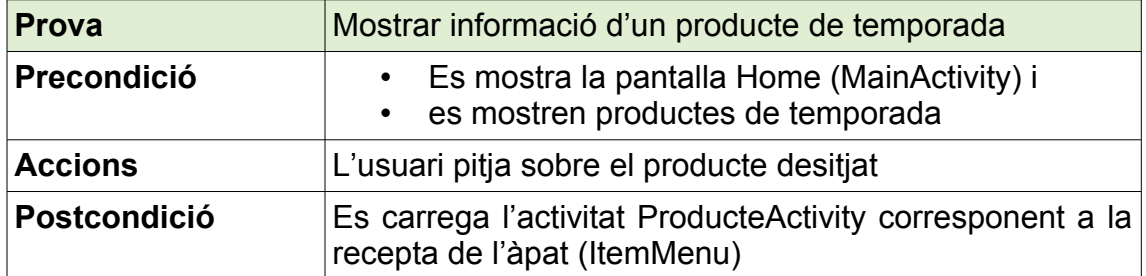

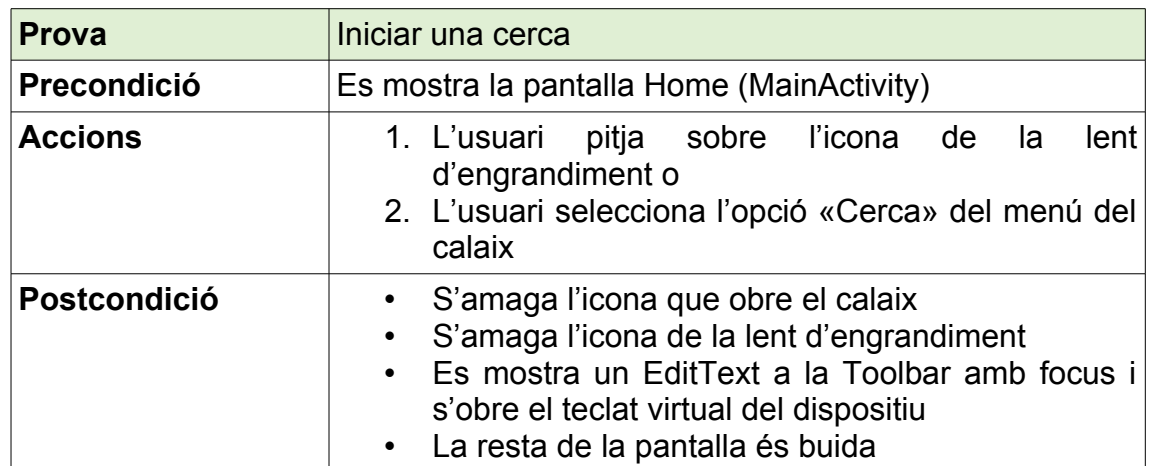

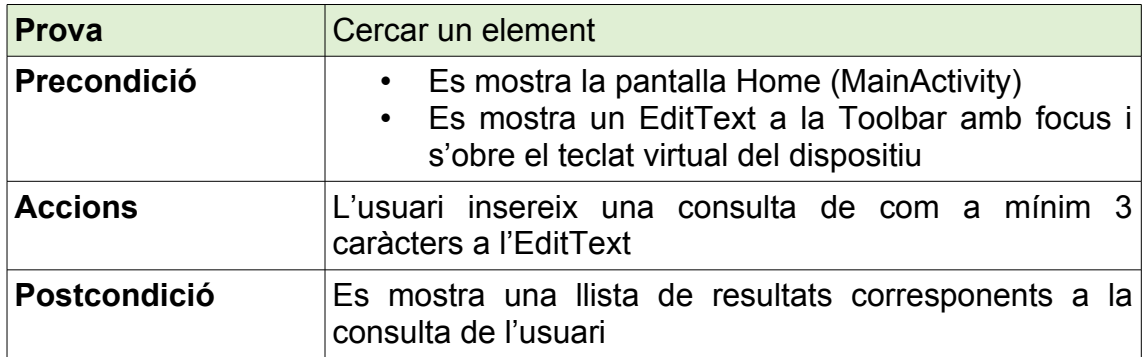

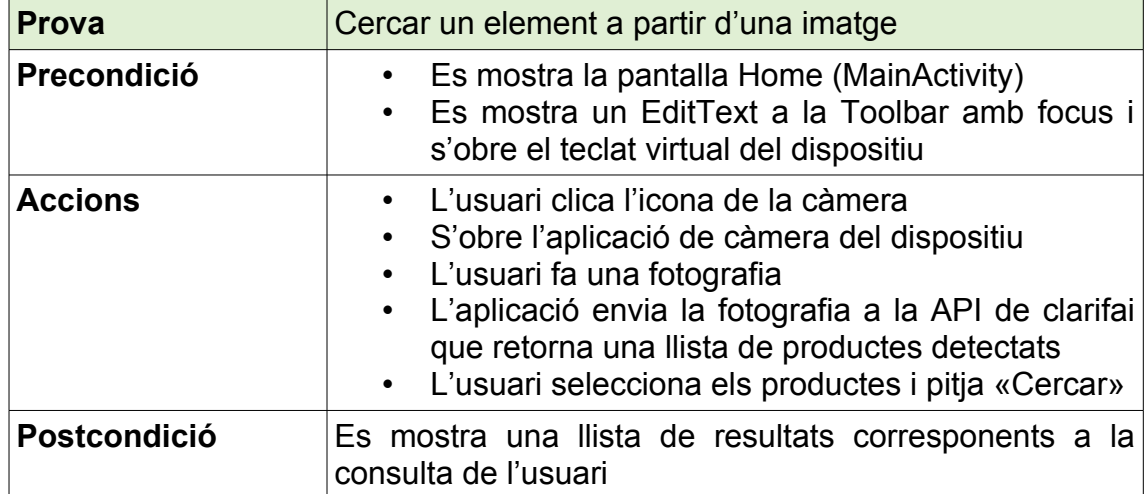

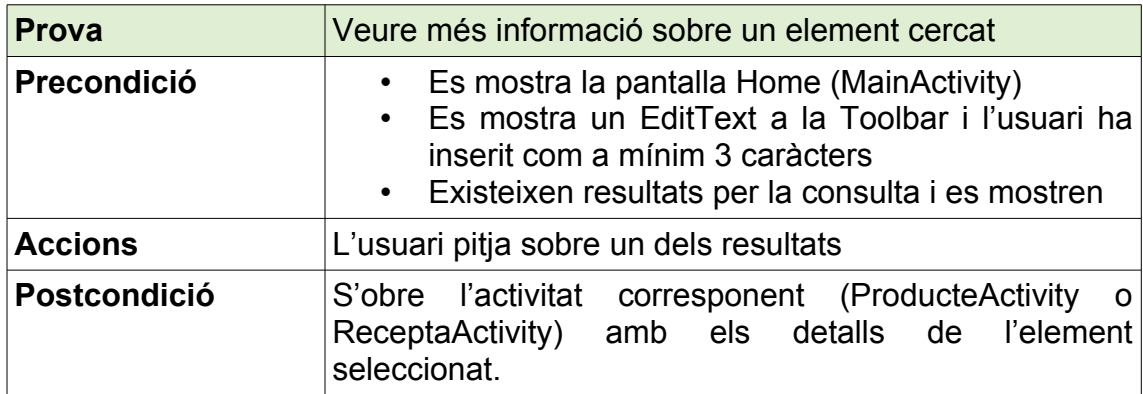
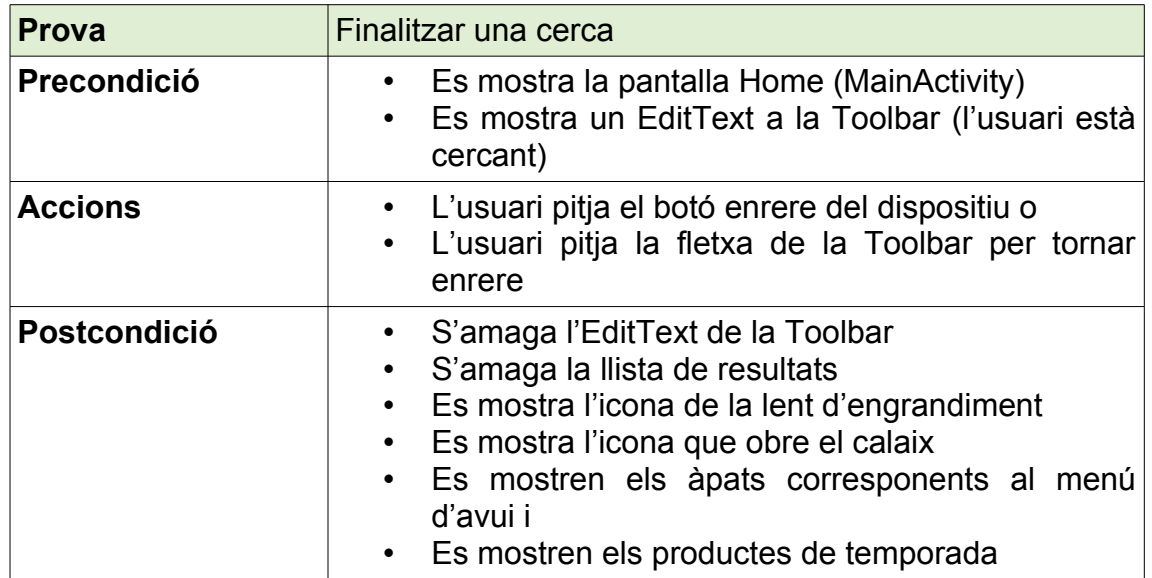

## **Menu Setmanal**

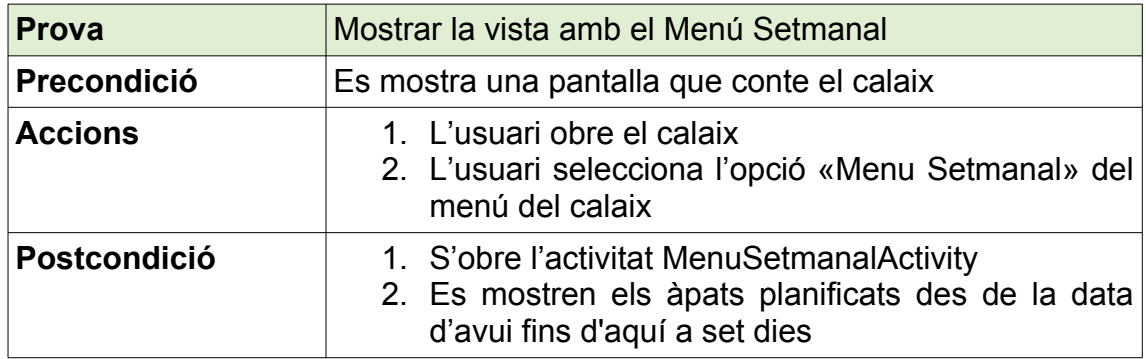

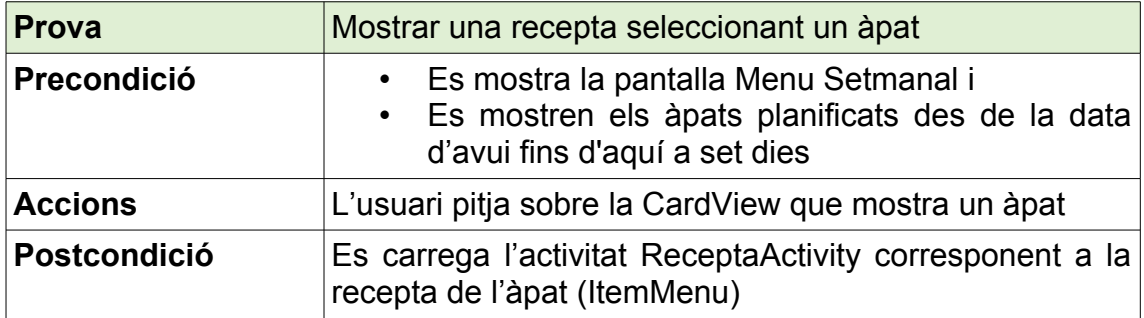

## **Llista de la Compra**

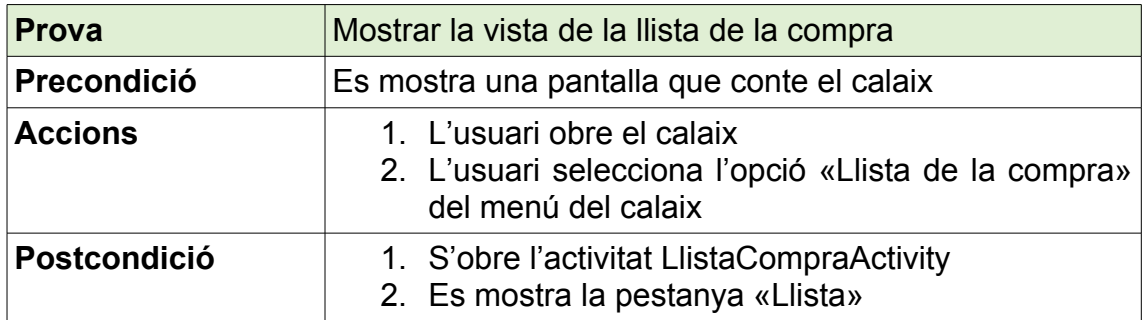

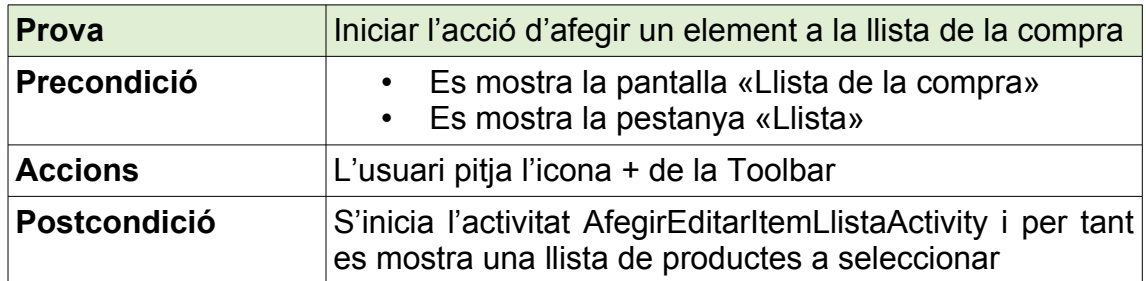

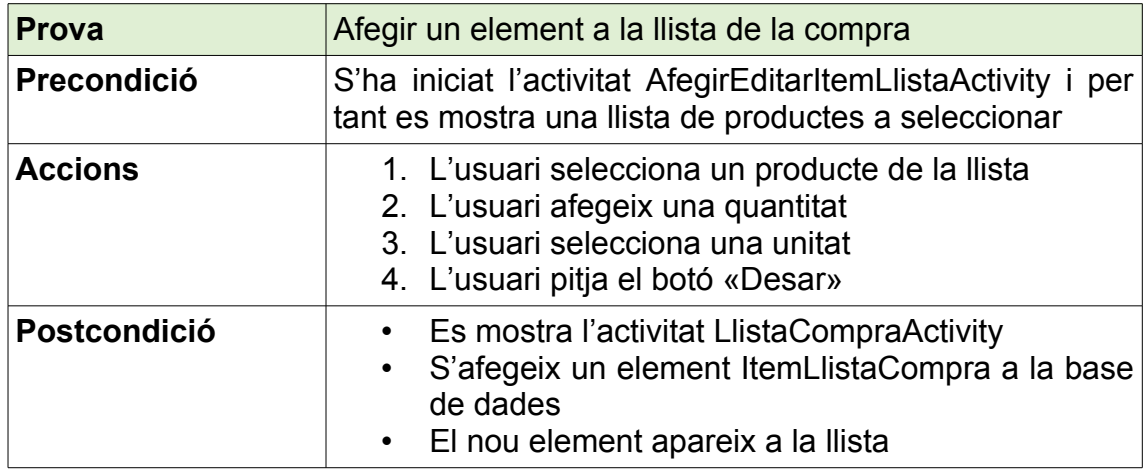

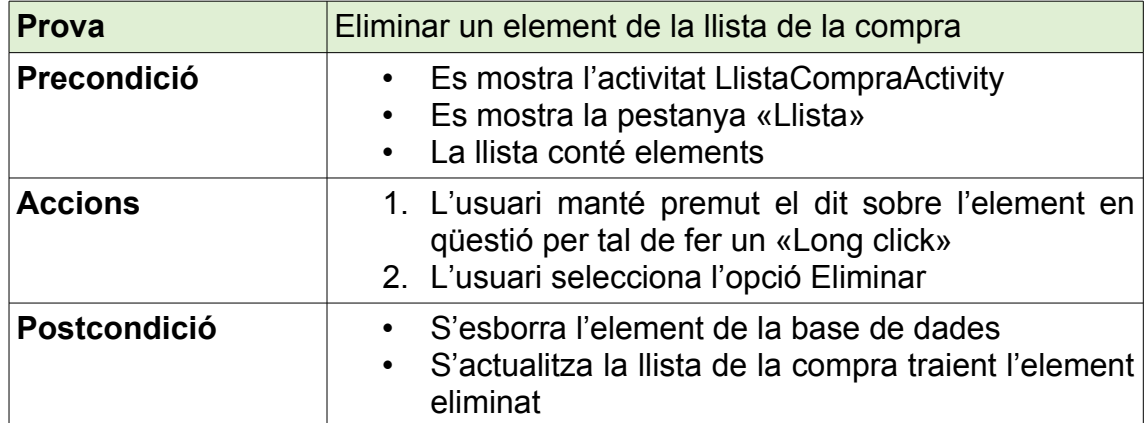

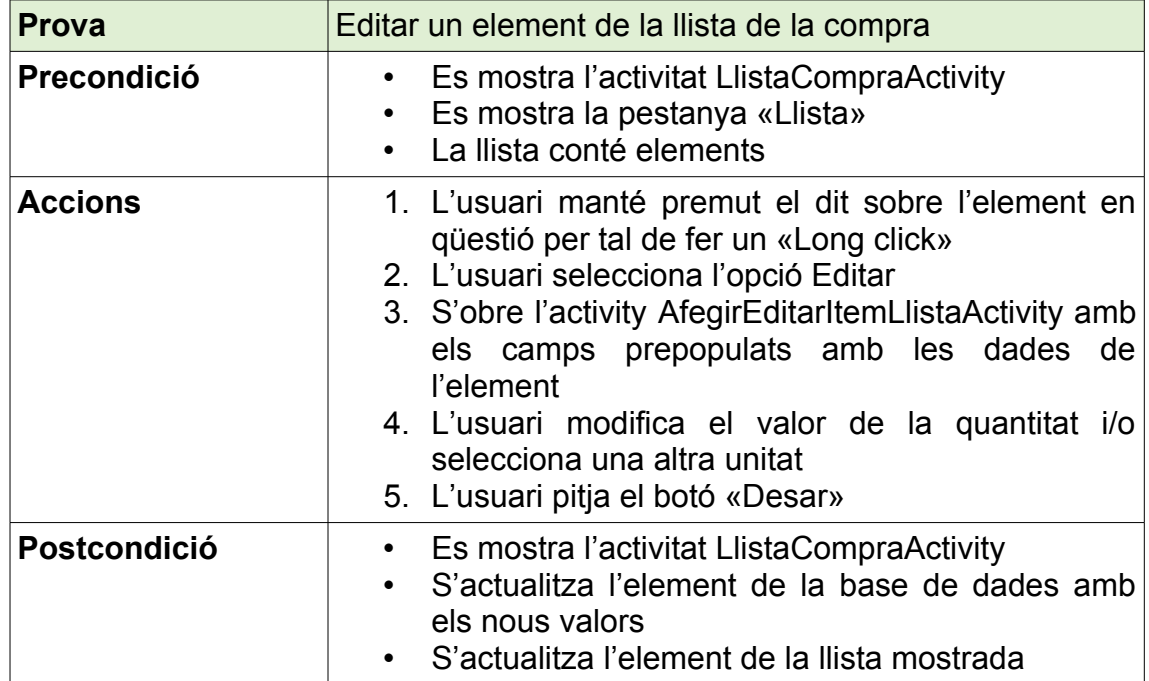

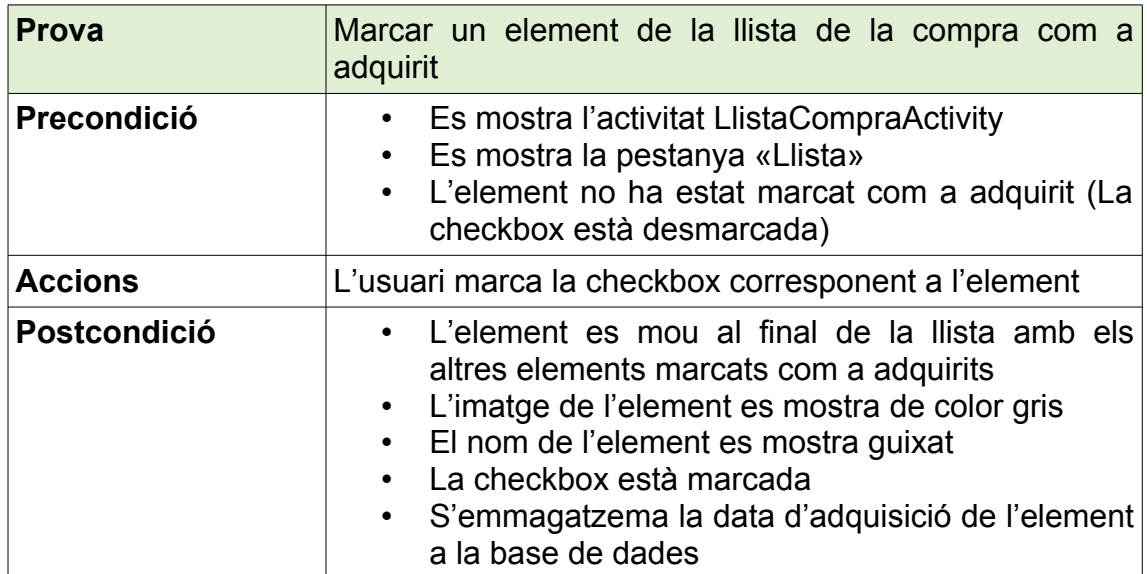

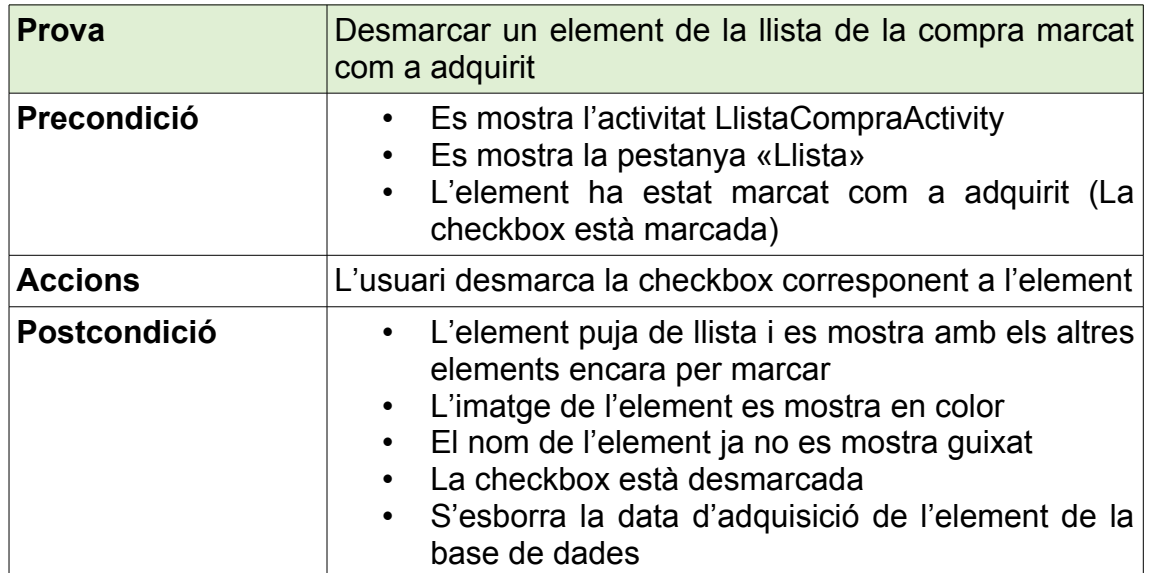

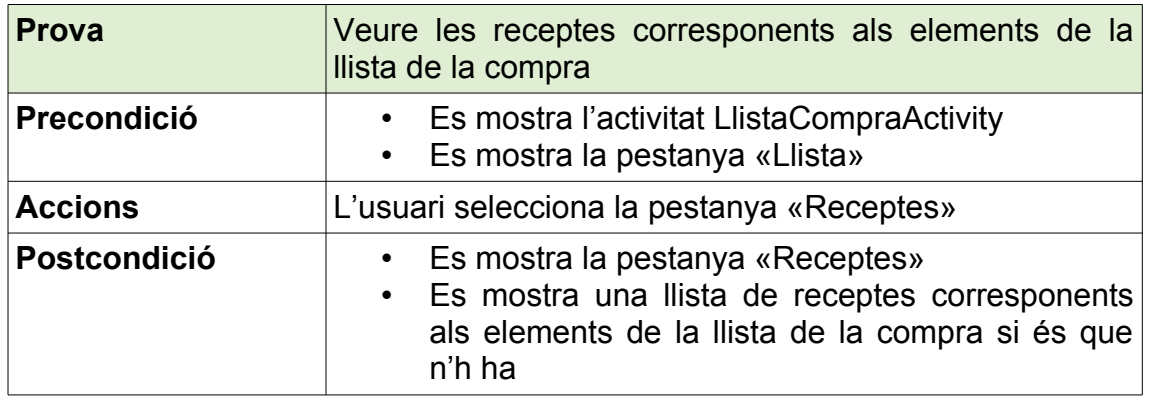

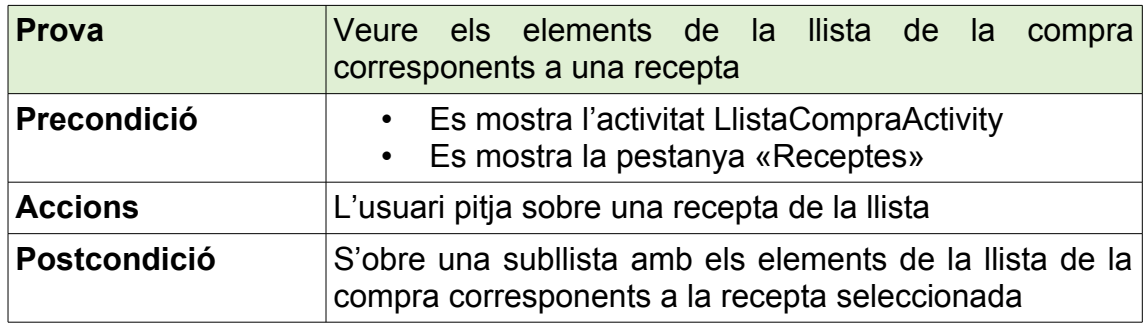

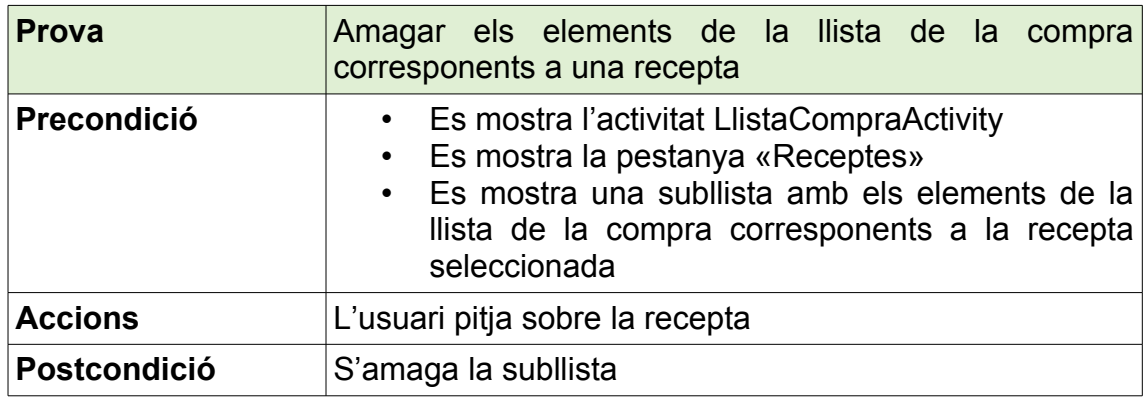

#### **Rebost**

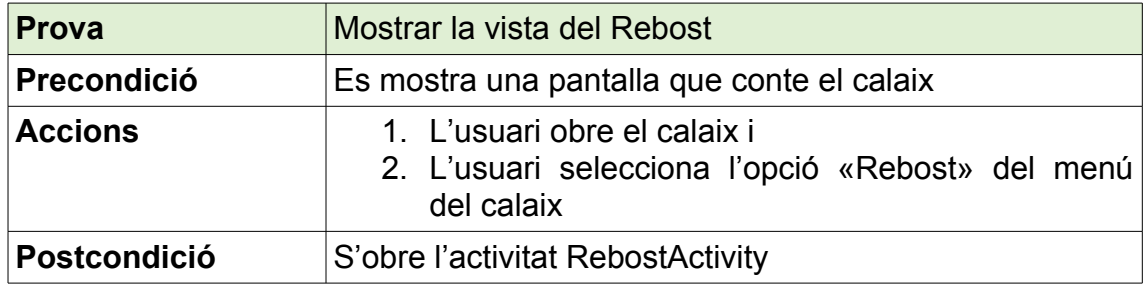

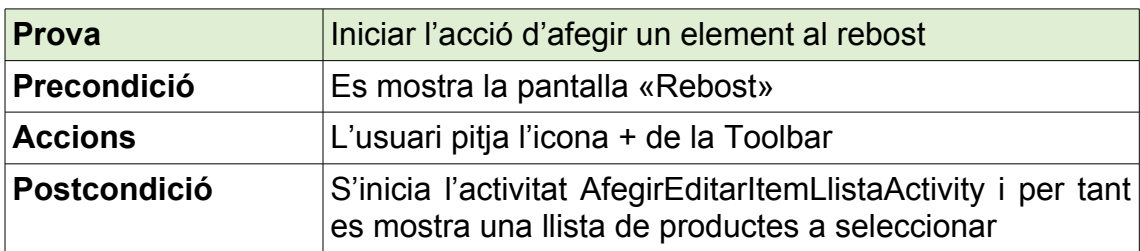

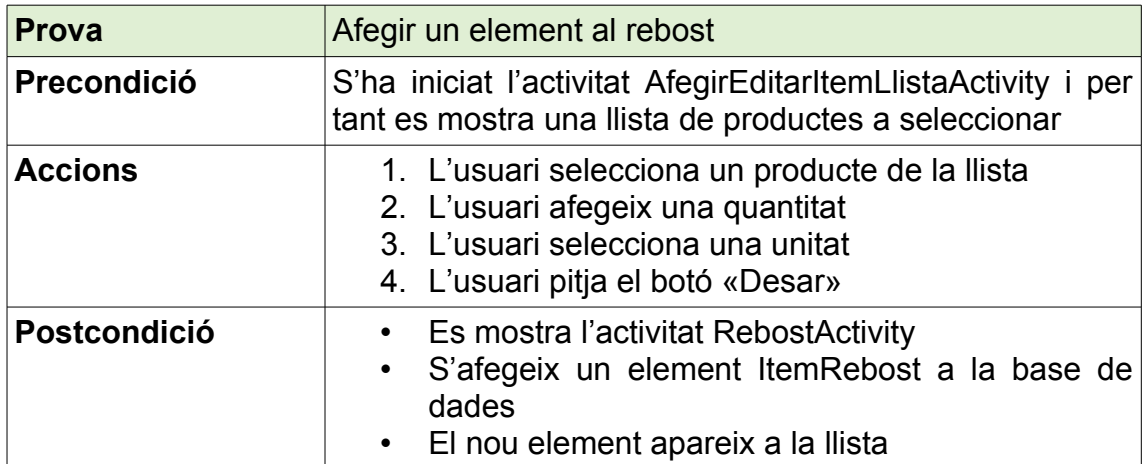

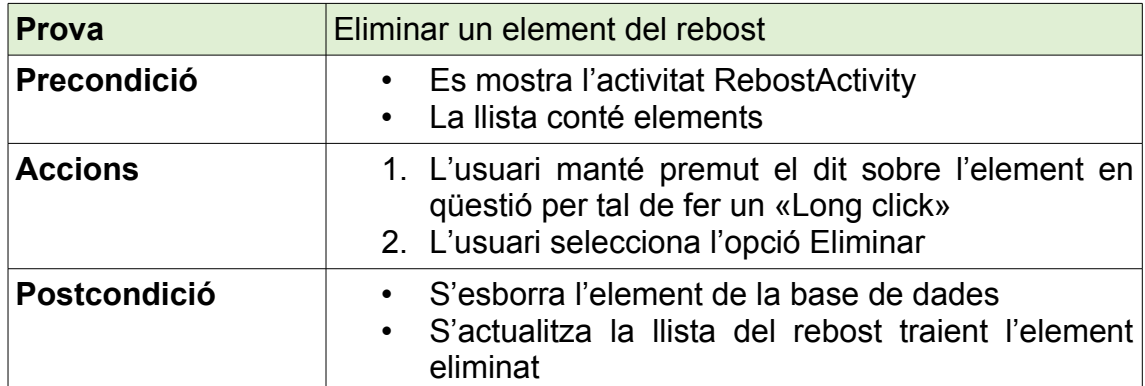

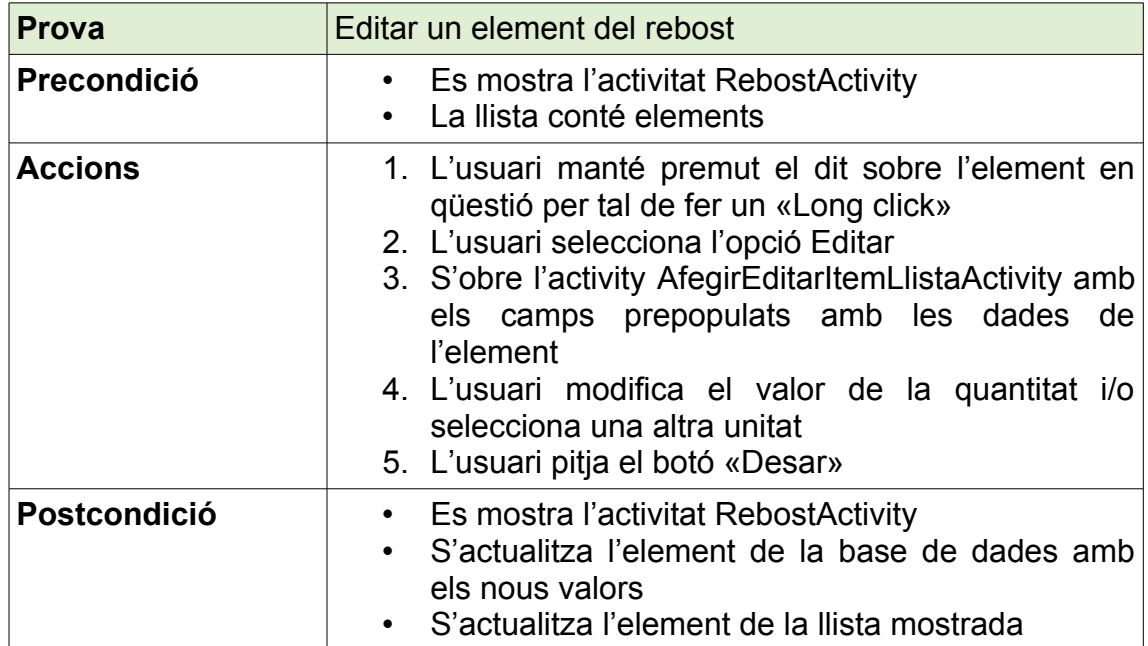

# **Explora**

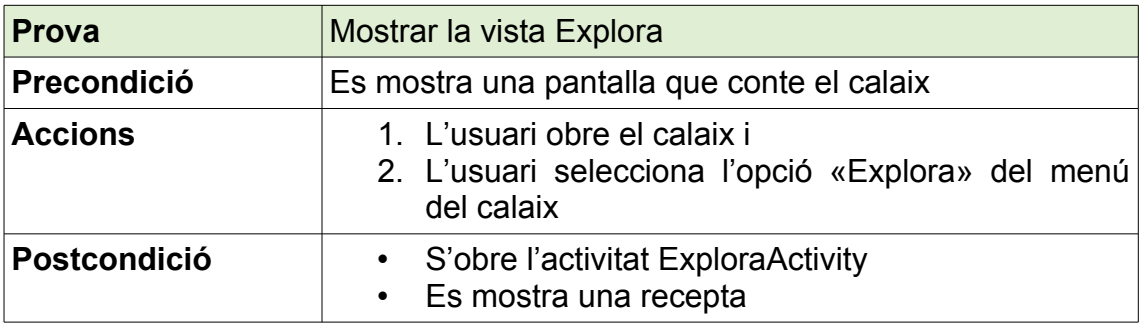

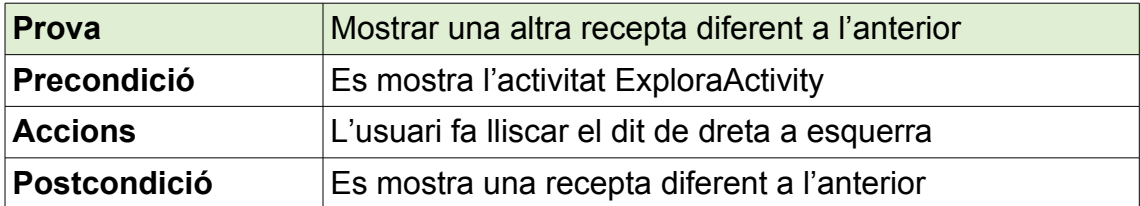

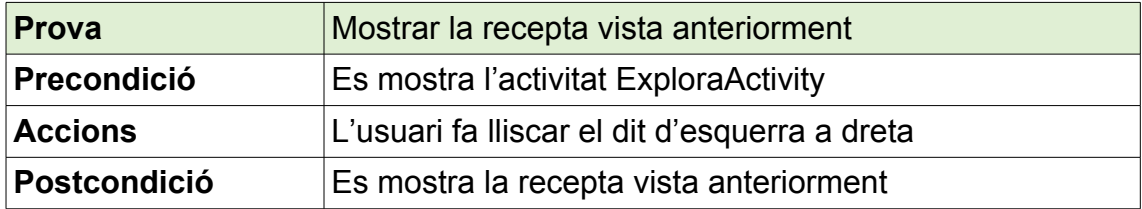

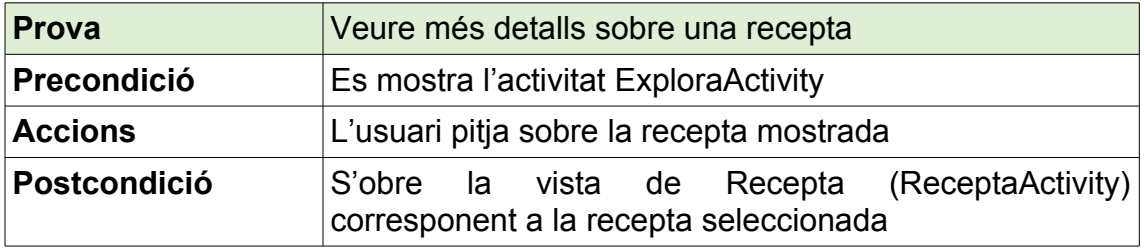

#### **Les meves receptes**

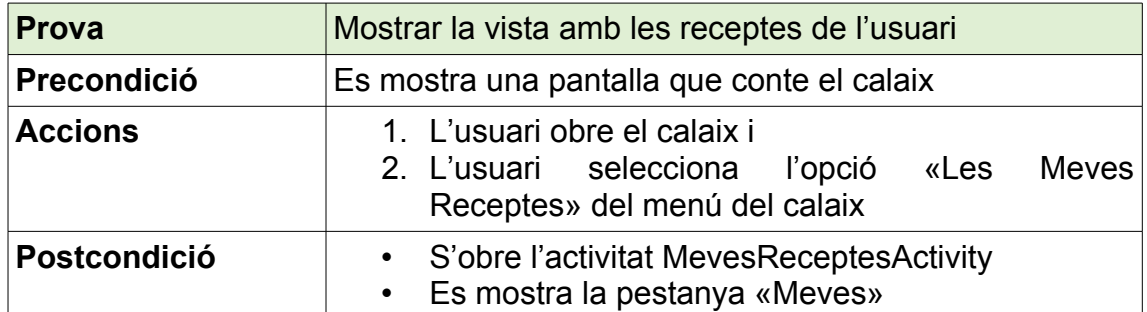

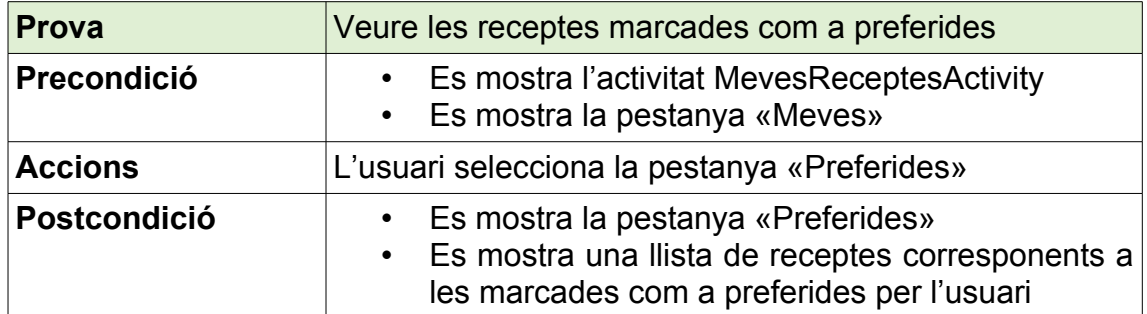

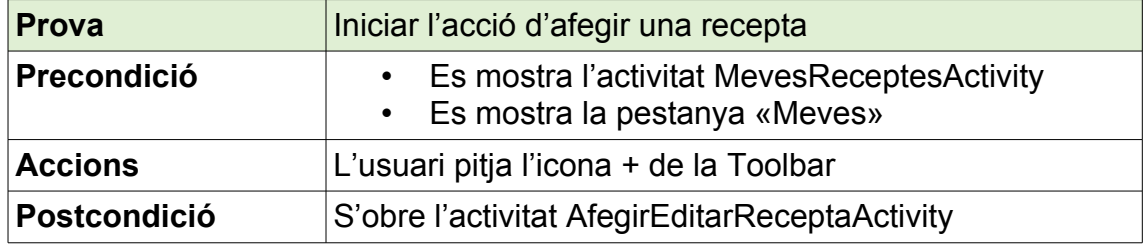

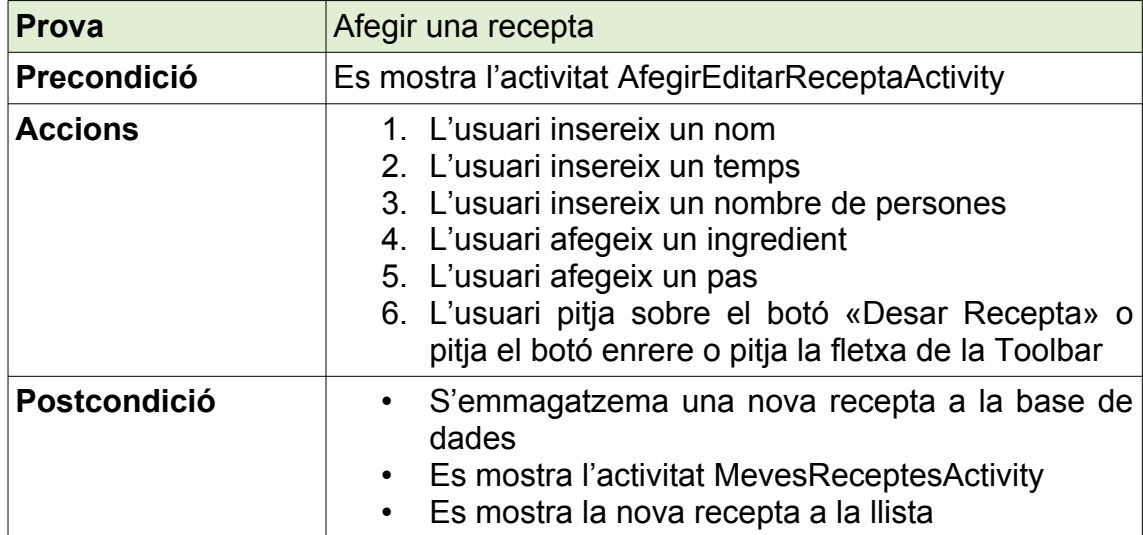

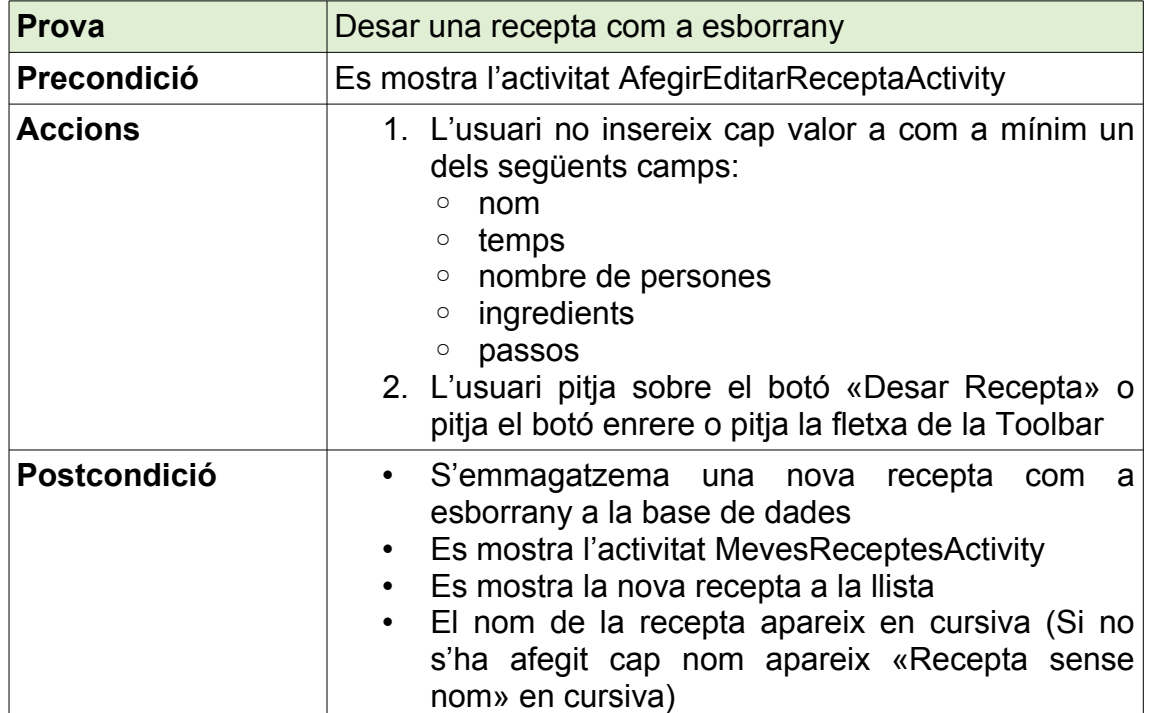

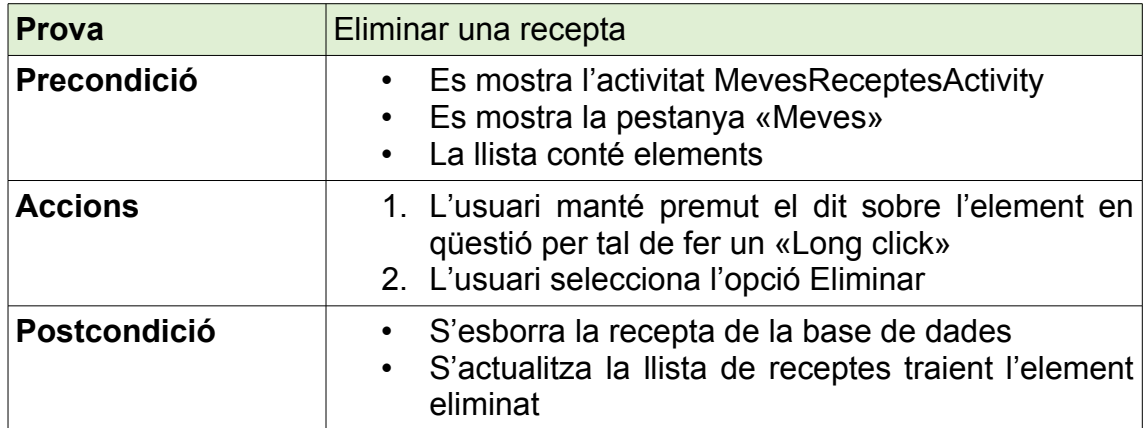

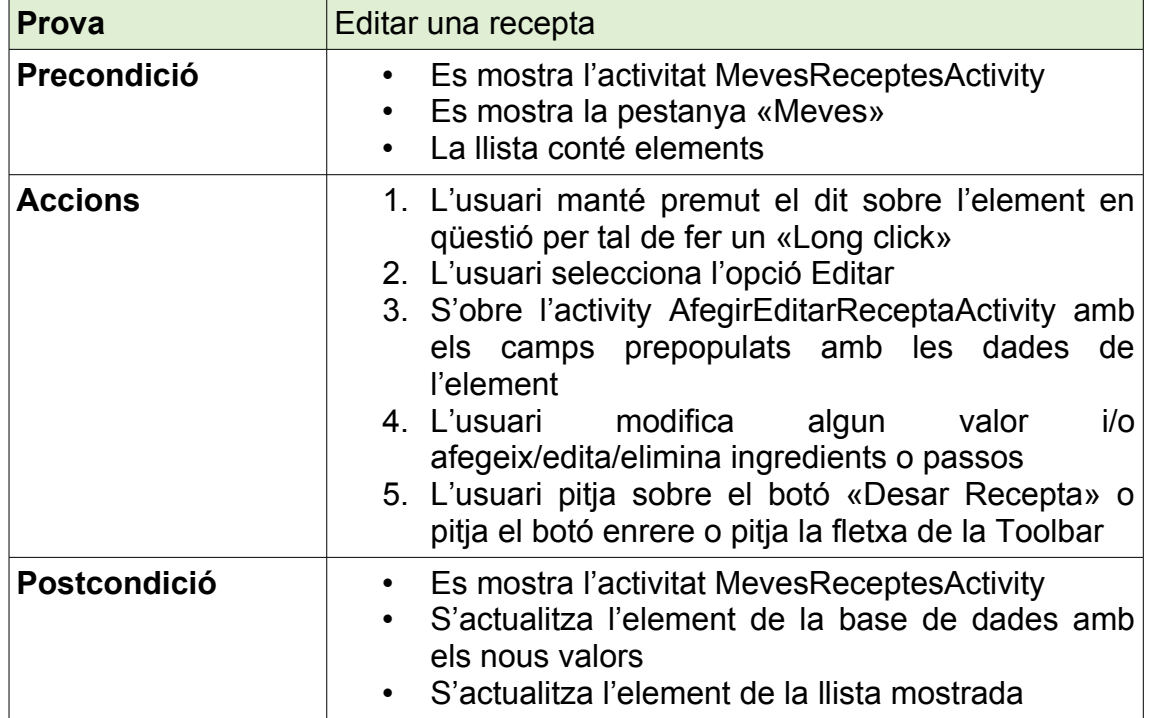

# **Vista Recepta**

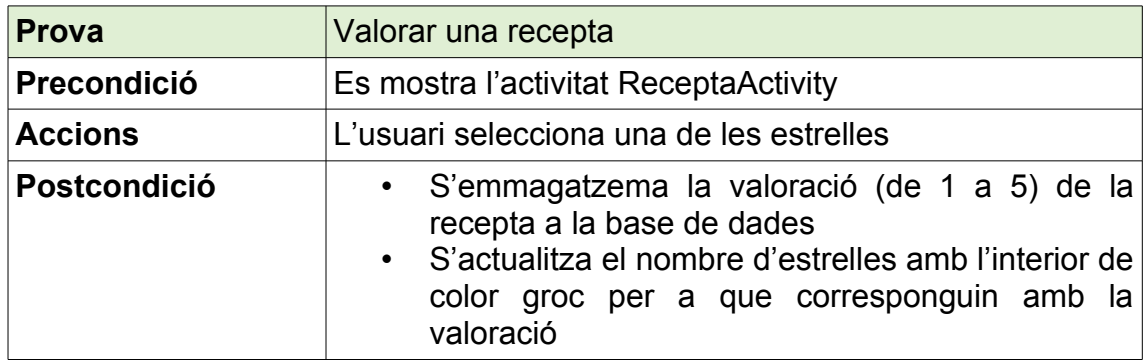

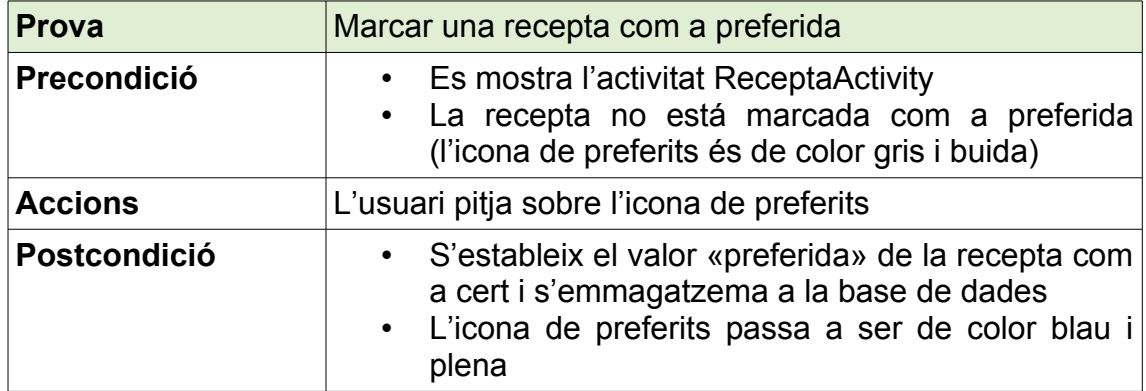

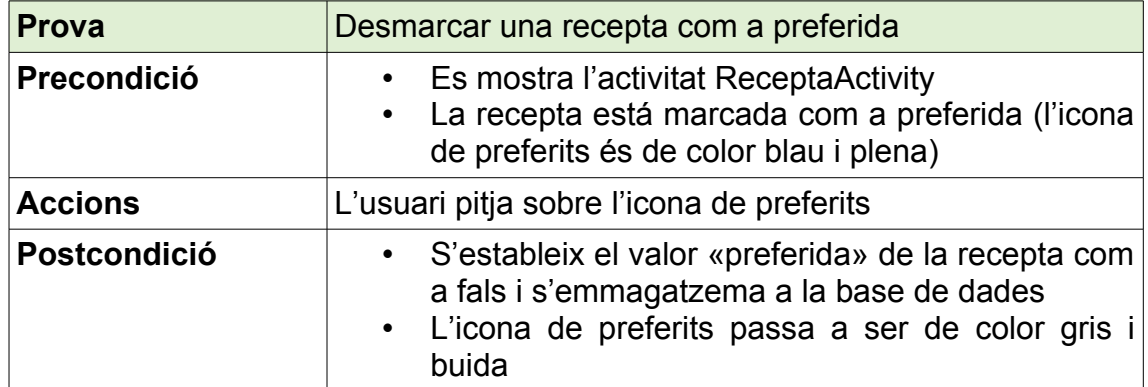

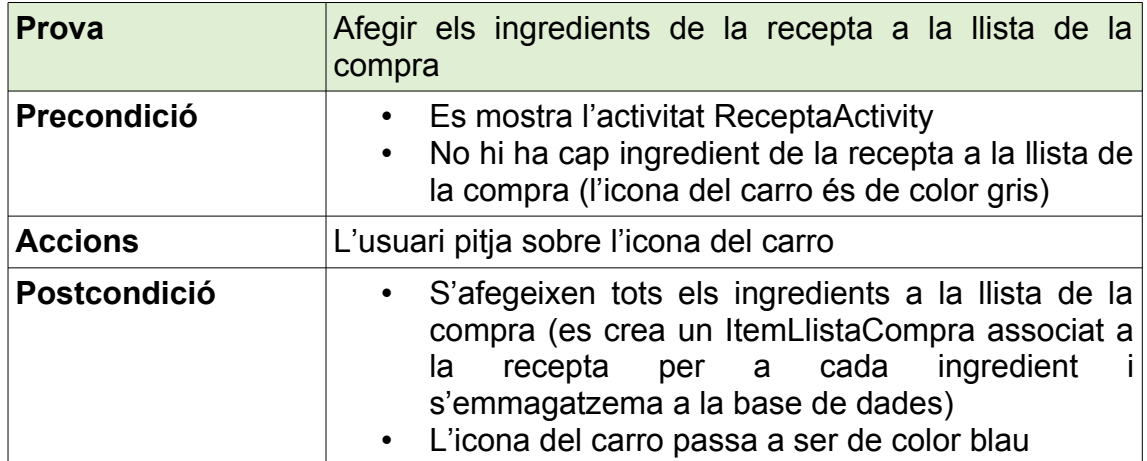

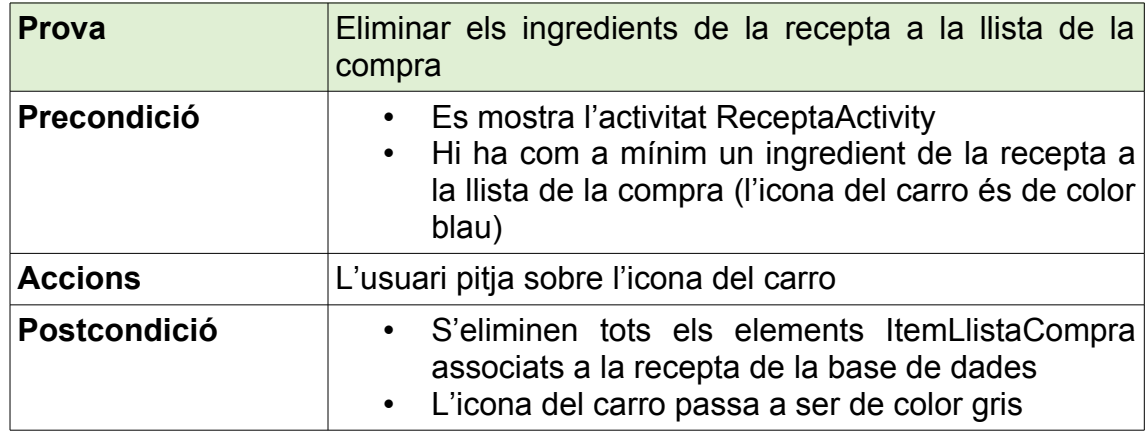

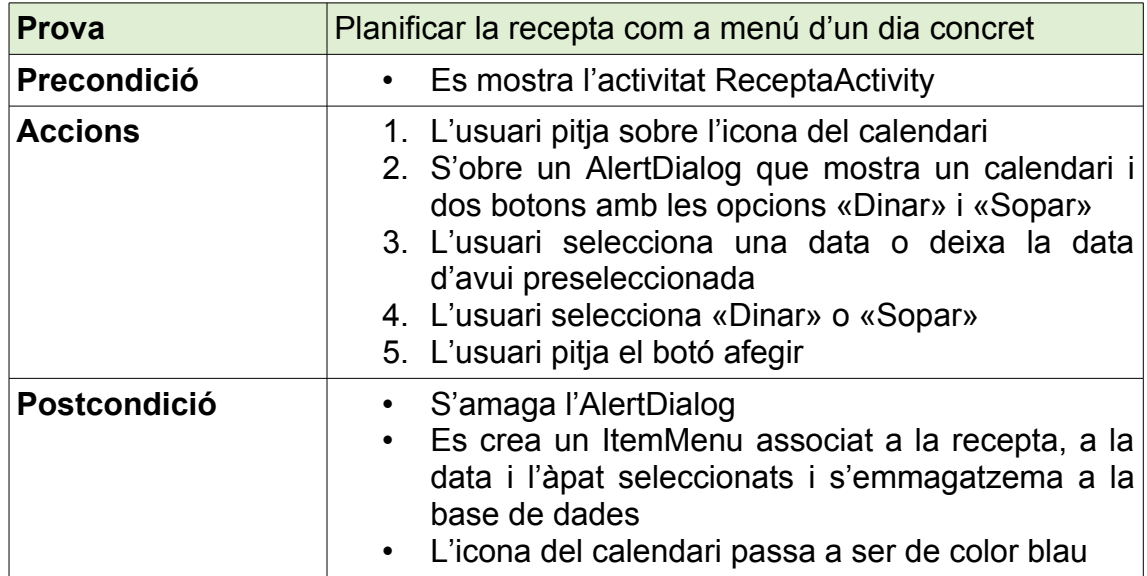

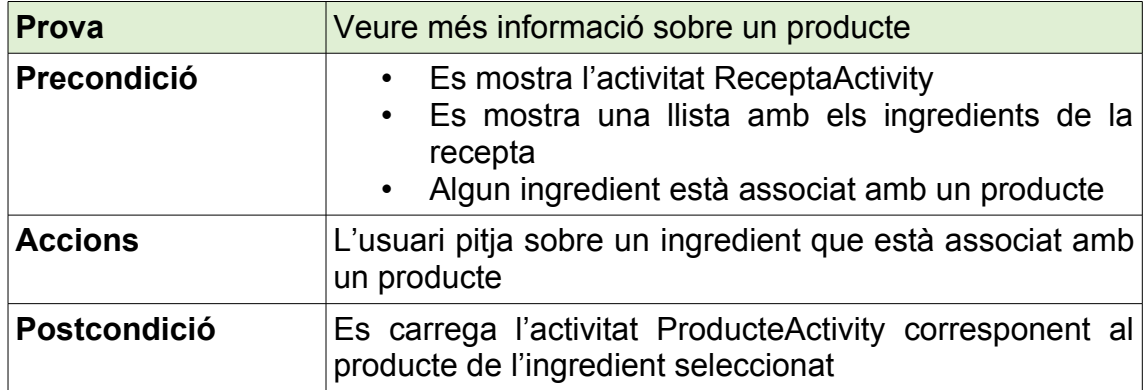

## **Vista Producte**

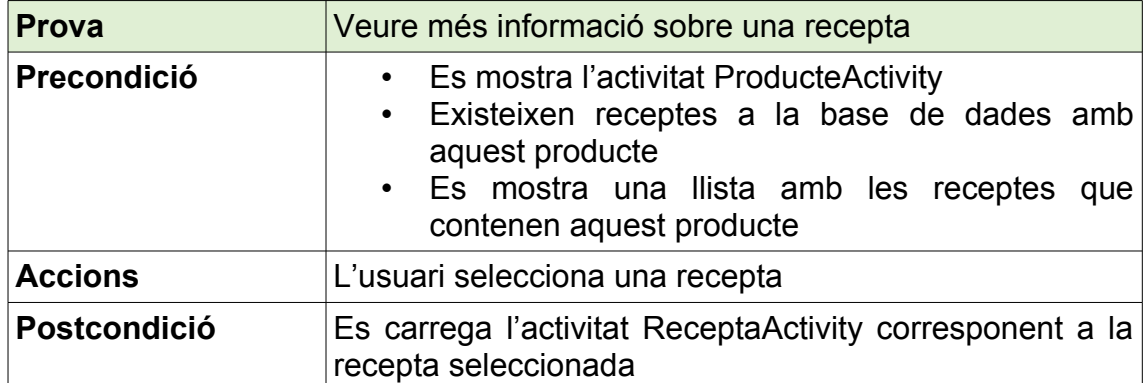

# **5. Conclusions**

L'elaboració d'aquest treball final de màster m'ha permès assolir una visió global del desenvolupament d'aplicacions per a dispositius mòbils. Durant el màster he anat adquirint coneixements centrats en una o poques fases de les que consta tot el treball però la realització de totes i cadascuna de les fases de manera lineal m'ha permès entendre les interconnexions entre elles i l'importància de cadascuna per a la realització del projecte.

La planificació del treball en un inici i el seguiment d'aquesta planificació ha estat essencial per a la correcta execució d'aquest ja que m'ha permès concentrar-me en tasques concretes a cada etapa. Dividir la feina en tasques petites fa que la motivació incrementi cada cop que s'acaba una tasca i millora, segons el meu parer, el ritme de desenvolupament.

L'ambició inicial juntament amb l'inexperiència a l'hora de desenvolupar aplicacions o programari en general van fer difícil valorar objectivament el temps necessari per a desenvolupar una aplicació amb les funcionalitats proposades pel que durant la fase final d'implementació he hagut de dedicar-li més hores de les esperades i treballar sota pressió. Algunes de les funcionalitats implementades requerien coneixements que s'han hagut d'assolir durant aquesta fase pel que s'ha requerit més temps del planificat. Amb tot però ha estat possible acabar el treball i desenvolupar una aplicació que satisfà la gran majoria dels objectius plantejats i a més he adquirit una experiència de gran valor per a la realització de projectes futurs.

Un dels aspectes infravalorats en un inici ha estat l'enorme variabilitat pel que fa a les receptes i els productes. Existeixen al món milers de receptes i maneres de descriure-les que dificulten la sistematització d'aquestes de manera fàcilment tractable per una base de dades. Especialment variable són les unitats de mesura per als ingredients ja que tant poden ser definides mitjançant el sistema mètric decimal com en unitats poc precises com «cullerades al ras» o «gots de licor». A més, les unitats de mesura no són intrínseques dels productes i per una recepta es poden necessitar tres albergínies mentre que per una altra fan falta 300 grams.

Una opció hauria estat permetre qualsevol unitat de mesura dins l'aplicació però hauria dificultat encara més la gestió de la llista de la compra i el rebost (tinc prou amb 100 grams de farina si una recepta requereix 2 gots d'aigua i una altra tres culleradetes?) pel que finalment s'han establert unes unitats concretes a les que cal atenir-se.

Aquesta variabilitat intrínseca del món de la cuina i l'alimentació han comportat que no s'hagi pogut tenir en compte de cara a la finalització del treball una de les necessitats detectades durant l'enquesta: la gran majoria cuina per una o dues persones pel que les quantitats necessàries per cada recepta haurien de tenir en compte aquestes dosis. Les receptes incloses dins l'aplicació s'han extret del Llibre de Cuina[29] de la Wikipedia en Català i totes estan ideades per a quatre persones.

A més, la manca d'equivalències entre les diferents unitats ha comportat l'impossibilitat d'agrupar efectivament elements del rebost o la llista de la compra definits a partir de diferents unitats de mesura. En futures versions la correcció d'aquest aspecte és indispensable.

L'objectiu principal de l'aplicació és la promoció d'una dieta de temporada i regional. La consecució d'aquest objectiu només és possible a través d'una gran base de dades curada de receptes amb productes de temporada i regionals a més d'una adopció de l'aplicació per part dels usuaris. S'ha tingut molt en compte durant totes les fases de disseny l'usabilitat de l'aplicació per tal que l'adopció d'aquesta sigui més fàcil però per a arribar a tenir una bona base de dades de receptes es necessita molt més temps. Considero però que el producte obtingut amb aquest treball final de màster representa una base més que sòlida per a assolir-lo

## Línies de treball futures

Tot i que el productes obtingut es pot considerar finalitzat encara hi ha espai per a moltes millores:

## • **Desenvolupament d'una API**

Assolint un dels objectius i desenvolupant una API centralitzada des d'on l'aplicació obtingui totes les dades permetria anar incorporant receptes al llarg del temps i oferir més receptes per escollir. A més, permetria implementar funcionalitats de xarxa social i complir un dels objectius inicials: poder afegir contingut propi (fotografies o vídeos) a les receptes existents.

## • **Optimització del codi**

Hi ha molts elements del codi actual que es podrien optimitzar per fer més eficient i ràpida l'aplicació. Per exemple carregant les llistes de la compra o el rebost a mida que es va fent scroll i així evitar llargs temps de càrrega quan tenim molts elements.

A més es podria implementar una integració pròpia de la càmera per fer més ràpida la presa de fotografies per a la detecció d'imatges.

## • **Millores en el disseny**

Encara hi ha molt d'espai per millorar l'aspecte gràfic de l'aplicació i ferla més atractiva de cara a l'adquisició d'usuaris. Tot i que l'aplicació és funcional, segueix tenint un acabat poc professional i es beneficiaria de més d'un retoc estètic.

# **6. Glossari**

## **API[30]:**

Una interfície de programació d'aplicacions (en anglès Application Programming Interface, API) és una interfície que especifica com diferents components de programes informàtics haurien d'interaccionar.

## **JSON[31]:**

JSON (acrònim de JavaScript Object Notation) és un estàndard obert basat en text dissenyat per a intercanvi de dades llegible per humans. Deriva del llenguatge script JavaScript, per a representar estructures de dades simples i llistes associatives, anomenades objectes.

## **KISS[15]:**

El principi KISS és un principi que determina que la majoria dels sistemes funcionen millor si es manté la senzillesa per sobre de la complexitat, convertint-la en un objectiu clau en el disseny i intentant evitar tota la complexitat innecessària. El seu nom és un acrònim de la locució anglesa «Keep it simple, Stupid!», que es podria traduir com a 'mantén-ho simple, ruc!'.

## **ORM[17]:**

El mapatge d'objectes relacional (ORM, sigles en anglès de Objectrelational mapping) és una tècnica de programació per convertir dades de llenguatges de programació orientats a objectes en la seva representació en bases de dades relacionals, a través de la definició de les correspondències entre els diferents sistemes.

## **SaaS[26]:**

Software com a servei (en anglès Software as a Service) és un model de distribució de software on el suport lògic i les dades que gestiona s'allotgen en una companyia de tecnologies de l'informació i la comunicació (TIC).

## **SQL[32]:**

SQL (Structured Query Language o Llenguatge d'interrogació estructurat) és un llenguatge estàndard de comunicació amb bases de dades relacionals.

## **UI[33]:**

La interfície d'usuari (en anglès, User Interface) és el medi amb què l'usuari pot comunicar-se amb una màquina, un equip o una computadora, i comprèn tots els punts de contacte entre l'usuari i l'equip; normalment solen ser fàcils d'entendre i fàcils d'accionar.

#### **UML[34]:**

L'UML o Llenguatge Unificat de Modelat (en anglès, Unified Modeling Language) és un llenguatge de modelat de sistemes de software.

# **7. Bibliografia**

1: Aplicació Cookpad, https://play.google.com/store/apps/details? id=com.mufumbo.android.recipe.search, Consulta: 23/03/2018

2: Aplicació GialloZafferano, https://play.google.com/store/apps/details? id=it.banzai.media.gzricette, Consulta: 23/03/2018

3: Aplicació Recipe Calendar - Meal Planner, https://play.google.com/store/apps/details?id=me.lwwd.mealplan, Consulta: 23/03/2018

4: Aplicació Plan Meals – Mealplanner, https://play.google.com/store/apps/details?id=com.oneabsolute.mealplanner, Consulta: 23/03/2018

5: Aplicació Seasonal Food Fruits and Vegs, https://play.google.com/store/apps/details?id=com.whiterabbit.freshfruitveg, Consulta: 23/03/2018

6: Aplicació Lista de la compra – Temporada, https://play.google.com/store/apps/details?id=jul.temporada, Consulta: 23/03/2018

7: Monforti, Fabio & Dallemand, Jean & Pinedo Pascua, Irene & Motola, Vincenzo & Banja, Manjola & Scarlat, Nicolae & Medarac, Hrvoje & Castellazzi, Luca & Labanca, Nicola & Bertoldi, Paolo & Pennington, David & Goralczyk, Malgorzata & Schau, Erwin & Saouter, Erwan & Sala, Serenella & Notarnicola, Bruno & Tassielli, Giuseppe & Renzulli, Pietro. (2015). Energy use in the EU food sector: State of play and opportunities for improvement. 10.2790/158316

8: Clarif.ai Food API, https://www.clarifai.com/models/food-image-recognitionmodel-bd367be194cf45149e75f01d59f77ba7, Consulta: 01/03/2018

9: Codi font de l'API deTemporada programada en Python amb el framework Django,

https://github.com/deTemporada/backend/tree/master/detemporada/api, Consulta: 01/03/2018

10: Moqups, https://moqups.com/, Consulta: 24/03/2018

11: Justinmind, https://www.justinmind.com, Consulta: 24/03/2018

12: Artícle de Wikipedia sobré el patró MVC, https://ca.wikipedia.org/wiki/Model-Vista-Controlador, Consulta: 28/03/2018

13: Esquema del patró MVC, https://ca.wikipedia.org/wiki/Fitxer:MVC-Process\_ca.svg, Consulta: 28/03/2018

14: Umple, eine de modelatge UML, https://cruise.eecs.uottawa.ca/umple/, Consulta: 29/03/2018

15: Article de Wikipedia sobre el principi KISS, https://ca.wikipedia.org/wiki/Principi\_KISS, Consulta: 29/03/2018

16: Llibreria d'Android SugarORM, https://satyan.github.io/sugar/, Consulta: 28/03/2018

17: Article de Wikipedia sobre ORM, https://ca.wikipedia.org/wiki/Mapatge\_d %27objectes\_relacional, Consulta: 28/03/2018

18: Pàgina oficial de la base de dades SQLite, https://sqlite.org/index.html, Consulta: 28/03/2018

19: Documentació de la API d'Android sobre SharedPreferences, https://developer.android.com/reference/android/content/SharedPreferences.ht ml, Consulta: 01/04/2018

20: Android Studio, https://developer.android.com/studio/, Consulta: 11/04/2018

21: Article de la Wikipedia sobre reutilització de codi, https://en.wikipedia.org/wiki/Code\_reuse, Consulta: 11/04/2018

22: Benchmark de les llibreries ORM disponibles per Android, https://github.com/AlexeyZatsepin/Android-ORM-benchmark, Consulta: 20/04/2018

23: Llibreria Material Drawer de Mike Penz, https://github.com/mikepenz/MaterialDrawer, Consulta: 11/04/2018

24: Llibreria Picasso, https://github.com/square/picasso, Consulta: 11/04/2018

25: Estructura d'un projecte creat amb Android Studio, https://developer.android.com/studio/intro/?nav=true#project\_structure, Consulta: 12/04/2018

26: Article de Wikipedia sobre SaaS, https://es.wikipedia.org/wiki/Software\_como\_servicio, Consulta: 31/05/2018

27: Clients oficials de Clarifai, https://clarifai.com/developer/reference/, Consulta: 18/05/2018

28: Documentació oficial de la API de Clarifai, https://clarifai.com/developer/guide/, Consulta: 18/05/2018

29: Llibre de Cuina de la Wikipedia en Català, https://ca.wikibooks.org/wiki/Llibre\_de\_cuina, Consulta: 25/05/2018

30: Article de Wikipedia sobre API, https://ca.wikipedia.org/wiki/API, Consulta: 01/06/2018

31: Article de Wikipedia sobre JSON, https://ca.wikipedia.org/wiki/JSON, Consulta: 01/06/2018

32: Article de Wikipedia sobre SQL, https://ca.wikipedia.org/wiki/Structured\_Query\_Language, Consulta: 01/06/2018 33: Article de Wikipedia sobre UI, https://ca.wikipedia.org/wiki/Interf %C3%ADcie\_d%27usuari, Consulta: 0101/2018

34: Article de Wikipedia sobre UML, https://ca.wikipedia.org/wiki/Llenguatge\_unificat\_de\_modelat, Consulta: 01/01/2018

35: Llicència Creative Commons Reconeixement-CompartirIgual 3.0 No adaptada (CC BY-SA 3.0), https://creativecommons.org/licenses/bysa/3.0/deed.ca, Consulta: 01/06/2018

# **8. Annexos**

Els següents annexos complementen la memòria del Treball Final:

- 1. Diagrama de Gantt de les fites del treball en alta resolució
- 2. Gràfiques resum de totes les respostes a l'enquesta sobre hàbits alimentaris.
- 3. Manual d'usuari
- 4. Llicències i atribucions a tercers

Annex 1: Diagrama de Gantt de les fites del treball en alta resolució

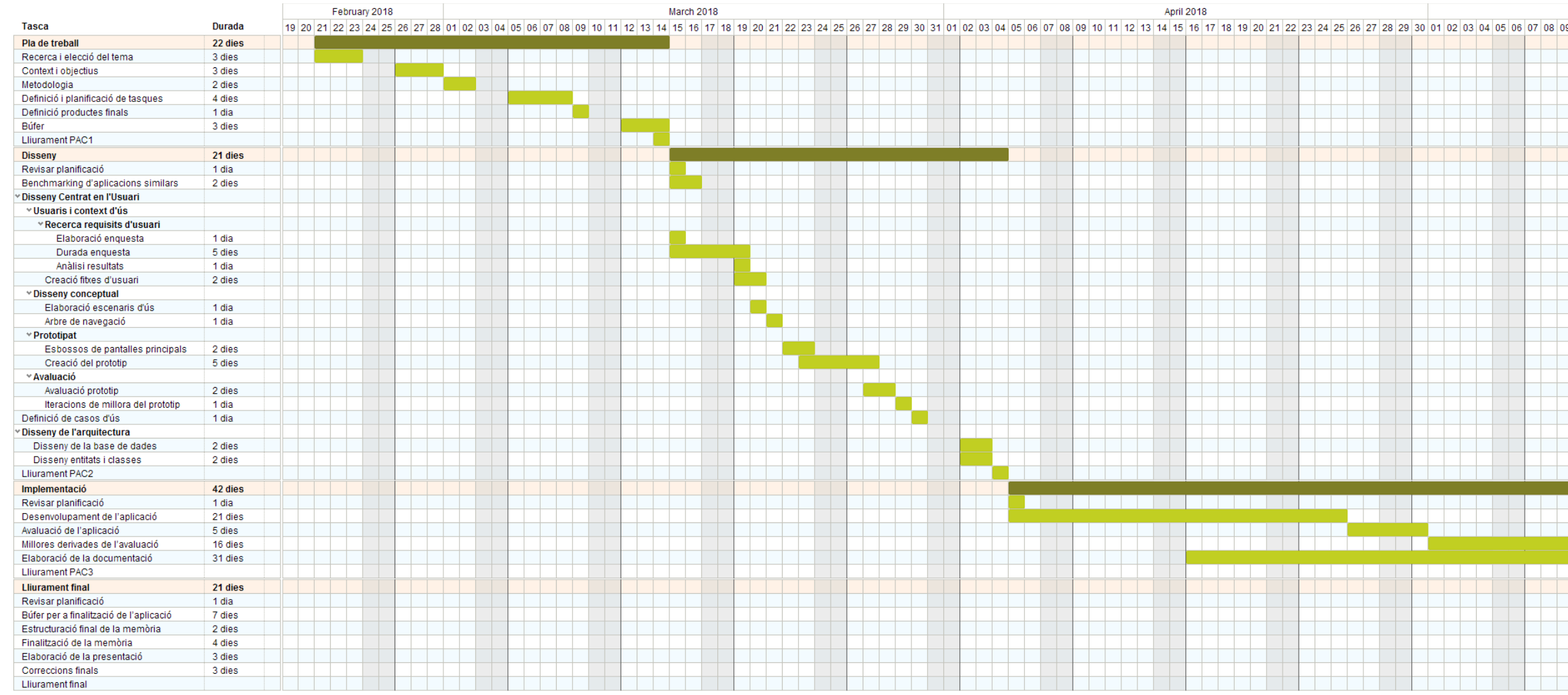

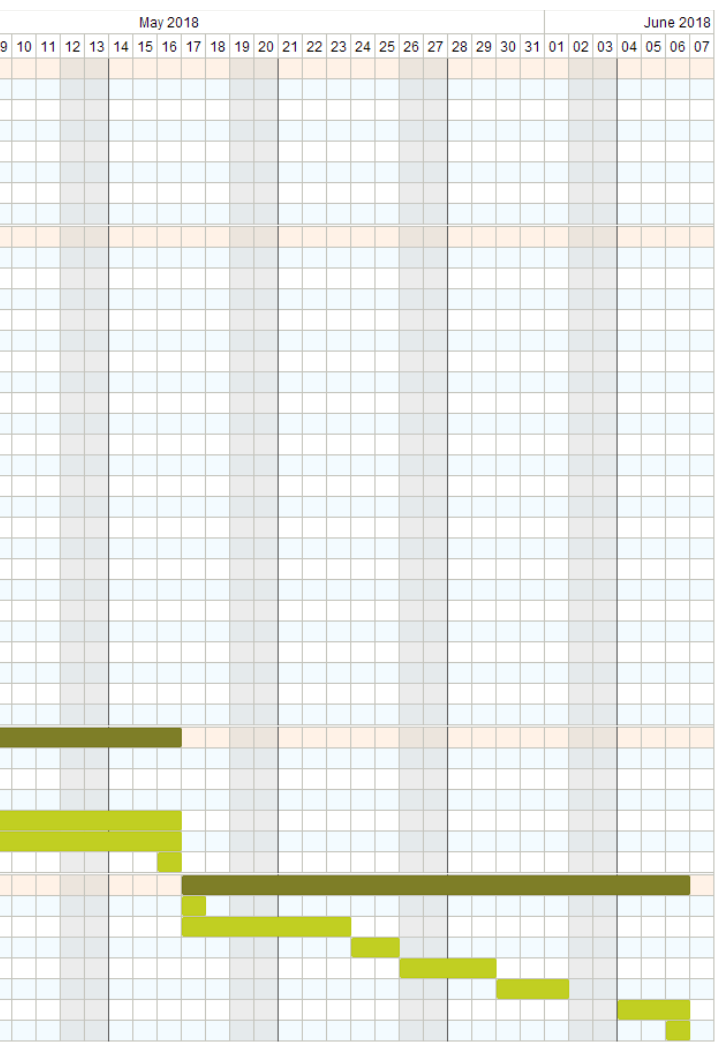

Annex 2: Gràfiques resum de totes les respostes a l'enquesta sobre hàbits alimentaris.

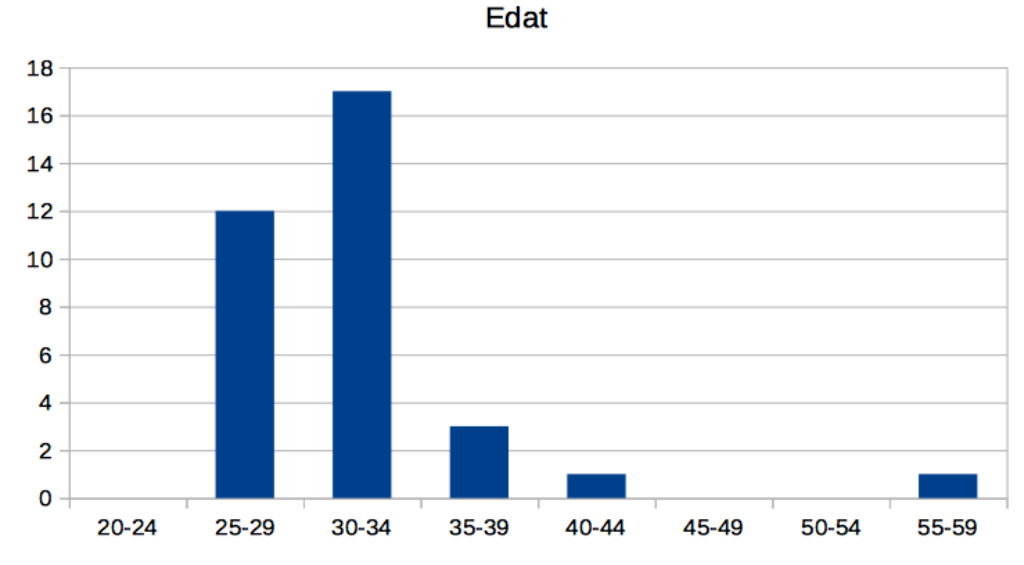

1. Edat

2. Lloc de residència

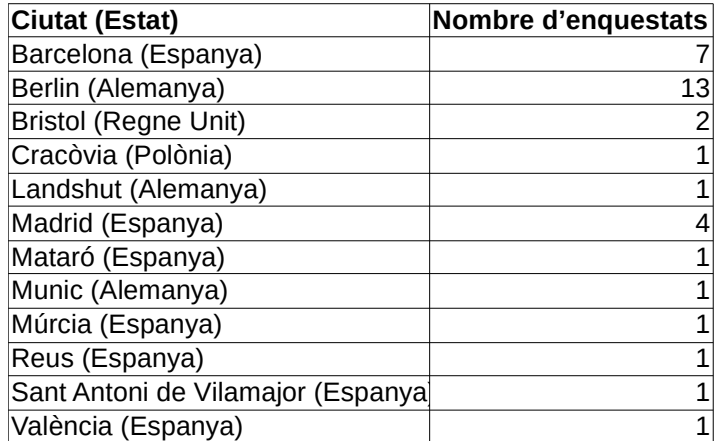

3. T'agrada cuinar?

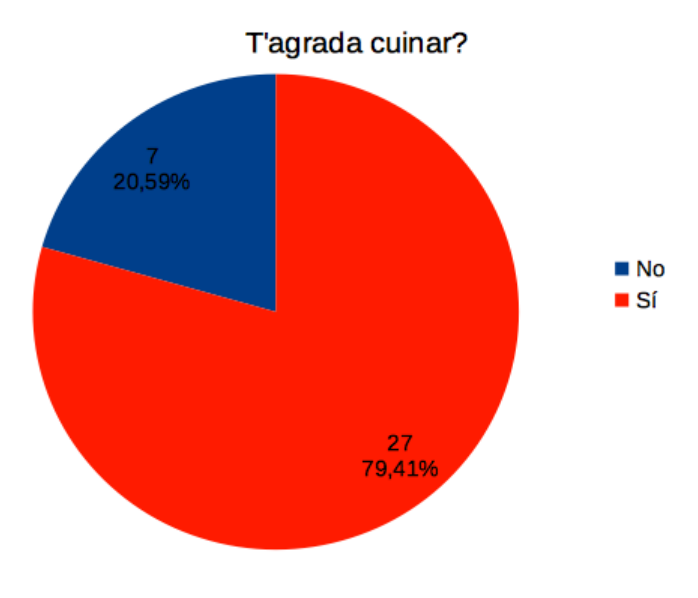

4. Quants àpats (dinars o sopars) prepares a la setmana?

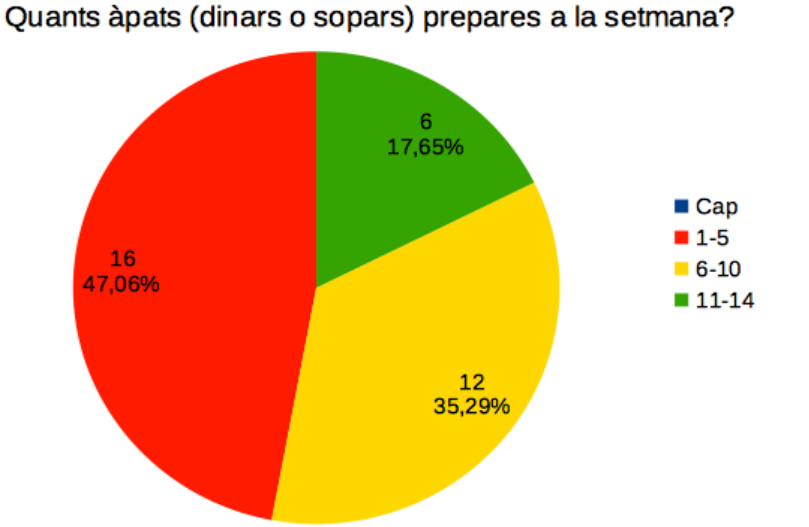

5. Per a quantes persones sols cuinar?

Per a quantes persones sols cuinar?

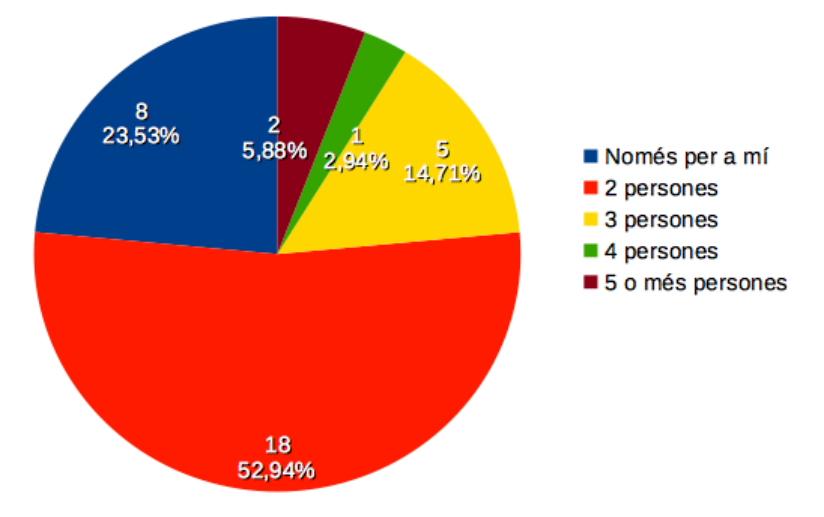

6. Quan cuines, prepares plats pre-cuinats o congelats?

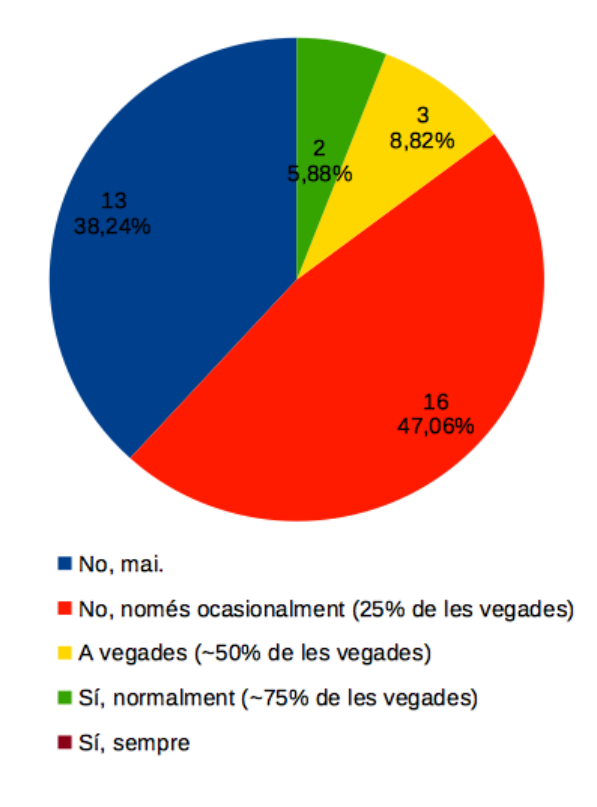

Quan cuines, prepares plats pre-cuinats o congelats?

7. Per quines raons no cuines més sovint?

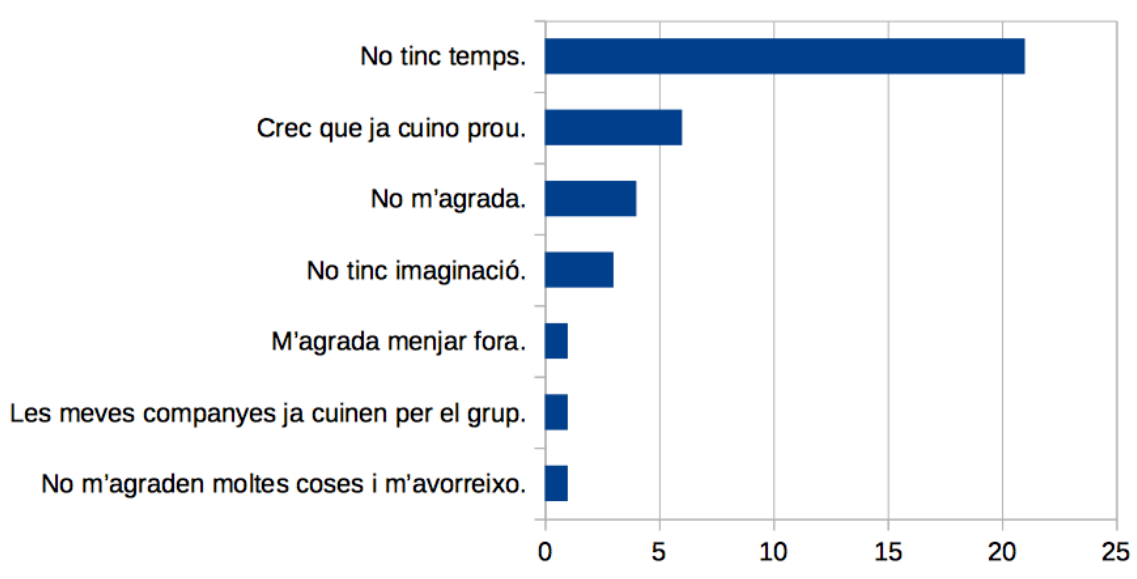

#### Per quines raons no cuines més sovint?

8. Quan decideixes quin plat cuinaràs?

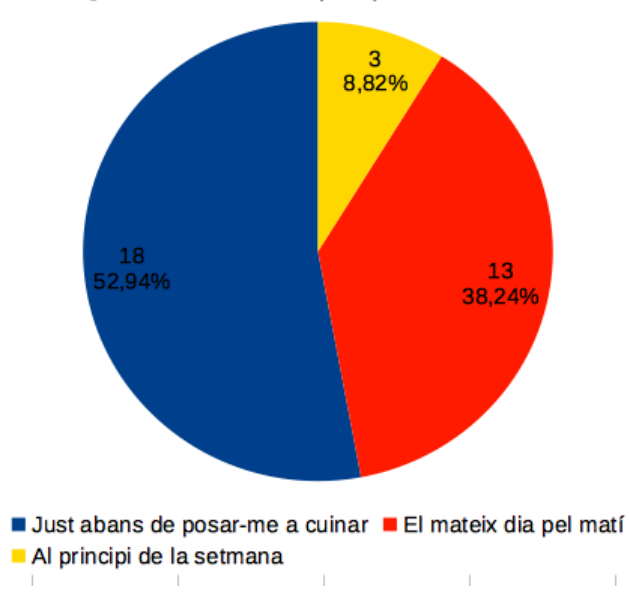

Quan decideixes quin plat cuinaràs?

9. Segueixes una recepta a l'hora de cuinar?

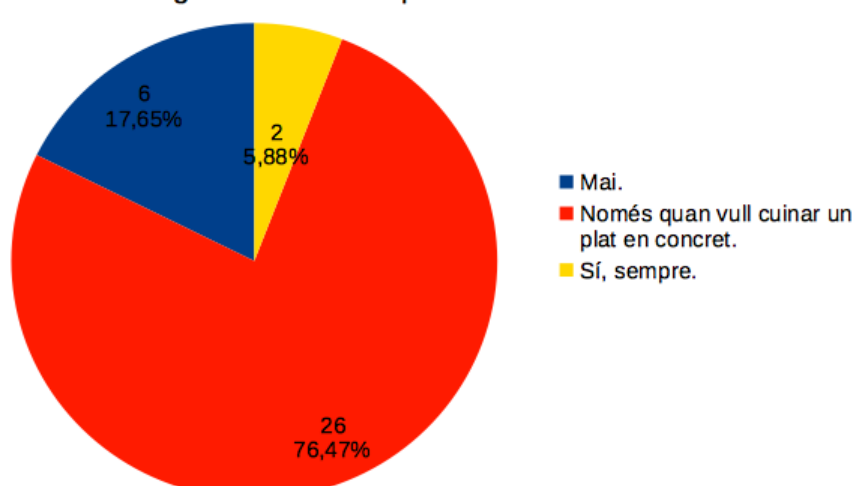

Segueixes una recepta a l'hora de cuinar?

#### 10.On consultes receptes quan vols preparar un plat en concret?

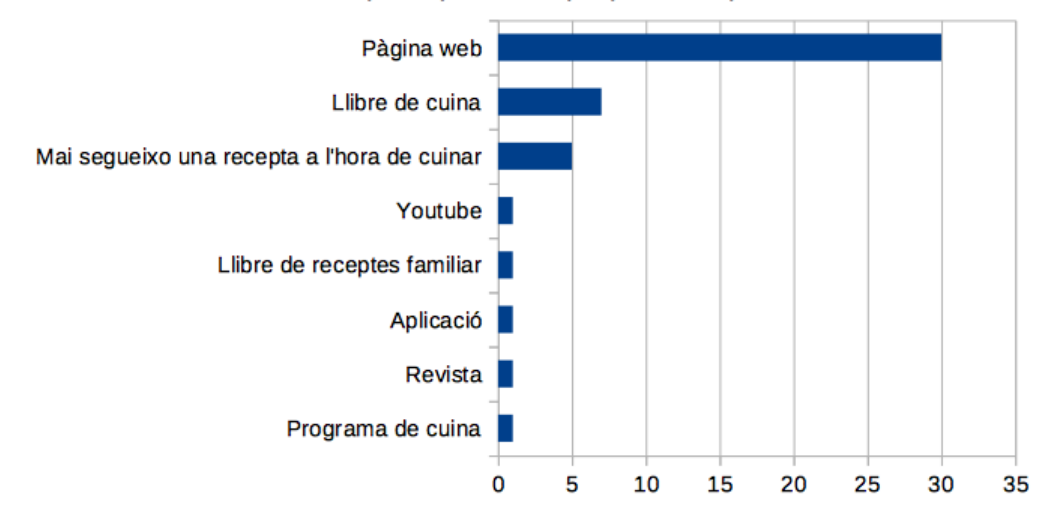

#### On consultes receptes quan vols preparar un plat en concret?

11. Creus que segueixes una dieta variada i nutricionalment completa? Creus que segueixes una dieta variada i nutricionalment completa?

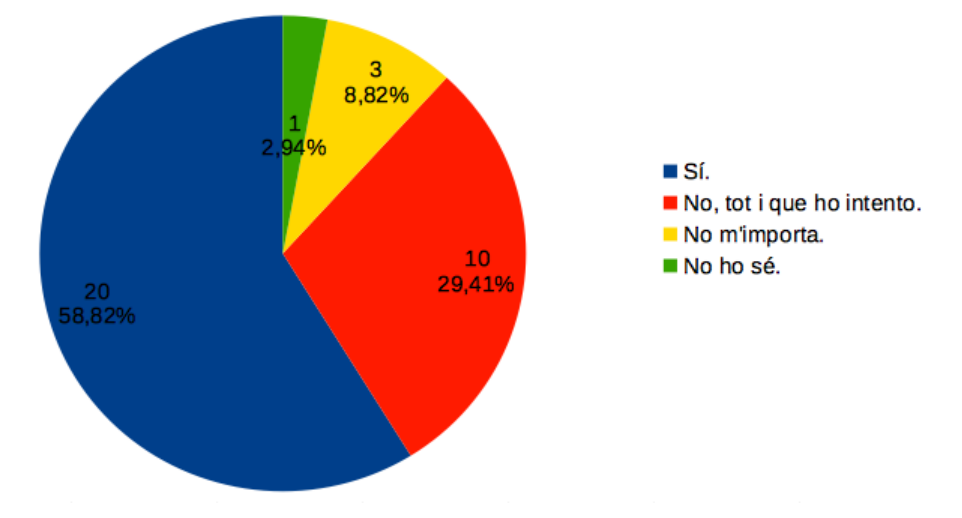

12.Tens en compte quins productes són de temporada a l'hora de fer la

compra de producte fresc?

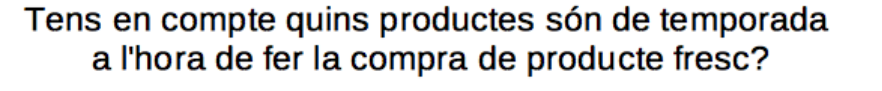

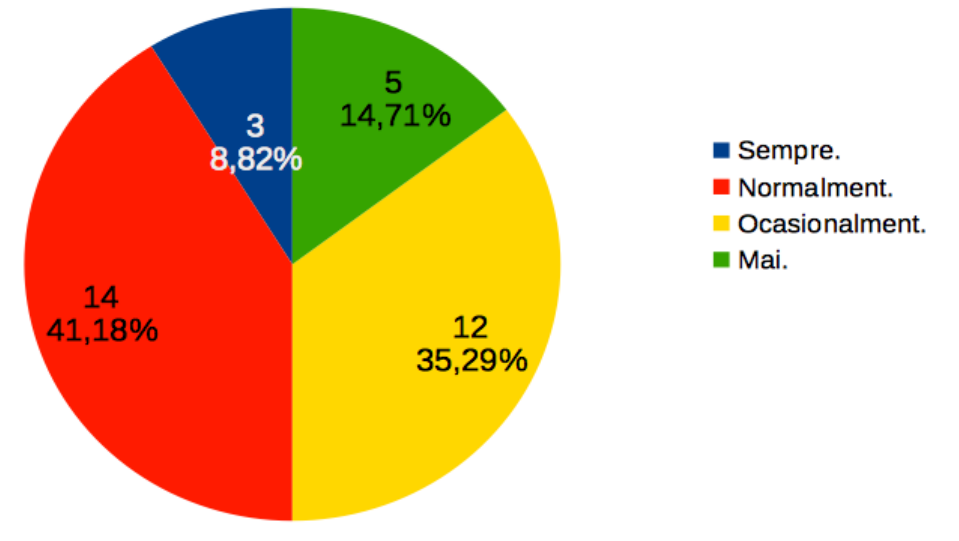

13. Tens en compte l'origen dels productes a l'hora de fer la compra de producte fresc?

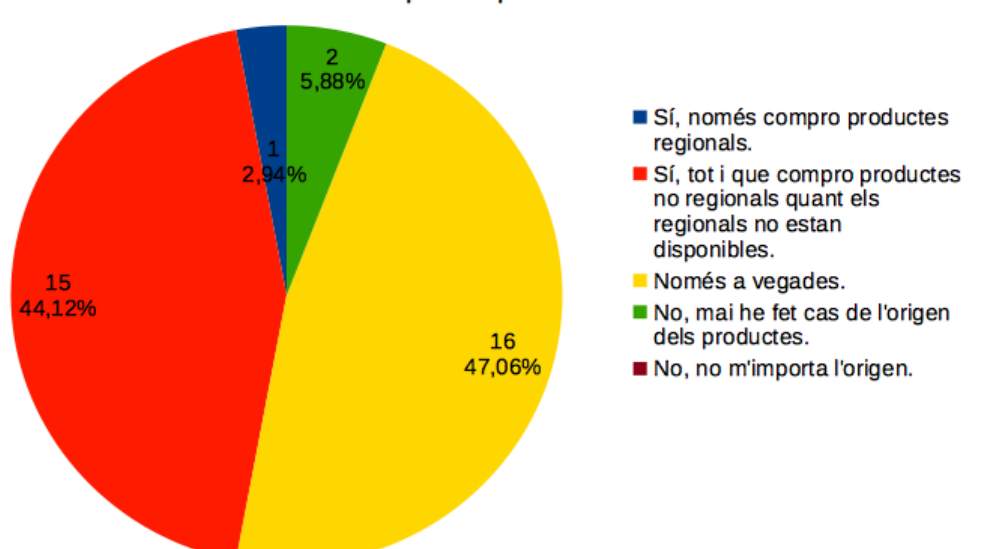

Tens en compte l'origen dels productes a l'hora de fer la compra de producte fresc?

- 14.T'agradaria seguir una alimentació més saludable i/o sostenible?
	- T'agradaria seguir una alimentació més saludable i/o sostenible?

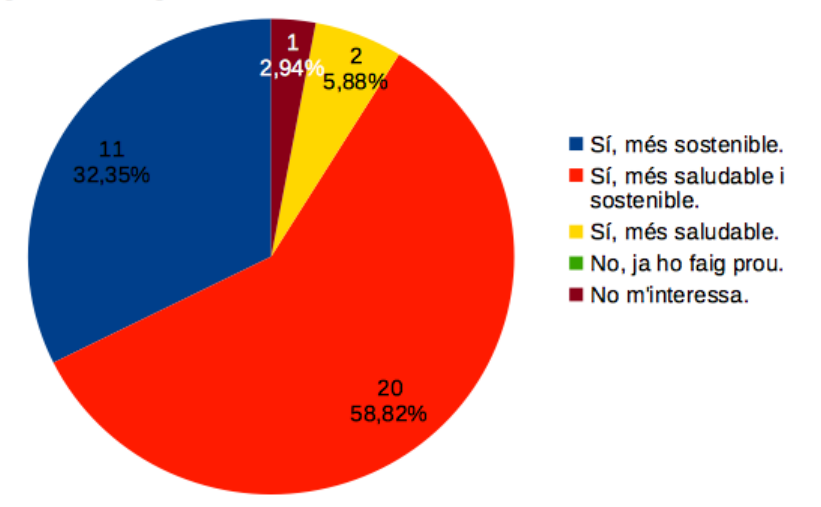

15.Creus que et suposaria un gran esforç?

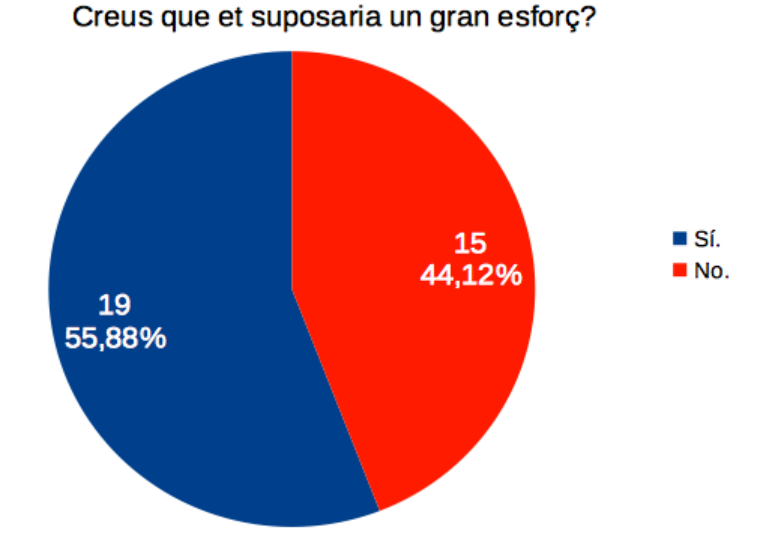

### Annex 3: Manual d'usuari

## Compilació de l'aplicació:

Per a compilar l'aplicació a partir del codi font només cal obrir aquest últim amb Android Studio i clicar l'icona «Build». Gradle s'encarregarà de descarregar totes les dependències i compilar l'APK de l'aplicació.

## Instal·lació de l'aplicació:

Per a instal·lar l'aplicació a partir de l'APK generat és necessari transferir l'aplicació al dispositiu Android. Si tenim seleccionada l'opció d'orígens desconeguts (dins Preferències  $\rightarrow$  Seguretat), en obrir l'arxiu APK des del nostre dispositiu s'iniciarà l'instal·lador de paquets.

## Primera execució:

La primera vegada que iniciem l'aplicació es copiaran totes les receptes i tots els productes des d'un fitxer JSON inclòs amb l'APK a la base de dades local. Aquesta operació no hauria de durar més d'un o dos segons. Un cop copiades les dades es mostrarà la vista «Home» de l'aplicació.

## Manual d'usuari:

L'aplicació deTemporada és una aplicació de receptes, planificació de menús i gestió de llistes de la compra i estocs.

En obrir l'aplicació es mostraran els plats proposats per als àpats d'avui i una llista de productes actualment de temporada. A la barra superior trobem l'icona que obre el menú lateral des del qual es poden accedir a les principals pantalles de l'aplicació.

L'icona de la lent d'engrandiment inicia la vista de la cerca que permet cercar la base de dades de receptes ja sigui, o bé per nom o descripció de les receptes o bé per els ingredients que conté.

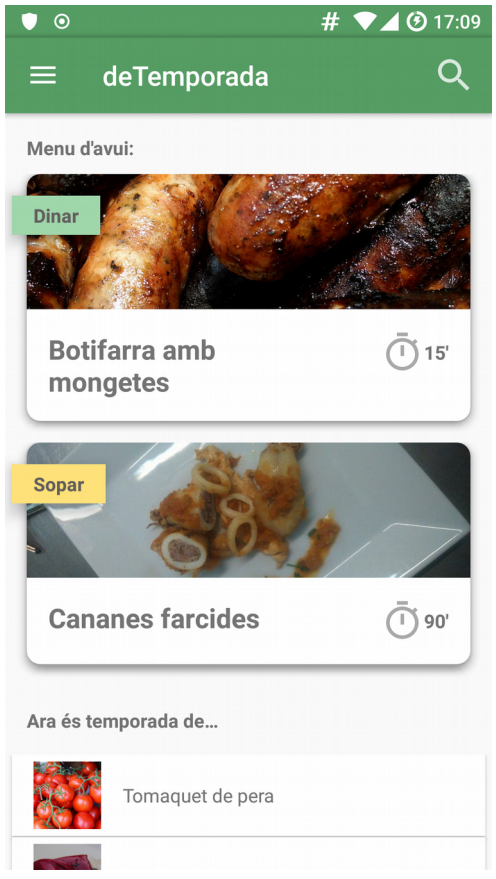

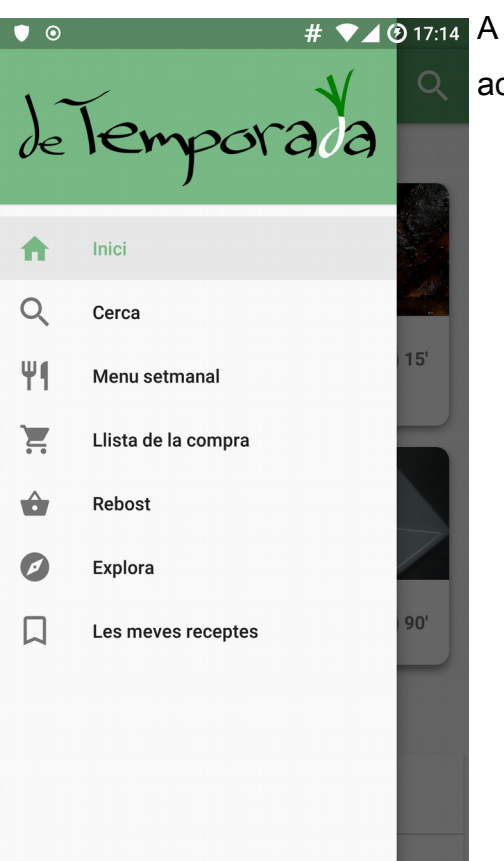

#  $\sqrt{917.14}$  A continuació es detallen les diferents vistes accessibles des del menú:

- **Inici**: La pantalla inicial de l'aplicació on es mostra el menú d'avui i els productes de temporada
- **Cerca**: Pantalla que permet cercar les receptes de la base de dades
- **Menú setmanal**: Aquí es mostren totes les receptes suggerides per la setmana
- **Llista de la compra**: En aquesta vista es poden visualitzar, afegir, editar i eliminar els elements de la llista de la compra
- **Rebost**: Des d'aquesta pantalla podem gestionar els aliments i altres

productes que tenim a casa: visualitzant-los, afegir-ne, editar-los i eliminar-los.

- **Explora**: Aquesta vista mostra un carrusel amb totes les receptes de la base de dades ordenades de forma aleatòria.
- **Les meves receptes**: En aquesta pantalla és possible visualitzar les receptes marcades com a preferides així com afegir-ne de pròpies i editar o eliminar les que haguem afegit anteriorment.

## **Com inicio una recerca?**

Per iniciar una recerca només cal seleccionar l'element «Cerca» del menú principal o pitjar l'icona de la lent d'engrandiment a la pantalla «Inici». Un cop oberta la vista de la cerca només cal introduir el que es vol cercar en el camp d'introducció de text de la barra superior. A mida que s'escriu la consulta s'actualitzen els resultats de la cerca.

### **Com ho faig per filtrar els resultats de la cerca?**

Una vegada iniciada una recerca de receptes podem filtrar els resultats pitjant l'icona dels filtres  $\sum$  per obrir el calaix dels filtres. Aquí és possible seleccionar la categoria de la recepta i incloure o excloure ingredients. Per incloure un ingredient només cal pitjar l'icona corresponent: A. Això farà

que només es mostrin les receptes que contenen aquest ingredient. Si en canvi es vol excloure un ingredient cal pitjar l'altra icona: ... En aquest cas només es mostraran les receptes que **no continguin** aquest ingredient.

Un cop seleccionats els filtres és necessari pitjar el botó «Aplica filtres» per a que s'apliquin. Si volem eliminar els filtres seleccionats només cal pitjar el botó «Esborra filtres».

## **Com puc cercar receptes a partir d'una imatge de la meva nevera o del meu rebost?**

Un cop oberta la vista de la cerca només cal pitjar l'icona de la càmera per iniciar una recerca a partir d'una imatge. Això farà que s'obri l'aplicació «Càmera» per defecte del dispositiu i un cop feta la fotografia dels productes es procedirá amb el reconeixement d'imatge. L'aplicació mostrarà acte seguit els productes reconeguts a l'imatge juntament amb el percentatge de probabilitat d'encert. Només cal seleccionar quins són els productes que es vol cercar i pitjar «Cercar receptes» per mostrar els resultats

## **No m'agrada una de les receptes proposades, com n'obtinc una altra?**

Per tal d'obtenir una altre suggeriment per al menú d'un àpat concret només cal lliscar el dit de dreta a esquerra sobre l'element i es proposarà una altra automàticament:

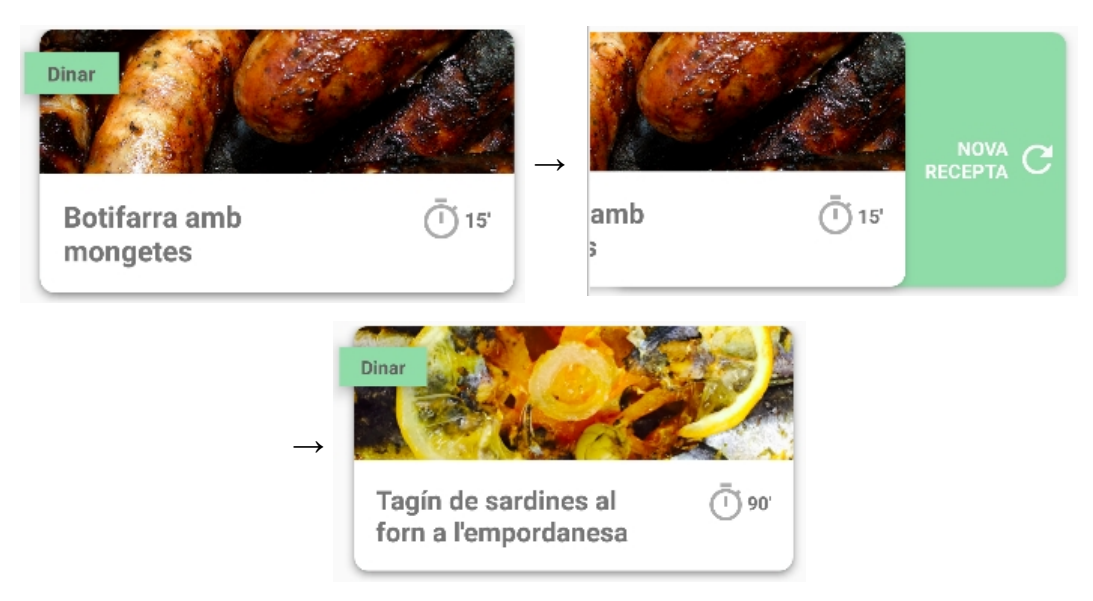

Fent lliscar el dit d'esquerra a dreta es desfà l'operació i s'obté la recepta anterior:

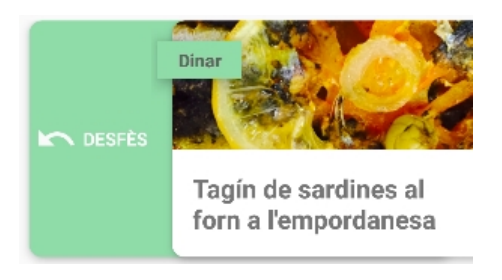

# **Com afegeixo un element a la meva llista de la compra? Com afegeixo un element al meu rebost?**

Per afegir un element a la llista de la compra o al rebost només cal pitjar l'icona + des de les pantalles «Llista de la compra» i «Rebost». Això obrirà una nova pantalla on es pot seleccionar el producte que es vol afegir. En cas de no trobar el producte que es vulgui afegir a la llista, només cal seleccionar «Afegir element personalitzat» per tal d'afegir un element personalitzat. Un cop seleccionat el producte (o un cop fet clic sobre «Afegir element personalitzat») només cal indicar la quantitat i l'unitat i pitjar el botó «Afegir»

## **Com edito o elimino un element de la meva llista de la compra? I del rebost?**

Per editar o eliminar un element de la llista de la compra només cal mantenir premut el dit sobre l'element en qüestió. Aquesta acció obre un menú contextual que mostra dues opcions:

- **Editar**: Seleccionant aquesta opció s'obrirà una pantalla que permet editar els valors de l'element
- **Eliminar**: Seleccionant aquest opció s'eliminarà l'element sense requerir confirmació.

## **Hi ha altres formes d'afegir elements a la llista de la compra?**

Sí. És possible afegir tots els ingredients d'una recepta clicant l'icona del carro des de la vista de la recepta. Un cop afegits els ingredients el color de l'icona canviarà a blau i tornant a pitjar l'icona eliminarà tots els ingredients associats a aquesta recepta de la llista de la compra.

També és possible afegir ingredients d'una recepta a la llista de la compra de manera individual. Per a fer-ho només cal mantenir premut el dit sobre un dels ingredients de la recepta i seleccionar l'opció «Afegir a la llista de la compra del menú contextual».

## **Hi ha altres formes d'afegir elements al Rebost?**

Sí. Cada cop que marquem la casella d'un element de la llista de la compra, l'aplicació considera que hem adquirit l'element i per tant l'afegeix automàticament al rebost.

## **Qué simbolitza cadascuna de les icones de la vista de la recepta?**

**Les estrelles** simbolitzen la valoració de la recepta. Aquesta valoració es pot modificar pitjant l'estrella corresponent.

**L'icona del calendari** permet afegir la recepta al menú d'un dia concret. Pitjant sobre aquesta icona s'obre una vista modal que permet seleccionar la data i l'àpat (dinar o sopar) al qual es vol afegir la recepta. En cas que ja existís una recepta per aquella combinació de data i àpat aquesta es substituiria. Si l'icona es mostra de color verd vol dir que aquesta recepta està planificada en un menú futur.

**L'icona del carro** permet afegir tots els ingredients de la recepta a la llista de la compra de cop. Si l'icona es mostra de color verd vol dir que els ingredients han estat afegits a la llista de la compra.

★☆ Dificutat: Mitjana Categoria: Segon Temporalitat: 100%

La recepta Tagín de sardines al forn a l'empordanesa és un tagín fet amb sardina de verduretes i espècies.

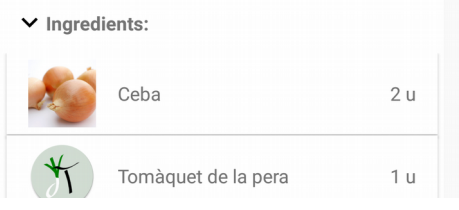

**L'icona «preferida»** permet marcar una recepta com a preferida per a accedirhi ràpidament des de la pestanya «Preferides» de la vista «Les meves receptes». Novament, que l'icona es mostri de color verd indica que la recepta ja ha estat marcada com a preferida.

Si es pitja l'icona del carro o preferida quan aquestes són de color verd s'efectuara l'acció oposada, és a dir, s'esborraran els ingredients de la llista de la compra o es desmarcarà la recepta com a preferida.

## **Que significa l'índex de temporalitat?**

L'índex de temporalitat mostra el percentatge d'ingredients d'una recepta que són de temporada. Aquest càlcul no té en compte les quantitats de cada ingredient.

## **Com puc afegir una recepta pròpia?**

Per afegir una recepta pròpia només cal pitjar el botó + a la pestanya «Meves» de la vista «Les meves receptes». Això obre un vista que permet introduir tots els camps d'una recepta.

## **La meva recepta s'ha desat com a esborrany, perquè?**

Quan no s'han omplert tots els camps d'una recepta aquesta es desa com a esborrany. Només cal editar la recepta i finalitzar l'inserció de dades per a que aquesta es desi definitivament.

## **Com edito/elimino una de les meves receptes?**

Anàlogament als elements de la llista de la compra i del rebost, per editar o eliminar una recepta només cal mantenir premut el dit sobre la recepta en qüestió per a que s'obre un menú contextual amb les opcions d'editar i eliminar.

# **Perquè em demana l'aplicació permís per accedir a l'emmagatzematge del telèfon quan vull afegir una imatge a una recepta?**

Les imatges de les receptes s'emmagatzemen a la carpeta «deTemporada» de l'emmagatzematge del teu dispositiu pel que l'aplicació necessita el permís per poder llegir i escriure aquesta carpeta.

## **Puc veure més informació sobre un producte?**

Sí, clicant sobre el producte des de la vista «Inici» o des de la vista d'una recepta obre la vista «Producte», on es mostra juntament amb una breu descripció els mesos en que és temporada del producte. A més també es mostra una llista de les receptes de la base de dades que inclouen el producte com a ingredient. Pitjant sobre qualsevol de les receptes obre la corresponent vista de «Recepta».

### Annex 4: Llicències i atribucions a tercers

Els drets de les imatges de les aplicacions mostrades a l'introducció d'aquest treball són propietats dels seus respectius autors. Es considera que no es requereix permís de l'autor en tant que es reprodueixen amb finalitats de recerca.

Totes les receptes de l'aplicació entregada amb aquesta memòria s'ha extret del Wikillibre «Llibre de Cuina» i es distribueixen sota una llicència sota una llicència de Creative Commons Reconeixement/Compartir-Igual[35].

Totes les imatges, tant de productes com de receptes, incloses en l'aplicació entregada amb aquesta memòria s'han extret del projecte Wikicommons i es distribueixen sota una llicència de Creative Commons Reconeixement/Compartir-Igual.

Així doncs, l'aplicació deTemporada i el seu codi font, que fan ús de les receptes i les imatges anteriorment mencionades es distribueixen anàlogament amb la mateixa llicència de Creative Commons Reconeixement/Compartir-Igual.